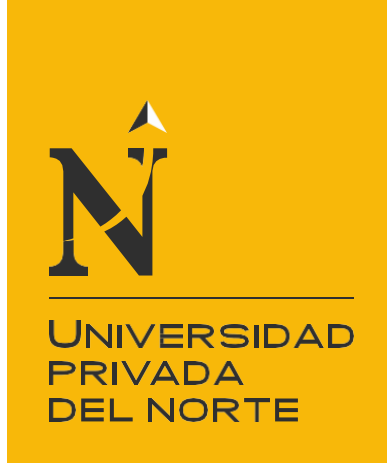

# FACULTAD DE INGENIERÍA

CARRERA DE INGENIERÍA INDUSTRIAL

"IMPLEMENTACION DE LA PRIMERA FASE DE LA PROPUESTA DE MEJORA EN EL PROCESO DE PAGOS A PROVEEDORES UTILIZANDO UN SISTEMA ERP EN LA EMPRESA JJC CONTRATISTAS GENERALES S.A."

Trabajo de suficiencia profesional para optar el título profesional de:

# **INGENIERO INDUSTRIAL**

**Autor:**

Miguel Angel Gomez Espinoza

**Asesor:**

Mg. Ing. Carlos Pedro Saavedra López

Lima - Perú

**2022**

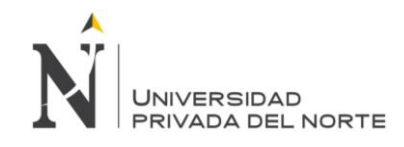

# **Dedicatoria**

A Dios, por permitirme mantenerme con salud en los tiempos de pandemia.

<span id="page-1-0"></span>A mi esposa y mi hija, por todo el amor brindado, su apoyo y su paciencia en toda esta etapa.

A mis padres y hermanos, por su ayuda constante e incondicional a lo largo de toda mi vida.

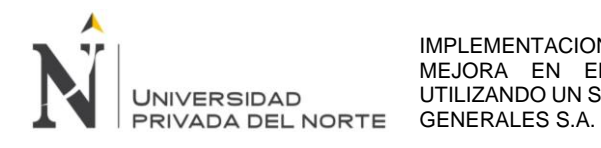

# **Agradecimiento**

<span id="page-2-0"></span>A Dios, por su infinita bondad al brindarme un poco de sabiduría para terminar la carrera.

A la Universidad Privada del Norte y sus docentes, quienes me formaron profesionalmente.

A mi asesor de tesis, por su paciencia, experiencia y motivación para terminar mi trabajo.

Al Grupo JJC, amigos y compañeros de labores, quienes me brindaron todo su apoyo y conocimiento.

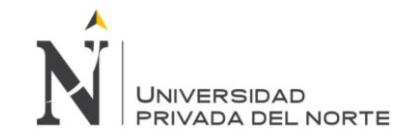

# Índice de contenidos

<span id="page-3-0"></span>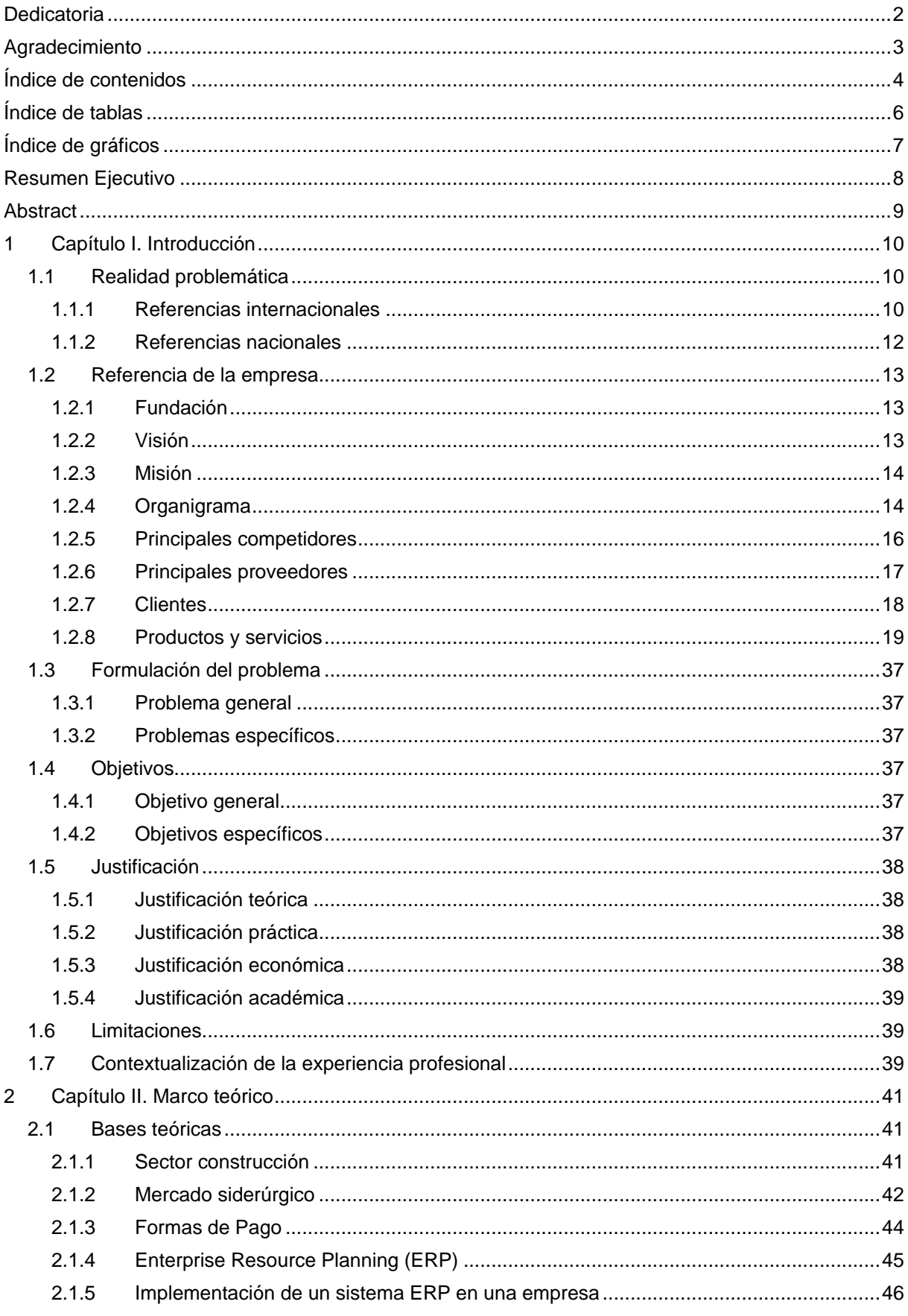

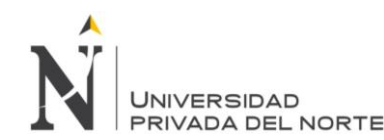

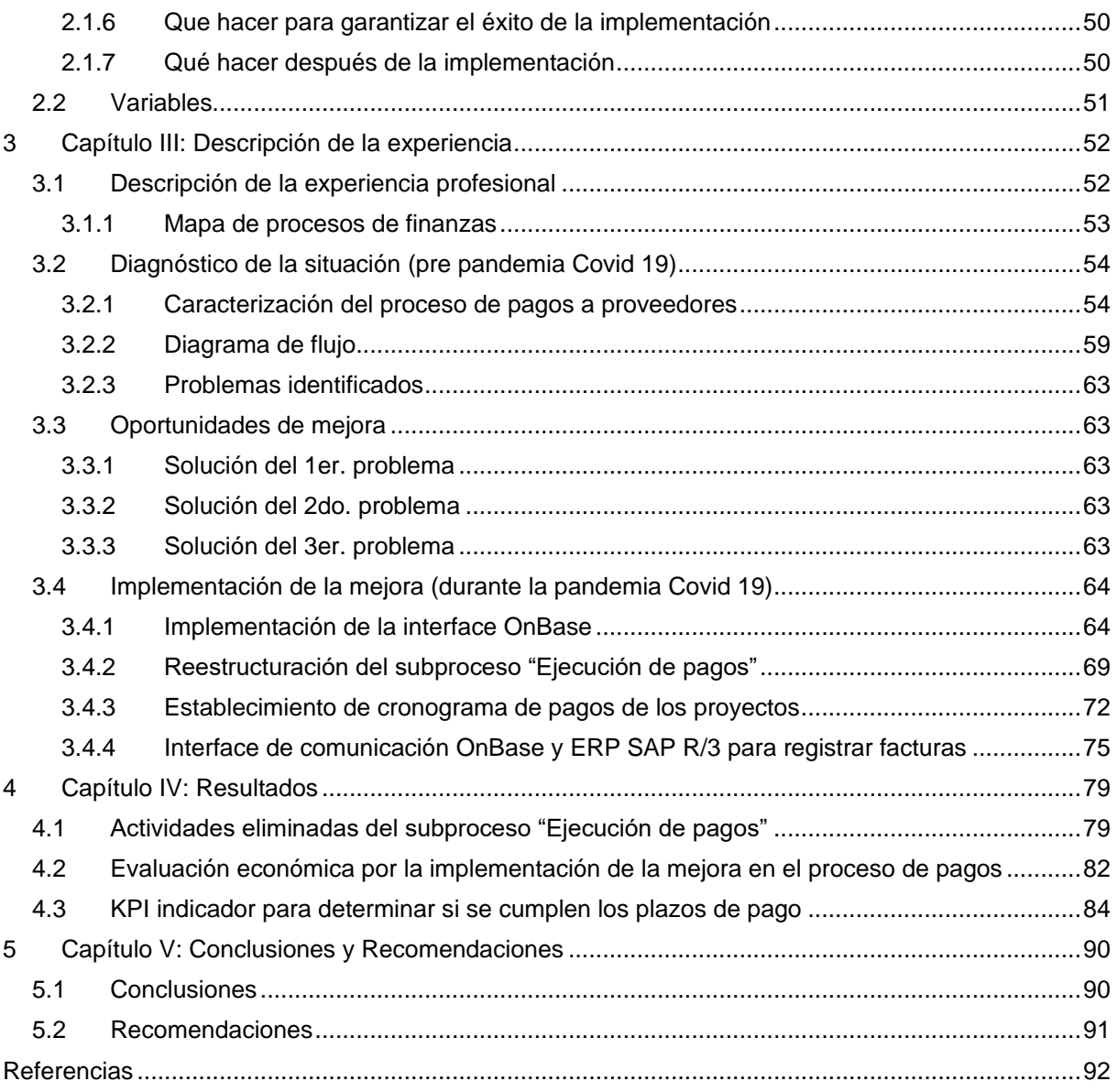

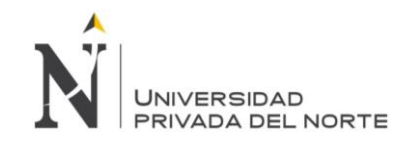

# **Índice de tablas**

<span id="page-5-0"></span>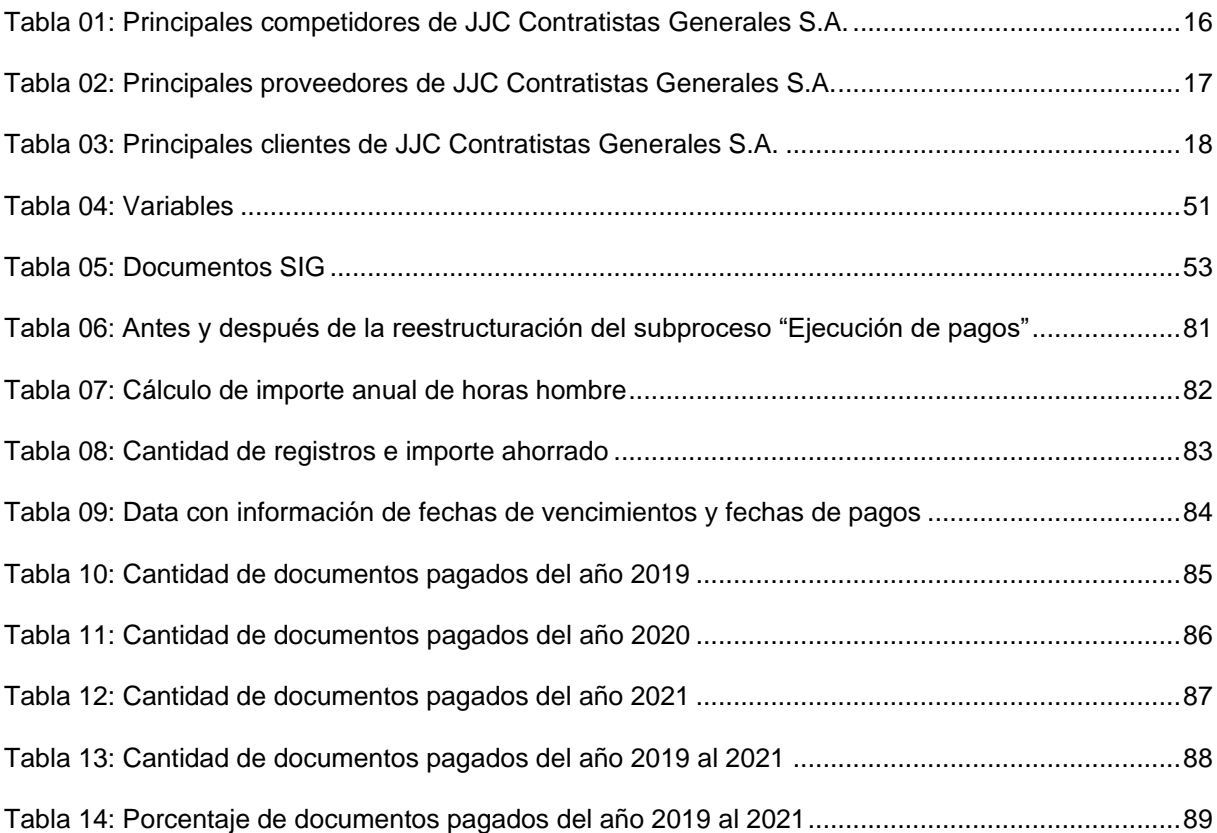

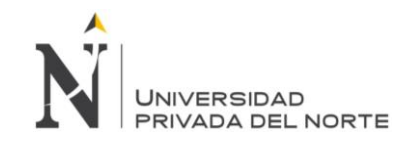

# **Índice de gráficos**

<span id="page-6-0"></span>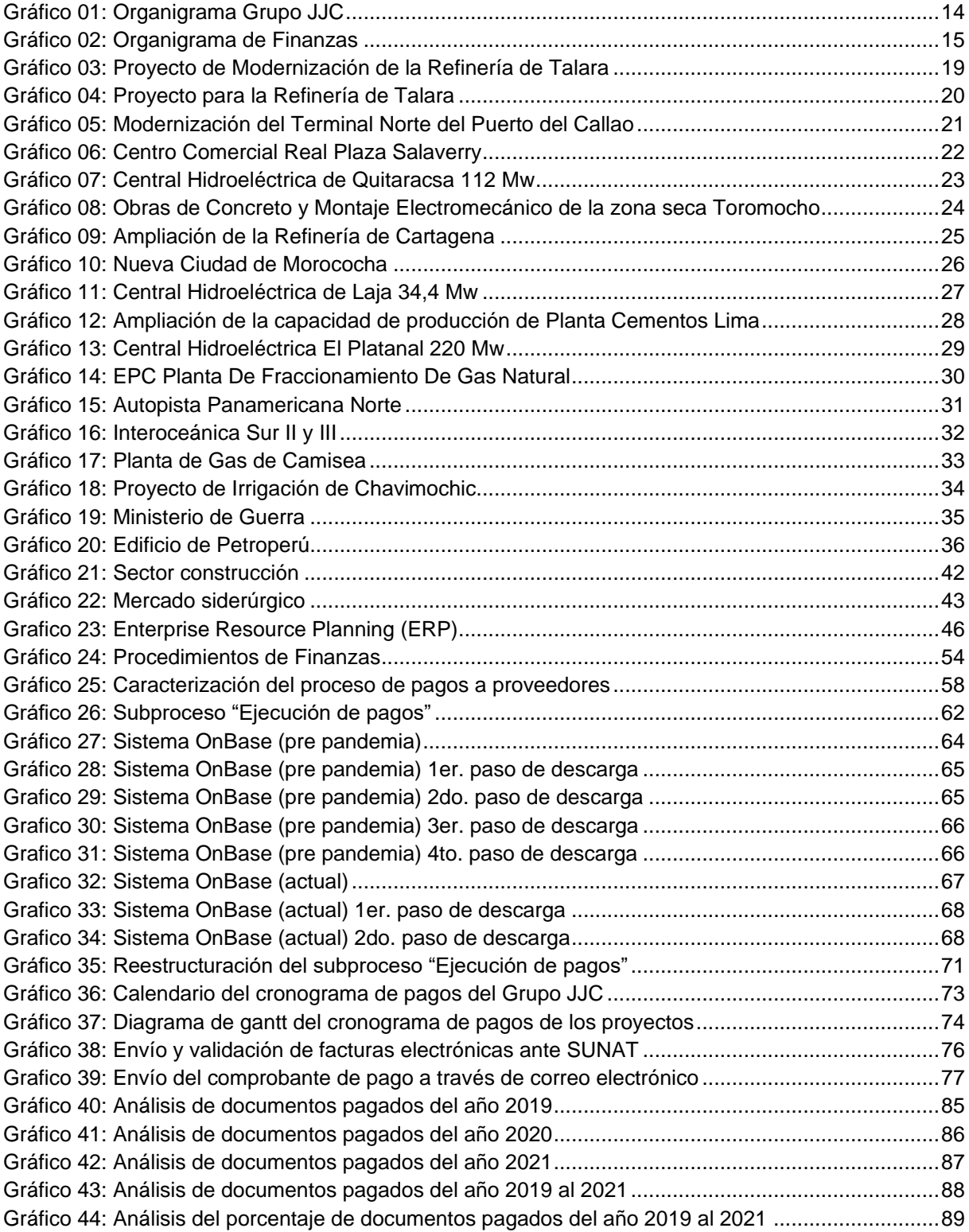

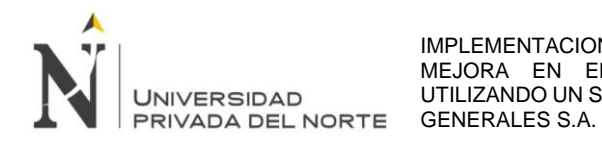

# **Resumen Ejecutivo**

<span id="page-7-0"></span>El siguiente trabajo ha sido desarrollado tomando como referencia, el proceso de pagos a proveedores en la empresa JJC Contratistas Generales S.A. La empresa presentaba demoras en los registros de los comprobantes de pago, búsqueda de la documentación que sustente el gasto y/o costo, envío de información a los supervisores de las diferentes obras, errores en la contabilización de las facturas, incumplimiento de plazos en los pagos a los proveedores, un establecimiento claro de funciones en las actividades del proceso, falta de horarios y cronogramas estandarizados para todos los proyectos, pérdida de horas hombres en las labores y gastos en los útiles de oficina, embalaje y transporte de los comprobantes de pago con todo su sustento.

El análisis se realizó en la etapa pre pandemia Covid 19 y durante el confinamiento que realizó el estado peruano, ya que, no pudiendo realizar nuestras labores de forma presencial, se tuvo que mejorar el proceso de pagos a proveedores, para lo cual se implementó la primera fase de una propuesta de mejora, el cual consistía en realizar una interface con el ERP SAP R/3 que permitiera que la información de los comprobantes de pago sea registrada de forma oportuna y fidedigna, que los sustentos de las facturas sean guardados en un repositorio de información, poder acceder a ellos y ser descargados de forma masiva. Así también, se tuvo que levantar los procesos que se estaban ejecutando y reestructurarlos, generando un ahorro mensual de 5 horas en las actividades de un analista de finanzas, S/ 19 mil en horas hombre, S/ 23 mil en útiles de oficina, transporte y embalaje; como también estandarizar funciones, horarios y cronogramas que ahora son cumplidos a cabalidad por todos los integrantes del proceso de pagos a proveedores, el cual no solo abarca al personal de tesorería, sino también al personal contable, cuentas por pagar, área de impuestos, control de gestión, administración de obras, gestión humana y las gerencias de los proyectos, así como los socios de la empresa.

**Palabras claves:** procesos, comprobantes de pago, mejora, ahorro, repositorio de información, ERP SAP R/3, interface.

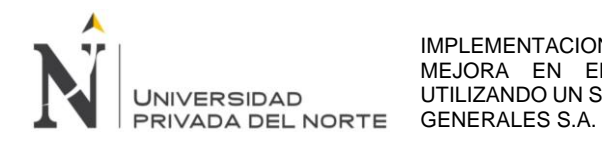

#### **Abstract**

<span id="page-8-0"></span>The following work has been developed taking as a reference, the process of payments to suppliers in the company JJC Contratistas Generales S.A. The company had delays in registering the payment vouchers, searching for the documentation that supports the expense and/or cost, sending information to the supervisors of the different works, errors in accounting for the invoices, non-compliance with deadlines in the payments to suppliers, a clear establishment of functions in the activities of the process, lack of standardized schedules and schedules for all projects, loss of man-hours in the work and expenses in office supplies, packaging and transportation of payment receipts with all his livelihood.

The analysis was carried out in the pre-Covid 19 pandemic stage and during the confinement carried out by the Peruvian state, since, not being able to carry out our work in person, the process of payments to suppliers had to be improved, for which the first phase of an improvement proposal, which consisted of making an interface with the ERP SAP R/3 that would allow the information of the payment vouchers to be registered in a timely and reliable manner, that the supporting documents of the invoices be saved in a repository of information, to be able to access them and be downloaded massively. Likewise, the processes that were being executed had to be lifted and restructured, generating a monthly saving of 5 hours in the activities of a financial analyst, S/ 19 thousand in man hours, S/ 23 thousand in office supplies, transportation and packaging; as well as standardizing functions, hours and schedules that are now fully complied with by all members of the supplier payment process, which not only includes treasury personnel, but also accounting personnel, accounts payable, tax area, control management, works administration, human management and project management, as well as the company's partners.

**Keywords:** processes, payment receipts, improvement, savings, information repository, ERP SAP R/3, interface.

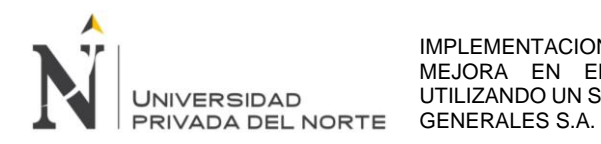

#### **1 Capítulo I. Introducción**

#### <span id="page-9-1"></span><span id="page-9-0"></span>**1.1 Realidad problemática**

La apertura de los mercados y los procesos de globalización han permitido a las empresas realizar transacciones financieras mediante la banca electrónica, la misma que es utilizada para pagar a los proveedores mediante transferencias a sus cuentas bancarias.

Al respecto, es necesario identificar alternativas que permitan realizar los pagos de forma masiva y que no genere mucho tiempo en el proceso de cancelación de las compras realizadas por la empresa JJC Contratistas Generales S.A.

Existen estudios sobre el uso de herramientas de pagos que proporcionan las entidades financieras para realizar las transacciones a cuentas de los proveedores, pero no se ha encontrado un estudio que indique la forma en que han cambiado los procesos de pagos a proveedores y entrega de información, antes y después de la pandemia ocasionada por el COVID 19, así como los beneficios en el aspecto de ahorro en horas hombre y mejora en el proceso de pagos, lo que beneficiará los pagos a proveedores.

Sobre este tema aún existen vacíos de información. Debido a la pandemia por el COVID 19, existe un antes y un después para los procesos de pagos a proveedores.

Lo que se busca es obtener información con respecto a la opción que se tenga para reducir los tiempos en el proceso de pagos a proveedores, de tal manera que permita a la empresa JJC Contratistas Generales S.A. optimizar sus recursos, tanto humanos como informáticos.

La presente investigación dará una propuesta de mejora en el proceso de pagos a proveedores que realiza la empresa JJC Contratistas Generales S.A., utilizando un ERP.

Así, ante lo anteriormente expuesto, la pregunta principal que guía esta investigación es: ¿Cuál es la propuesta de mejora en el proceso de pagos a proveedores utilizando un sistema ERP en la empresa JJC Contratistas Generales S.A.?

#### <span id="page-9-2"></span>**1.1.1 Referencias internacionales**

**Zevallos Santana, L. & Loor Cedeño, P. (2021). Pagos a proveedores: Una adecuada correlación entre el procedimiento y la calidad de servicio en el Gobierno Autónomo Descentralizado Municipal del cantón Manta, Provincia de Manabí. Polo del Conocimiento. Revista Científico-Profesional***, 6***(9), 1085-1107. <https://polodelconocimiento.com/ojs/index.php/es/article/view/3097>** realizaron

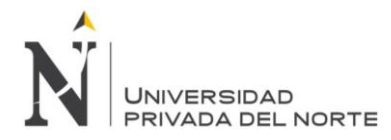

una investigación para demostrar la importancia de mejorar el proceso de pagos a proveedores, estableciendo políticas claras, con procedimientos que disminuyan el tiempo de respuesta, eliminar la duplicidad de funciones e incumplimiento de actividades. Solicitar o iniciar el pago de los bienes y servicios de una obra, indica que es una agonía constante, ya que demandará varios días y genera el retraso de los pagos. Todo esto se podría evitar si se contara con un flujo de proceso y un instructivo de pagos. (Zevallos & Loor, 2021)

**Rivera Silva, A. C. & Vargas Reyes, R. E. & Bohórquez, L. E. (2018). Implementación de los sistemas de planificación de recursos empresariales (erp) en las organizaciones desde la coevolución. Revista Ingeniería Solidaria, 14(24).** 

**pp. 15.<https://doi.org/10.16925/in.v14i24.2161>** realizaron una investigación durante el 2016 y 2017 sobre diseñar una propuesta de estudio para que la implementación de ERP resulte exitosa en las empresas, que permita gestionar el uso eficiente y eficaz de los recursos como: materiales, recursos humanos, finanzas, etc. Mediante la automatización y la incorporación de procesos de negocio, intercambiando datos en toda la empresa y accediendo a la información en tiempo real. Desde su aparición en la década de los noventa, las ERP han demostrado diversas ventajas en el área operativa y gerencial. (Rivera, Vargas, & Bohórquez, 2018)

**Ramirez Espinoza, A. X. (2013). Artículo Científico: Análisis comparativo de ERP´s con licencia libre, desarrollados en plataforma java e implementación en un caso de estudio para la empresa GRIAND CIA LTDA. Repositorio Dspace. <http://repositorio.espe.edu.ec/handle/21000/7273>** realizó una investigación donde propone un modelo para evaluar ERP's, bajo licencias libres, ya que su principal objetivo es ser una herramienta potente, eficiente y sencilla que permita gestión eficaz de los procesos de negocio. En una empresa en crecimiento, que se apoya básicamente en Microsoft Excel, es necesario la implementación de un ERP, que va a permitir la trazabilidad de datos de productos, clientes y proveedores; así como el manejo de su contabilidad, quien actúa como un recolector de todos los hechos relevantes que se van generando, de manera que éstos tienen un reflejo automático en las cuentas por cobrar y pagar. (Ramírez, 2013)

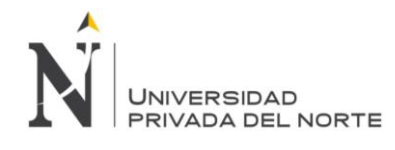

#### <span id="page-11-0"></span>**1.1.2 Referencias nacionales**

**Osorio Pascacio, P. S. (2022). Componentes del control interno como instrumento de medición y su influencia con la eficiencia y eficacia del área de tesorería de la Municipalidad Provincial del Santa, 2017. Revista Ciencia y Tecnología de la Universidad Nacional de Trujillo, 18(1), 113-120. <https://dx.doi.org/10.17268/rev.cyt.2022.01.07>** realizó una investigación sobre la eficiencia y eficacia de las diferentes área de trabajo, que no cuentan con herramientas de control y seguimiento. Se propuso un diseño de control interno, para mejorar la eficiencia, eficacia y a la vez la liquidez en la Municipalidad Provincial de Santa, con el objetivo de establecer un plan de organización entre la contabilidad de la entidad y las labores de los trabajadores para mejorar los procesos contables. (Osorio, 2022)

**Govea Souza, J. A. (2021). Sistema de planificación de recursos empresariales (ERP) y su influencia en los procesos de negocio de empresas distribuidoras de productos de consumo masivo en Lima Metropolitana en el 2019. Industrial Data. Revista científica de la Facultad de Ingeniería de la UNMS, 24(1), 201-217. <https://dx.doi.org/10.15381/idata.v24i1.19831>** realizó una investigación para determinar si el ERP tuvo influencia en los procesos de las empresas distribuidoras de productos de consumo masivo en Lima Metropolitana en el 2019. Para la implementación de un sistema ERP, se tiene que realizar el diagnóstico y de qué manera va ayudar a la empresa, no basta con implementar estos sistemas para mejorar los procesos, sino que es necesario también una cultura organizacional y una gerencia con conocimientos, experiencias y habilidades. (Govea, 2021)

**Otto Franklin, T. P, & Sayuri Breguith I. C. (2021). Cuentas por pagar y capital de trabajo, en empresas cerveceras. Revista Hechos Contables, 1(2), 34–50. <https://doi.org/10.52936/rhc.v1i2.75>** realizaron una investigación donde analizaron las cuentas por pagar y el capital de trabajo del rubro cervecero que cotizan en la BVL, en donde encontraron los estados financieros de las empresas Unión de Cervecerías Peruanas Backus y Johnston S.A.A. y Cervecería San Juan S.A., del periodo 2015 al 2019; luego se pasaron los datos a un Excel, con el fin de organizar la información, para que después sea calculada mediante ratios financieras. (Otto & Sayuri, 2021)

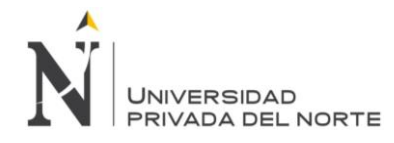

#### <span id="page-12-1"></span><span id="page-12-0"></span>**1.2 Referencia de la empresa**

#### **1.2.1 Fundación**

La empresa JJC Contratistas Generales S.A. es un grupo empresarial peruano de alcance internacional especializado en servicios diversificados e integrados de ingeniería y construcción, concesiones de infraestructura y desarrollo inmobiliario, de reconocida trayectoria por su seriedad y compromiso y por la trascendencia de los proyectos que ejecuta.

Inicia sus actividades empresariales en 1955. Su fundador Jorge Camet Dickmann, junto a un pequeño y emprendedor grupo de constructores, ejecutaron proyectos de edificación y habilitación urbana. Con pasión, eficiencia y profesionalismo, diversificó sus operaciones, desarrollando relaciones sólidas y duraderas con sus clientes.

Su participación en el desarrollo de proyectos de gran envergadura y complejidad en distintos escenarios y bajo diversas circunstancias, permitió innovar continuamente en sus procesos y se consolidó entre las empresas líderes del rubro.

Inició sus operaciones internacionales en el 2008 mediante la constitución de la sociedad JJC Chile S.A., y luego, en 2009, ingresó al mercado colombiano con la empresa JJC Colombia SAS, ejecutando importantes proyectos.

Más de seis décadas de trabajo dedicado y responsable atendiendo a clientes de primer nivel en distintos sectores y generando valor a través de los proyectos que desarrolla, están reflejados miles de kilómetros de carreteras, millares de metros cuadrados construidos, decenas de kilómetros de túneles, entre otras muestras tangibles de obra trascendente. (JJC Contratistas Generales S.A., 2019)

#### <span id="page-12-2"></span>**1.2.2 Visión**

Ser un grupo empresarial de alcance internacional, que ofrece servicios diversificados e integrados de ingeniería y construcción, concesiones de infraestructura y desarrollo inmobiliario, basado en la ética de nuestros profesionales, en nuestra capacidad de gestión e innovación y en la seriedad en el cumplimiento de nuestros compromisos.

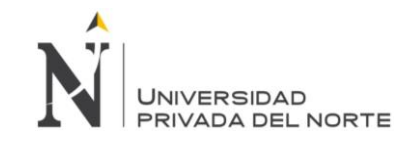

#### <span id="page-13-0"></span>**1.2.3 Misión**

Lograr un desarrollo sostenible, agregando valor para nuestros clientes, rentabilidad sostenida para nuestros accionistas, desarrollo profesional y seguridad para nuestros trabajadores y progreso en los lugares donde actuamos.

#### <span id="page-13-1"></span>**1.2.4 Organigrama**

La estructura organizacional de la empresa JJC Contratistas Generales S.A. se encuentra conformada por seis (6) gerencias funcionales como se muestra en el *Gráfico 01.*

<span id="page-13-2"></span>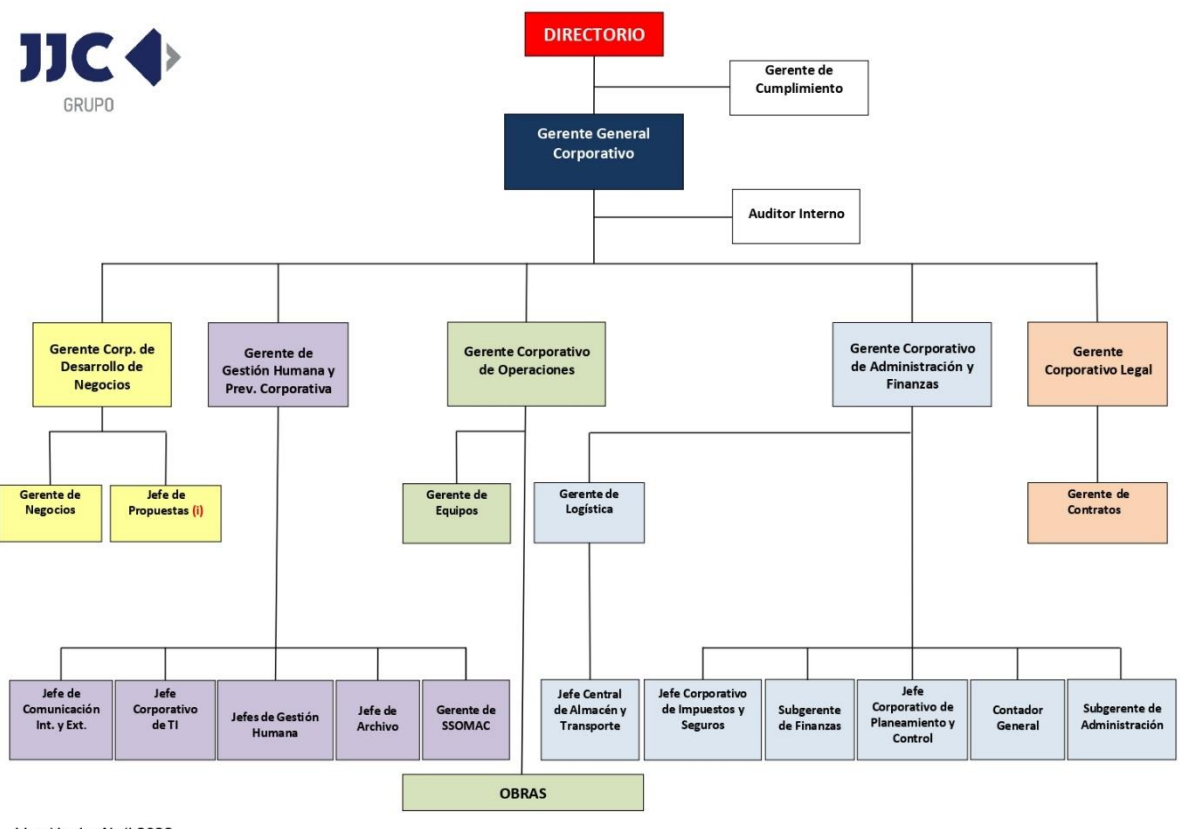

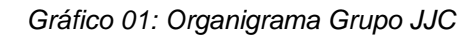

Versión 1 - Abril 2022

<span id="page-14-0"></span>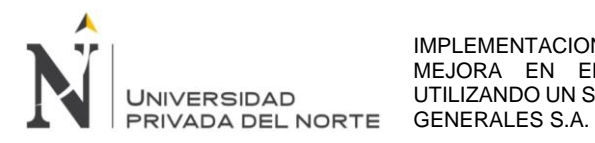

*Gráfico 02: Organigrama de Finanzas*

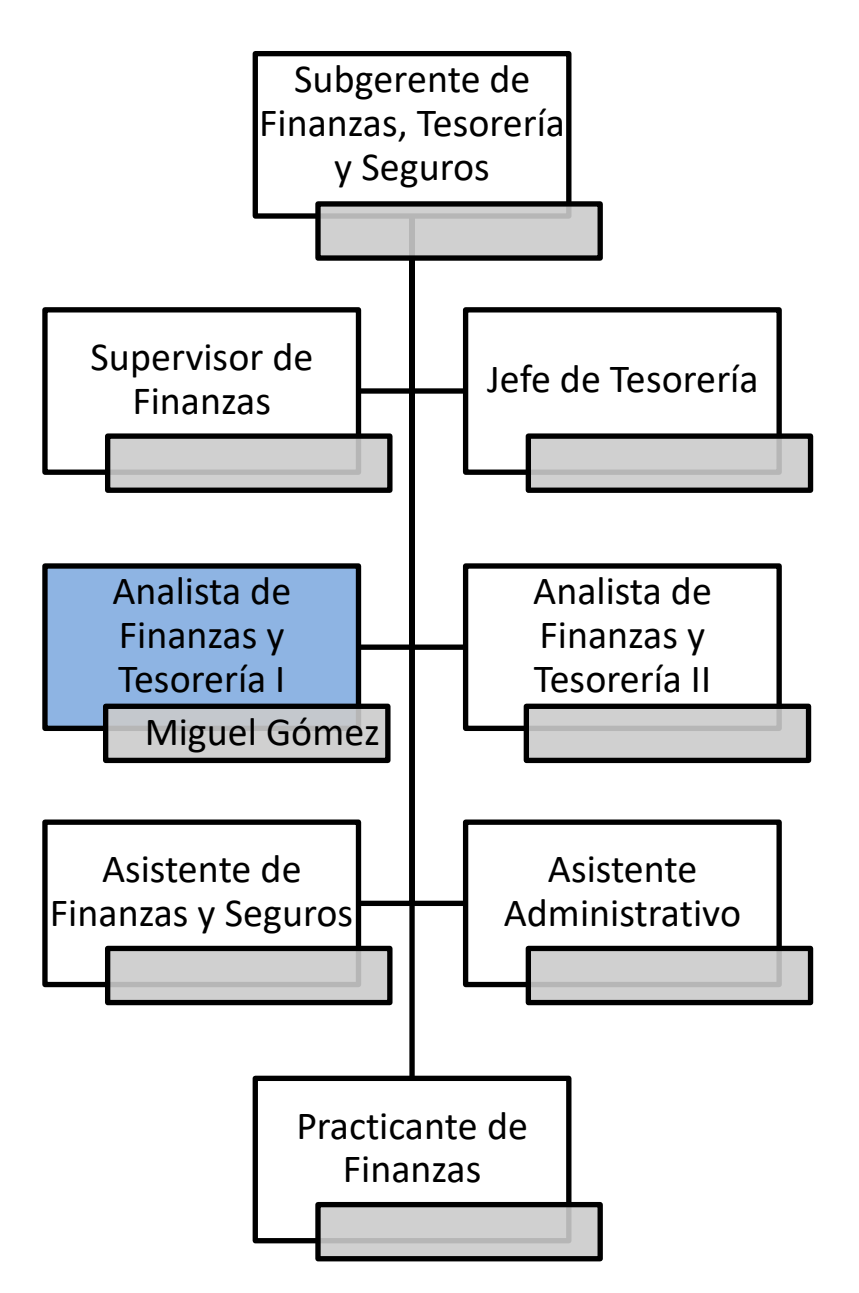

*Fuente: La empresa (elaboración propia)*

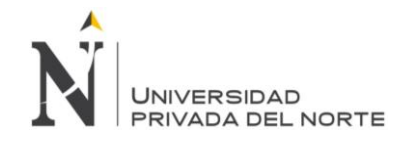

# **1.2.5 Principales competidores**

*Tabla 01: Principales competidores de JJC Contratistas Generales S.A.*

<span id="page-15-1"></span><span id="page-15-0"></span>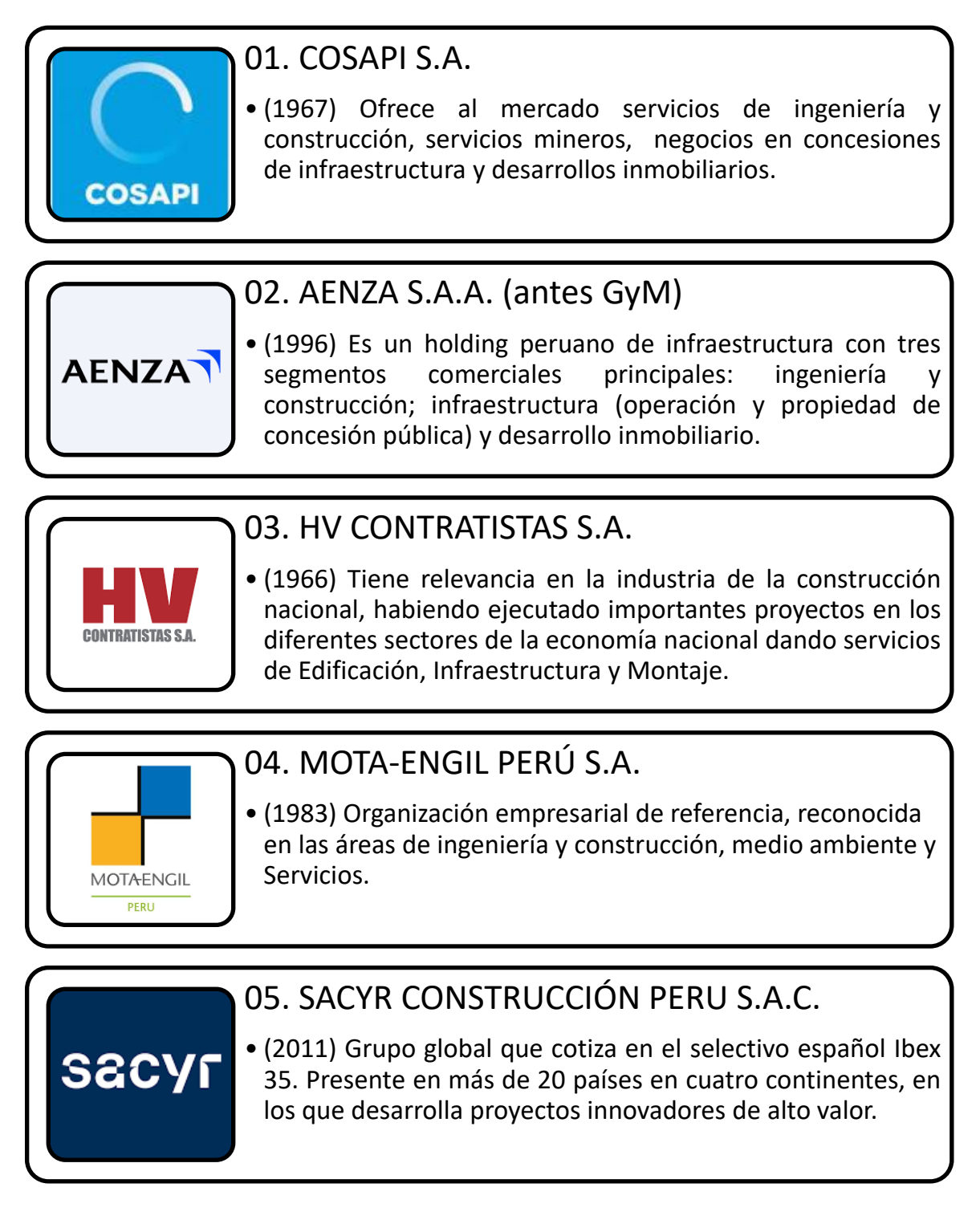

*Fuente: La empresa (elaboración propia)*

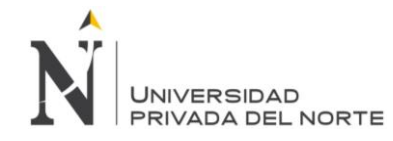

#### <span id="page-16-0"></span>**1.2.6 Principales proveedores**

*Tabla 02: Principales proveedores de JJC Contratistas Generales S.A.*

<span id="page-16-1"></span>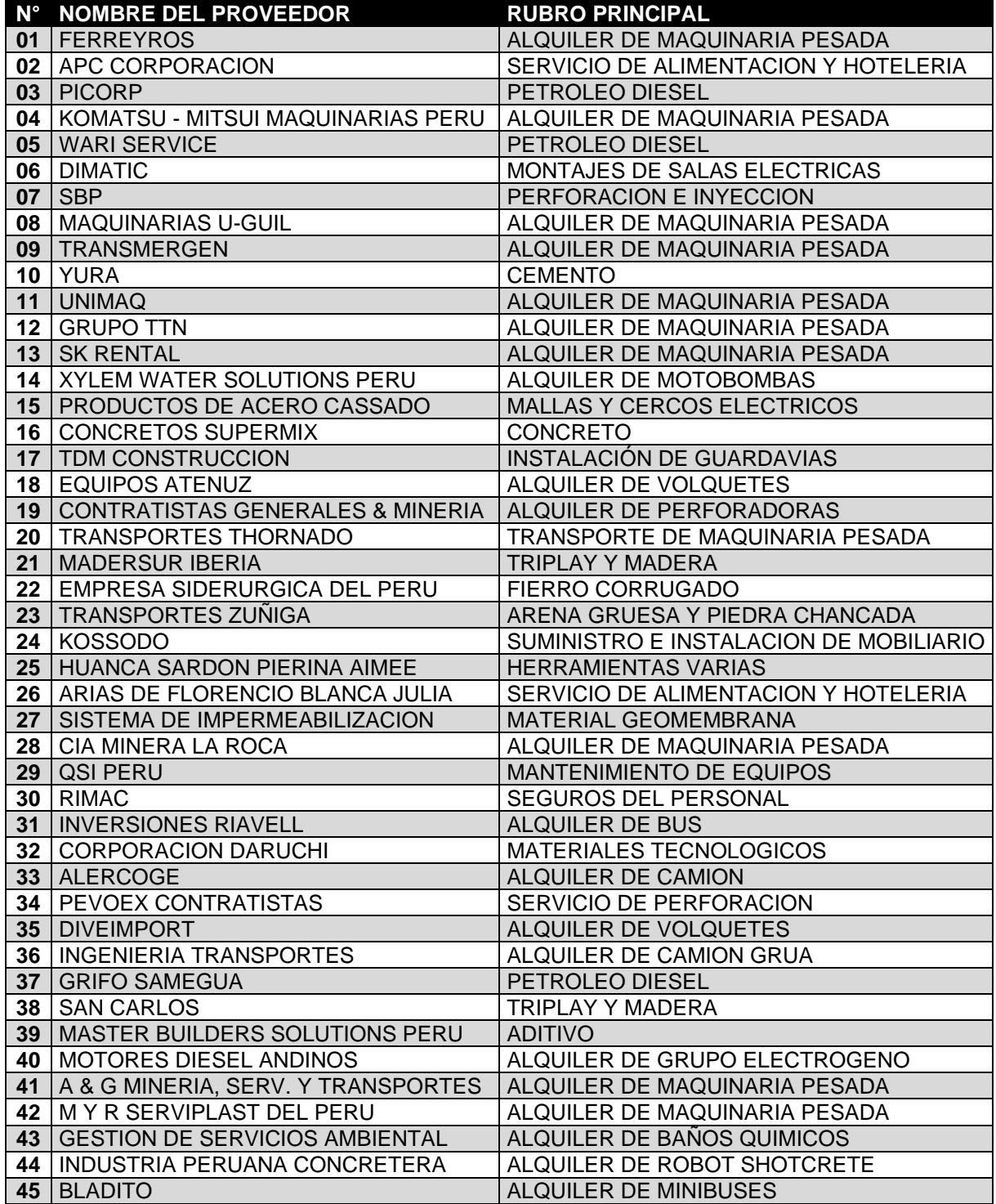

*Fuente: La empresa (elaboración propia)*

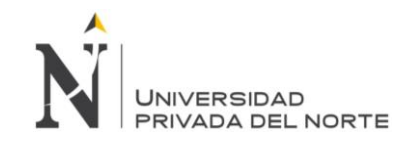

# <span id="page-17-1"></span><span id="page-17-0"></span>**1.2.7 Clientes**

*Tabla 03: Principales clientes de JJC Contratistas Generales S.A.*

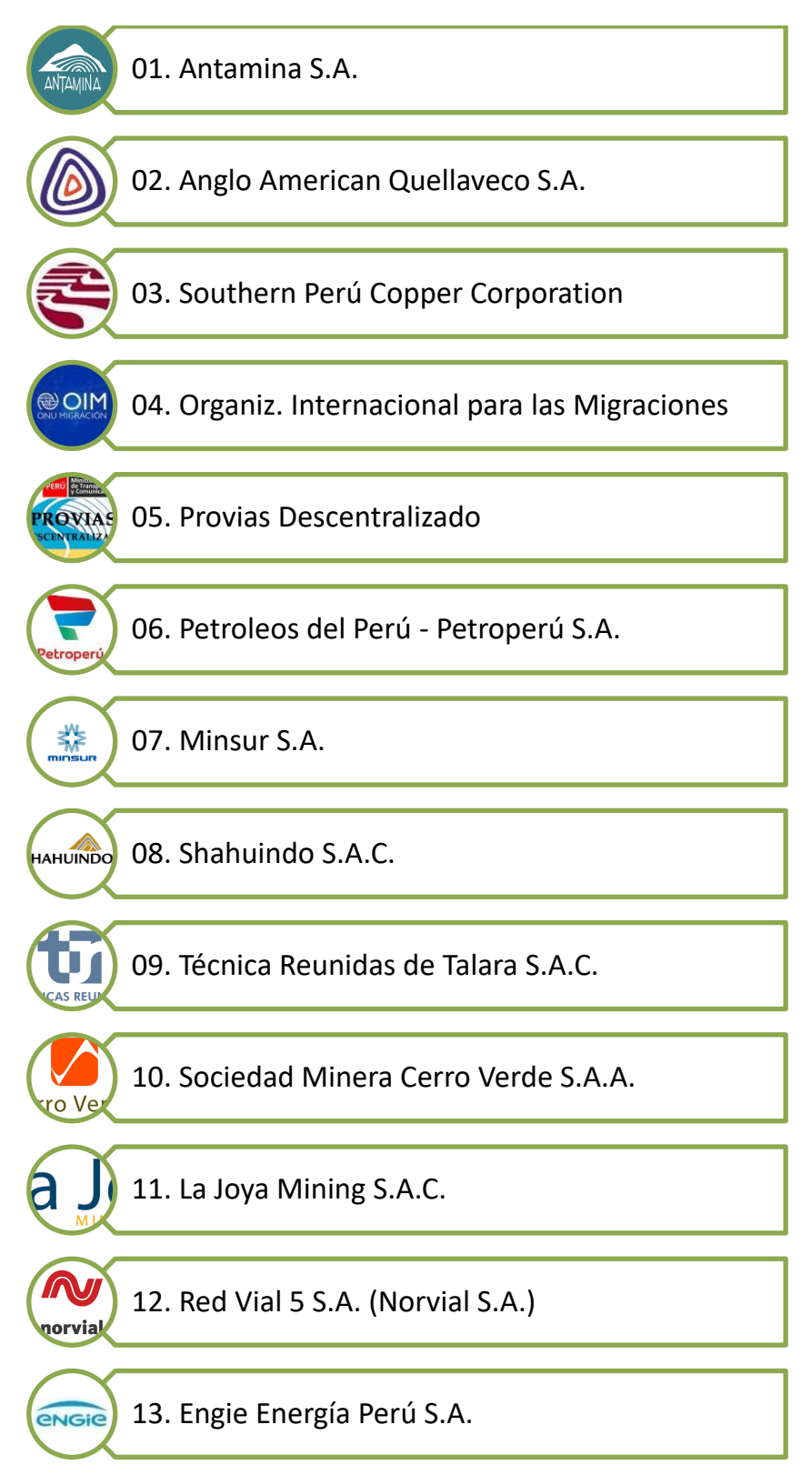

*Fuente: La empresa (elaboración propia)*

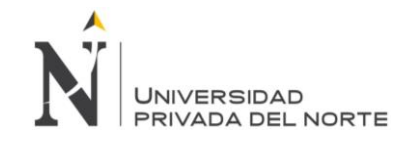

#### <span id="page-18-0"></span>**1.2.8 Productos y servicios**

PROYECTO DE MODERNIZACIÓN DE LA REFINERÍA DE TALARA

2015-2017, Piura

Cliente: Técnicas Reunidas

Ejecución de obras civiles y trabajos electromecánicos área 1: unidades de proceso

HTN, RCA, HDT, TGL y RG2.

<span id="page-18-1"></span>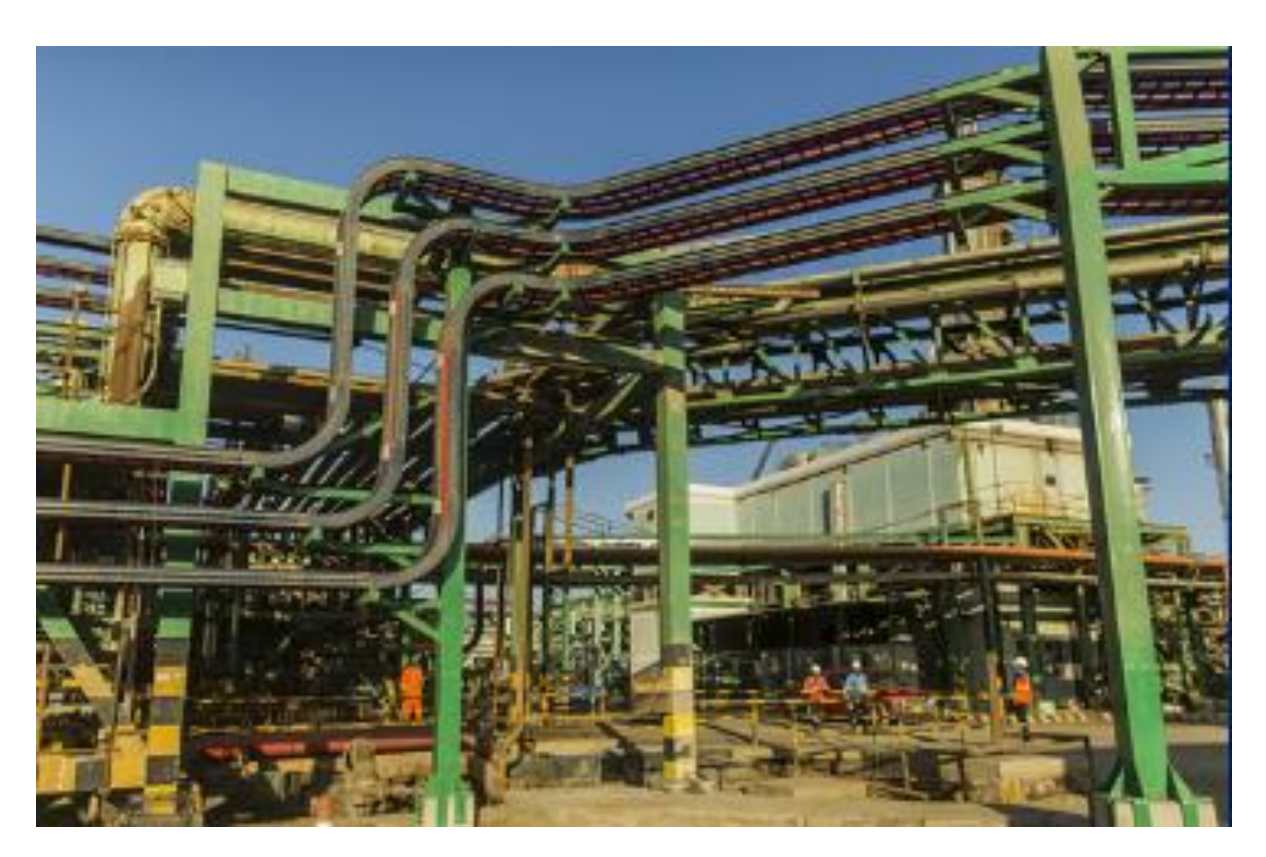

*Gráfico 03: Proyecto de Modernización de la Refinería de Talara*

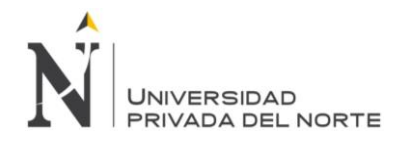

PROYECTO PARA LA REFINERÍA DE TALARA

2015-2016, Piura

Cliente: Petroperú

Ejecución de dos contratos para el proyecto: 1. EPC saneamiento de sistemas operativos y 2. EPC de los edificios administrativos y edificios auxiliares. Además, la construcción del laboratorio y puesta en marcha de los equipos existentes al nuevo laboratorio, entre otros.

*Gráfico 04: Proyecto para la Refinería de Talara*

<span id="page-19-0"></span>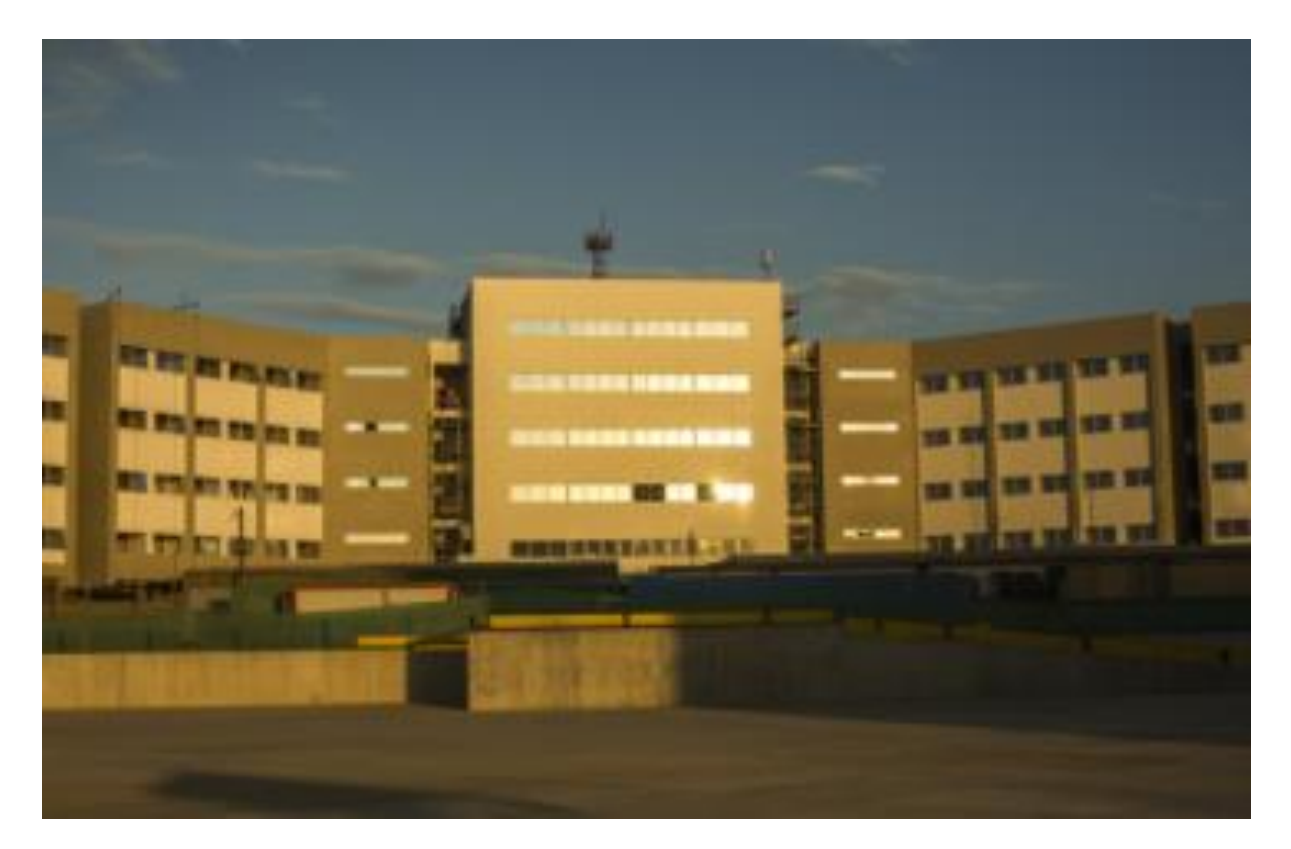

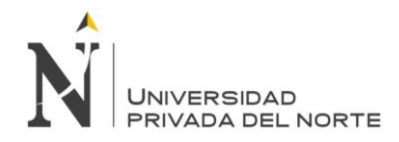

MODERNIZACIÓN DEL TERMINAL NORTE DEL PUERTO DEL CALLAO 2013-2015, Callao Cliente: APM Terminals Etapas I y II de la remodelación y modernización. Demolición de edificaciones

existentes y ampliación del muelle 5 y muelle 11, que permitió la instalación de 4 grúas pórtico Super Post Panamax y 8 grúas eléctricas RTG.

*Gráfico 05: Modernización del Terminal Norte del Puerto del Callao*

<span id="page-20-0"></span>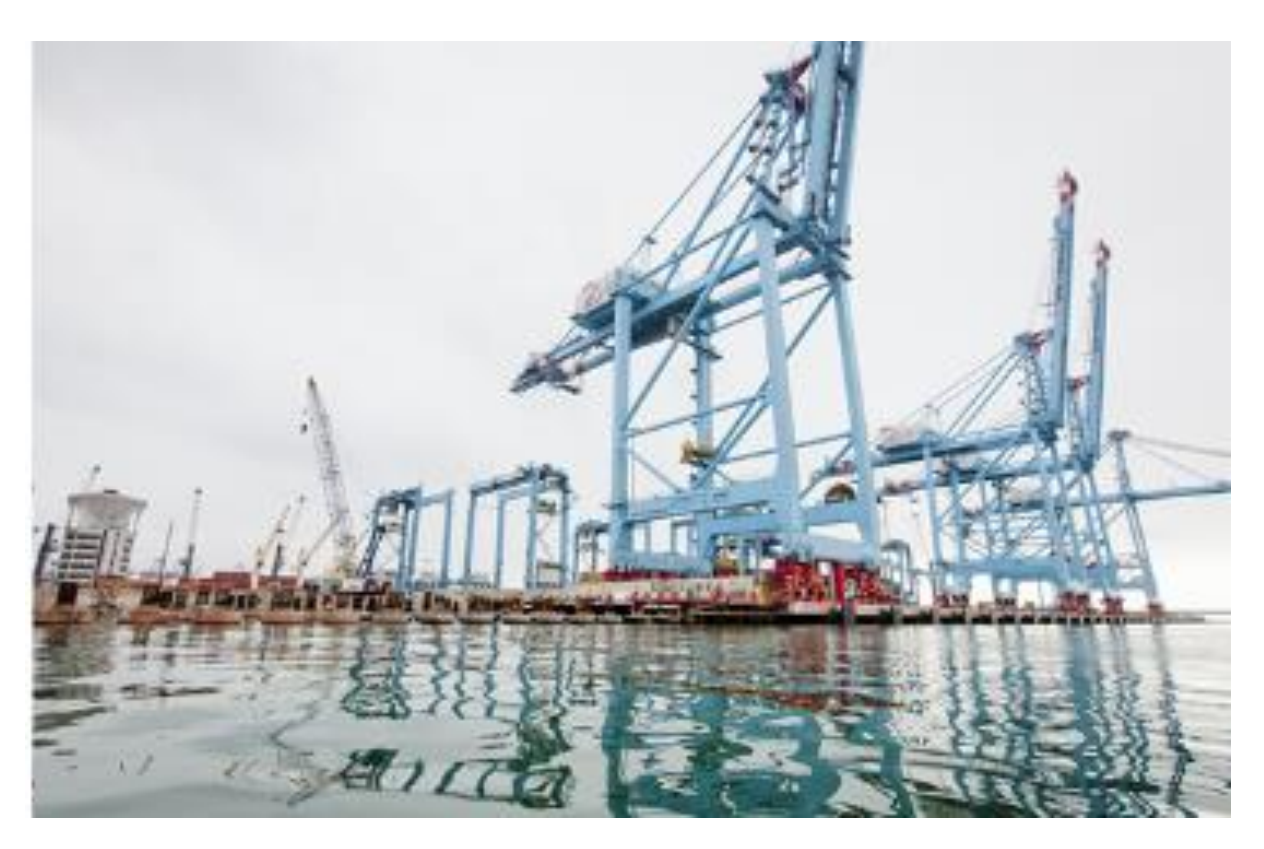

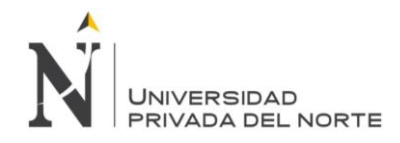

#### CENTRO COMERCIAL REAL PLAZA SALAVERRY

2013-2014, Lima

Cliente: Inretail Perú Corp

Edificación de 9 niveles: 4 para sótanos y 5 para establecimientos que alcanzó los 220,000 m2 en un plazo de 14.5 meses, convirtiéndose en la edificación más grande construida en una sola etapa en la historia del Perú.

*Gráfico 06: Centro Comercial Real Plaza Salaverry*

<span id="page-21-0"></span>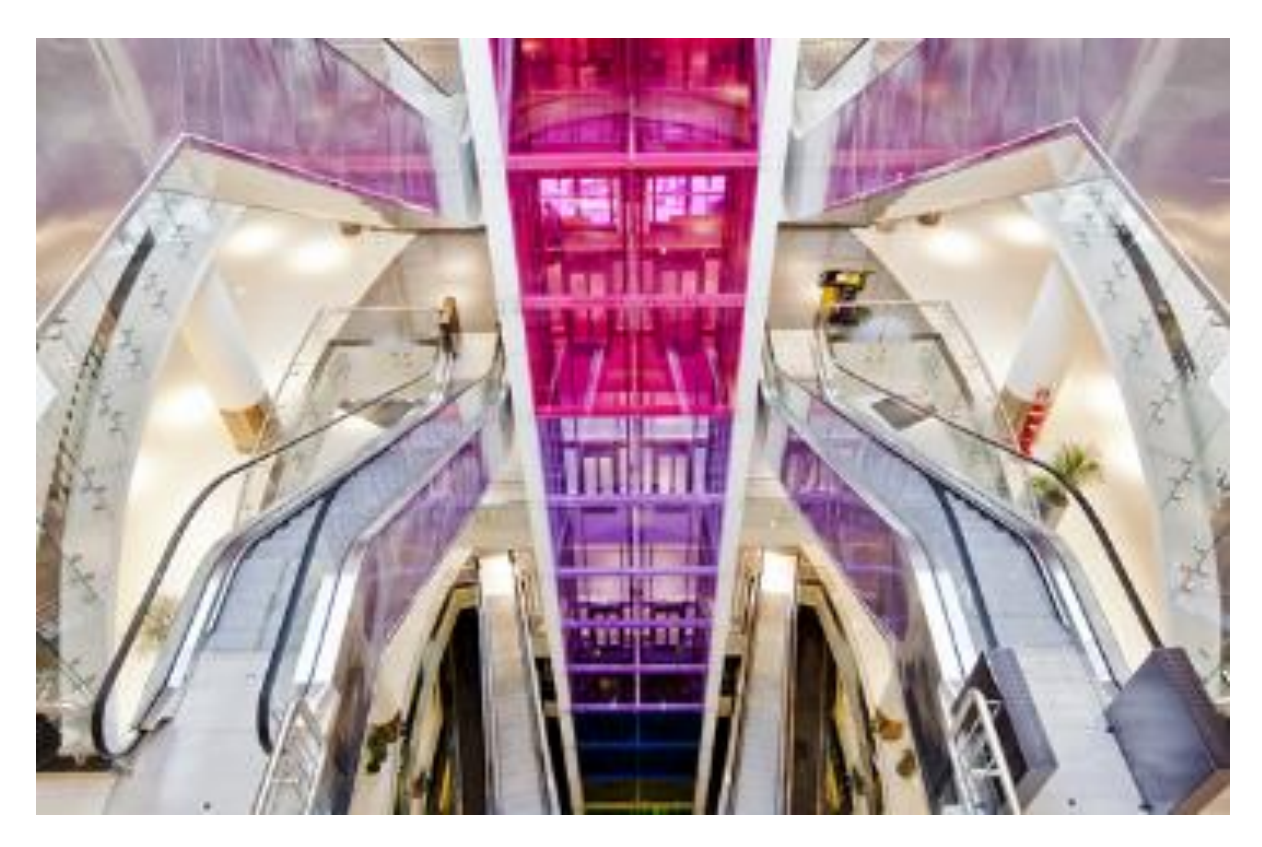

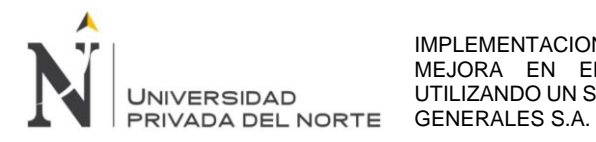

# CENTRAL HIDROELÉCTRICA DE QUITARACSA 112 MW

2011-2015, Ancash

Cliente: Enersur

El alcance comprendió: En Shapiringo, Bocatoma de Quitaracsa, desarenador principal, Bocatoma San Mateo y desarenador y embalse de regulación. Frente Huallanca: Túnel de conducción y casa de máquinas.

*Gráfico 07: Central Hidroeléctrica de Quitaracsa 112 Mw*

<span id="page-22-0"></span>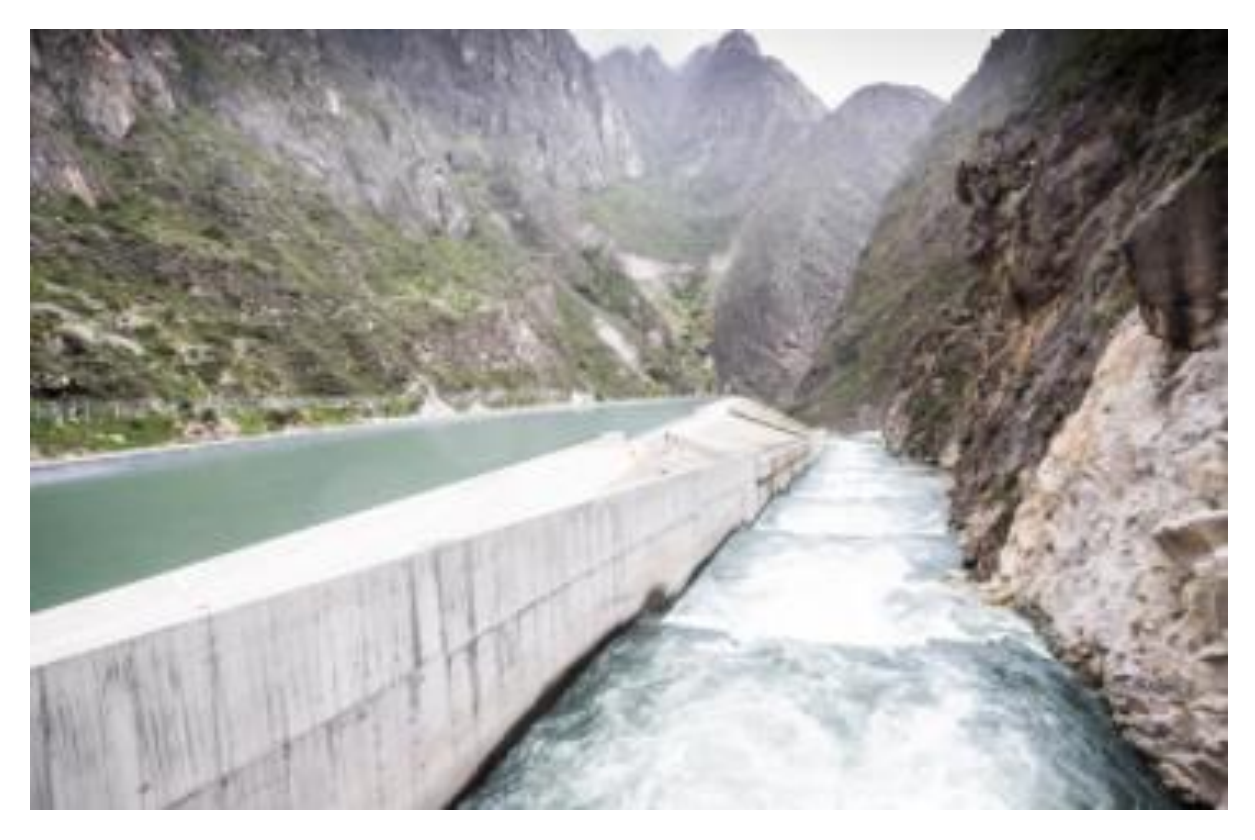

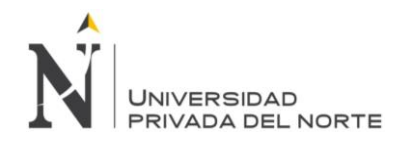

OBRAS DE CONCRETO Y MONTAJE ELECTROMECÁNICO DE LA ZONA SECA TOROMOCHO 2011-2013, Junín Cliente: Chinalco Se ejecutó el chancador primario, las fajas transportadoras que alimentan el molino SAG, las instalaciones del chancador secundario y del alimentador de bolas del molino en la zona seca. Se realizaron las obras de estructura, equipamiento y tubería, se movilizaron los equipos más grandes de JJC, capaces de trasladar toneladas de material pesado.

<span id="page-23-0"></span>*Gráfico 08: Obras de Concreto y Montaje Electromecánico de la zona seca Toromocho*

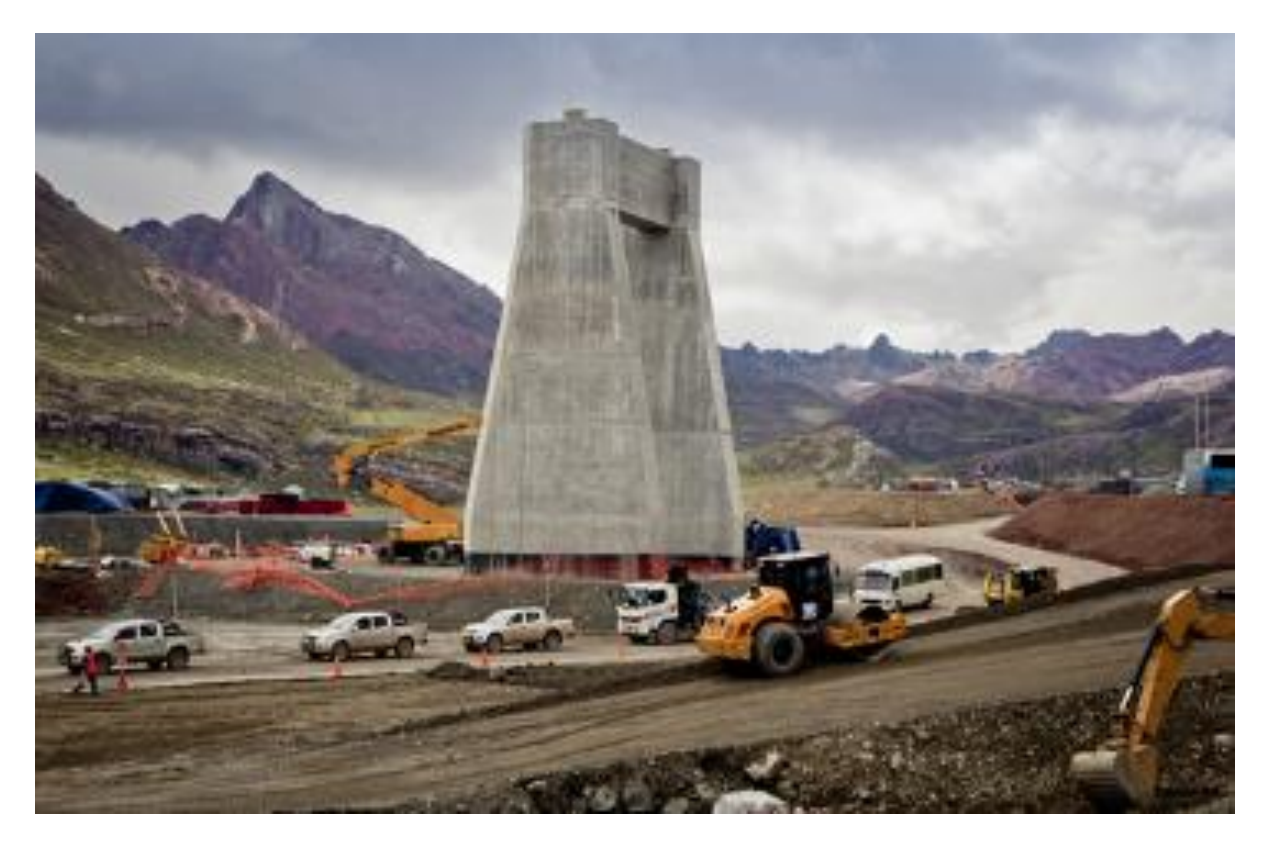

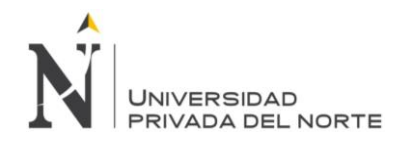

# AMPLIACIÓN DE LA REFINERÍA DE CARTAGENA

2011-2013, Colombia

Cliente: Ministerio de Transportes y Comunicaciones

Ejecución de los contratos: Cimentaciones de concreto, para las estructuras que conforman la refinería, y Edificio de Control Central, donde se controlan las nuevas unidades de proceso y coordinan la generación y distribución de energía.

*Gráfico 09: Ampliación de la Refinería de Cartagena*

<span id="page-24-0"></span>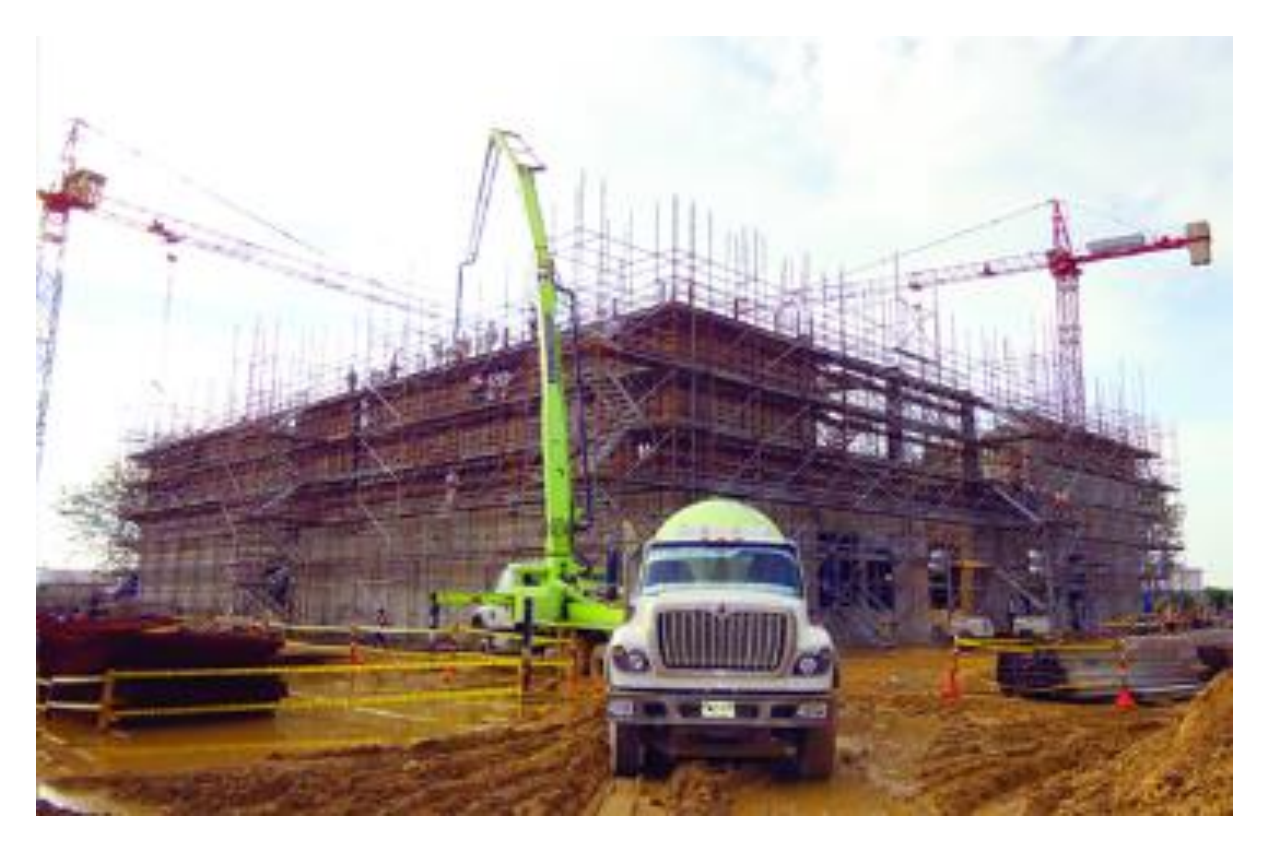

*Fuente: La empresa*

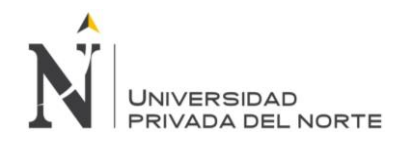

#### NUEVA CIUDAD DE MOROCOCHA

2011-2012, Junín

Cliente: Chinalco

Ejecución de 658 viviendas, la línea de captación de toda la ciudad en las diferentes fases; reservorio y captación; y todas las edificaciones, equipamiento urbano así como obras de paisajismo.

*Gráfico 10: Nueva Ciudad de Morococha*

<span id="page-25-0"></span>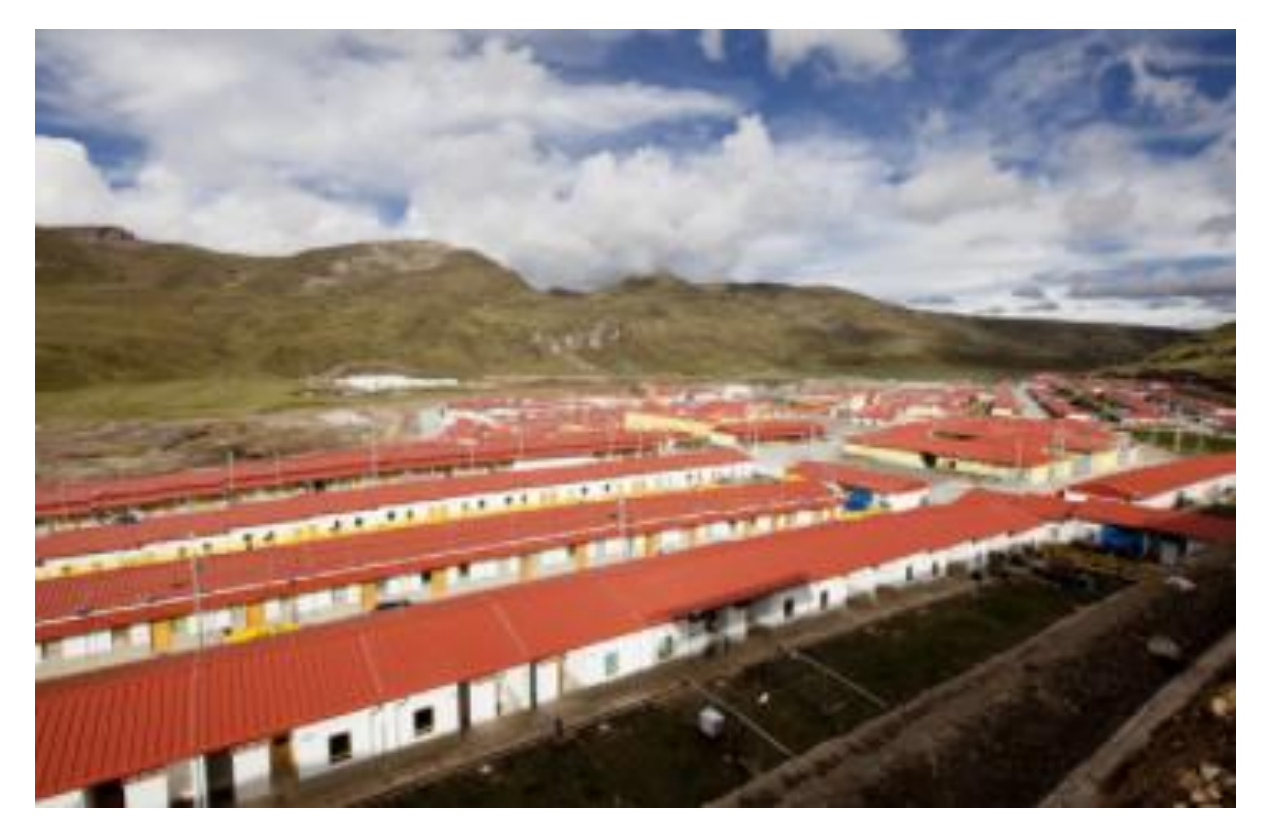

*Fuente: La empresa*

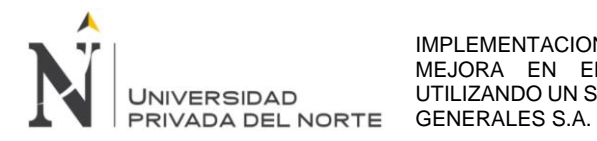

CENTRAL HIDROELÉCTRICA DE LAJA 34,4 MW

2009-2012, Chile

Cliente: AMH Energía S.A. y GDF Suez

Proyecto consistió en la construcción de una central hidroeléctrica que utiliza la fuerza del caudal del río para generar 34,4 MW de energía limpia y renovable sin la necesidad de crear un embalse.

*Gráfico 11: Central Hidroeléctrica de Laja 34,4 Mw*

<span id="page-26-0"></span>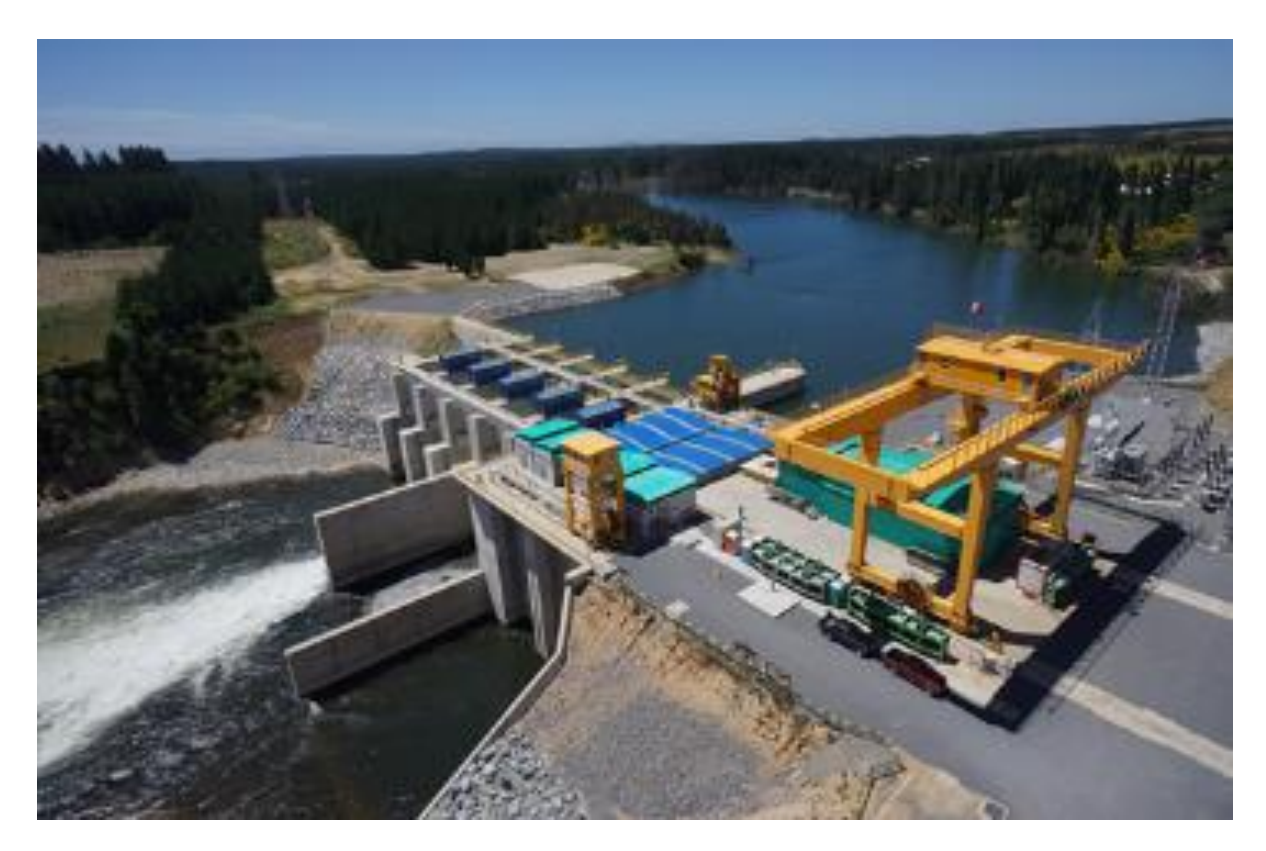

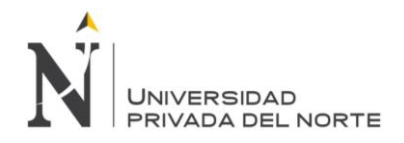

AMPLIACIÓN DE LA CAPACIDAD DE PRODUCCIÓN DE PLANTA CEMENTOS LIMA 2009-2011, Lima Cliente: Unión Andina de Cementos Alcance incluyó obras civiles de los edificios del nuevo intercambiador de la presa de crudo, presa de clincker, filtro de mangas, y batería de silos de clincker N° 13y 14. Con 141.20 m de altura. Se convirtió en el edificio industrial más alto del Perú.

<span id="page-27-0"></span>*Gráfico 12: Ampliación de la capacidad de producción de Planta Cementos Lima*

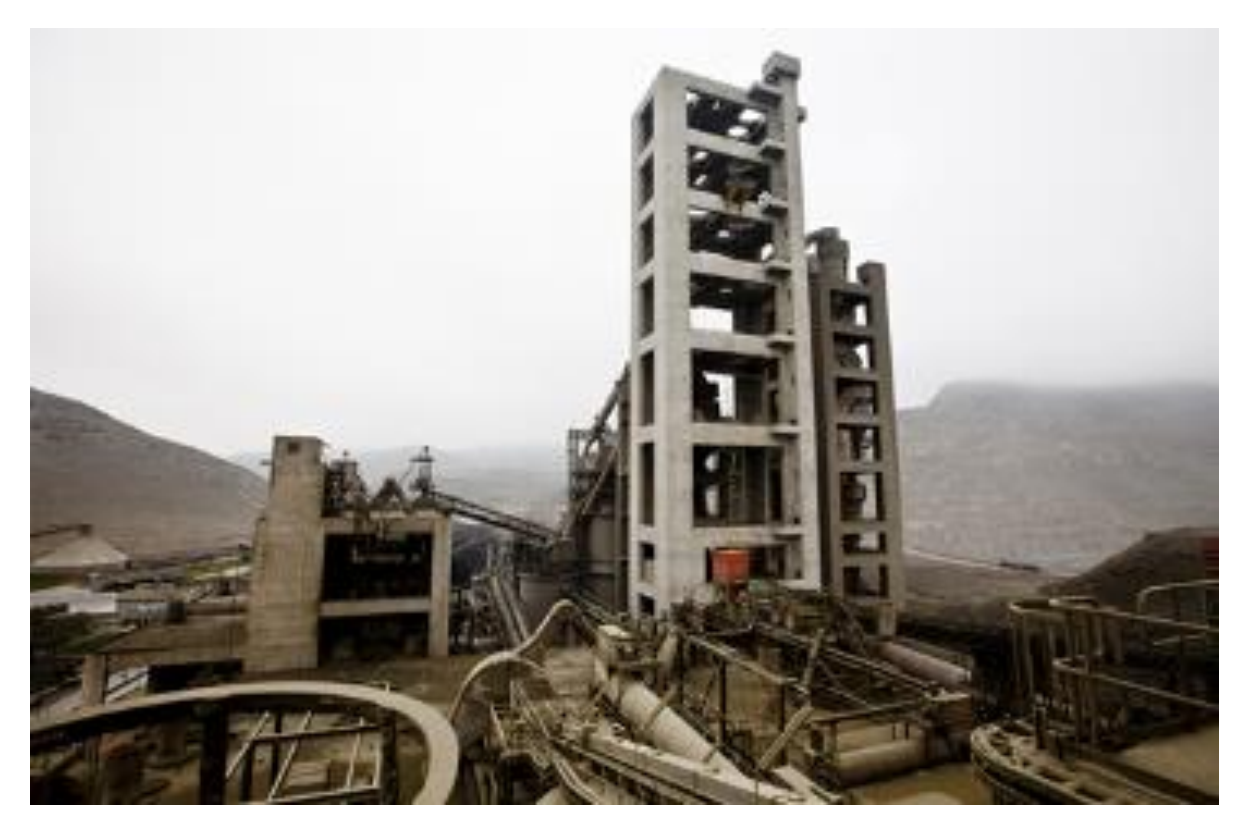

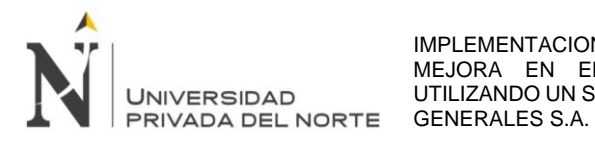

#### CENTRAL HIDROELÉCTRICA EL PLATANAL 220 MW

2006-2009, Lima

Cliente: Celepsa

Ejecución de dos contratos: 1.Obras subterráneas que incluyó túnel de aducción, ventanas y caverna. 2. Obras de superficie y montaje hidromecánico, que incluyeron presa de concreto de 36 m de altura, zona de compuertas y zona de vertedero.

*Gráfico 13: Central Hidroeléctrica El Platanal 220 Mw*

<span id="page-28-0"></span>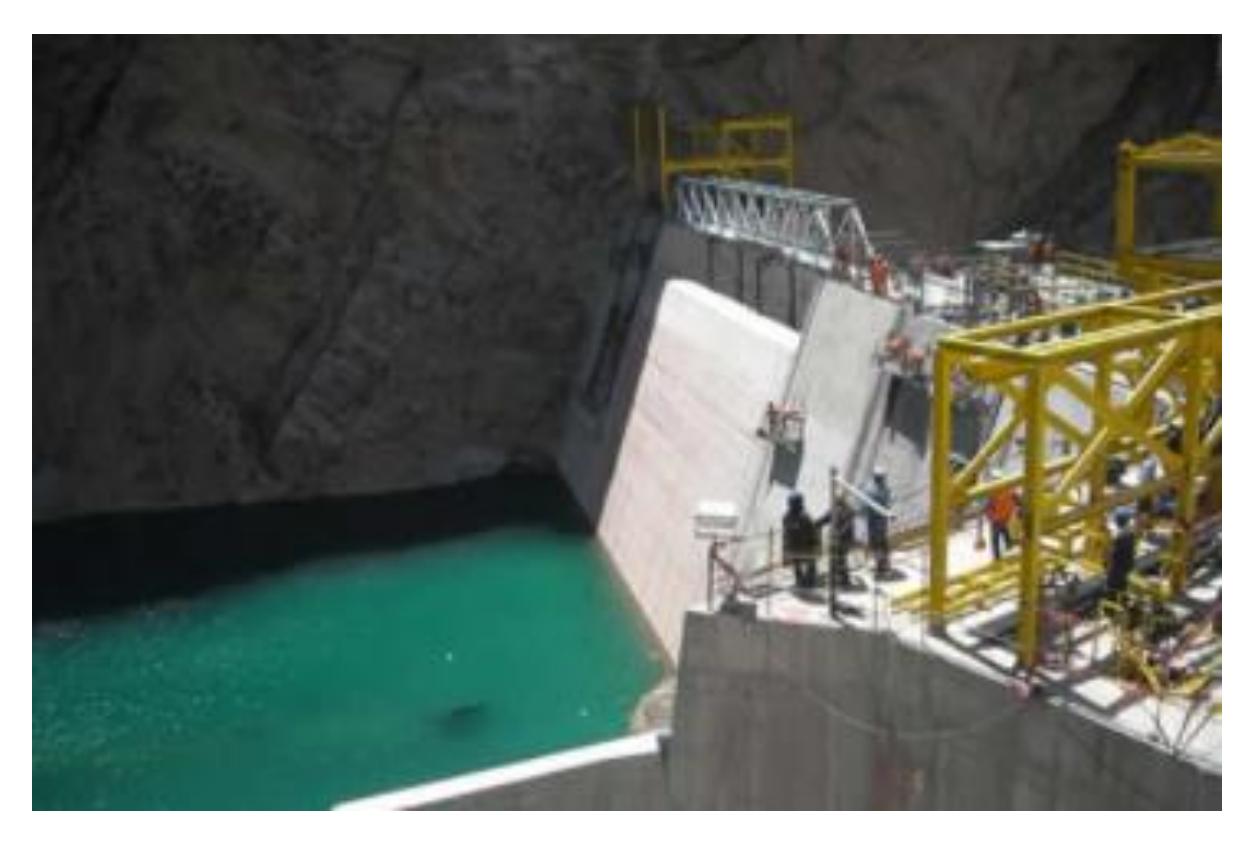

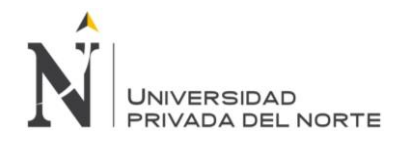

EPC PLANTA DE FRACCIONAMIENTO DE GAS NATURAL

2006-2008, Pisco

Cliente: Pluspetrol Peru Corporation

Contrato que incluyó la ingeniería de detalle, suministro de materiales y equipos. Se realizó la fabricación de estructuras y recipientes de presión, logística de transporte, obras civiles y montajes electromecánicos.

*Gráfico 14: EPC Planta De Fraccionamiento De Gas Natural*

<span id="page-29-0"></span>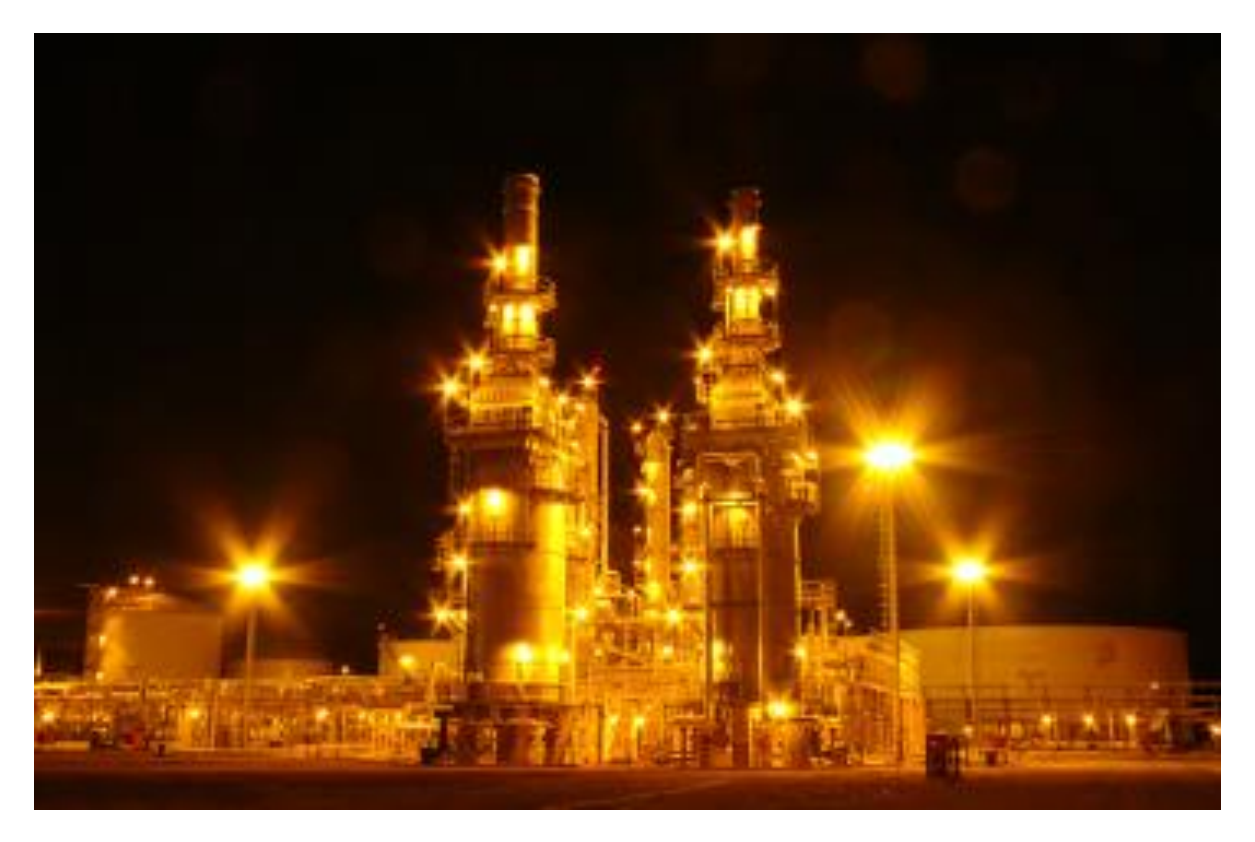

*Fuente: La empresa*

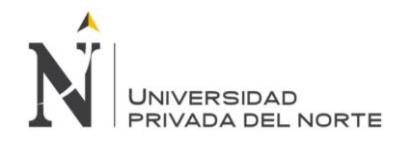

#### AUTOPISTA PANAMERICANA NORTE

2005, Huacho-Pativilca

Cliente: Ministerio de Transportes y Comunicaciones

Tramo que hace en total una distancia de 182 km, considerando las dobles calzadas,

a la fecha existen 285 km. de vía, que se convertirán en 342 km.

#### *Gráfico 15: Autopista Panamericana Norte*

<span id="page-30-0"></span>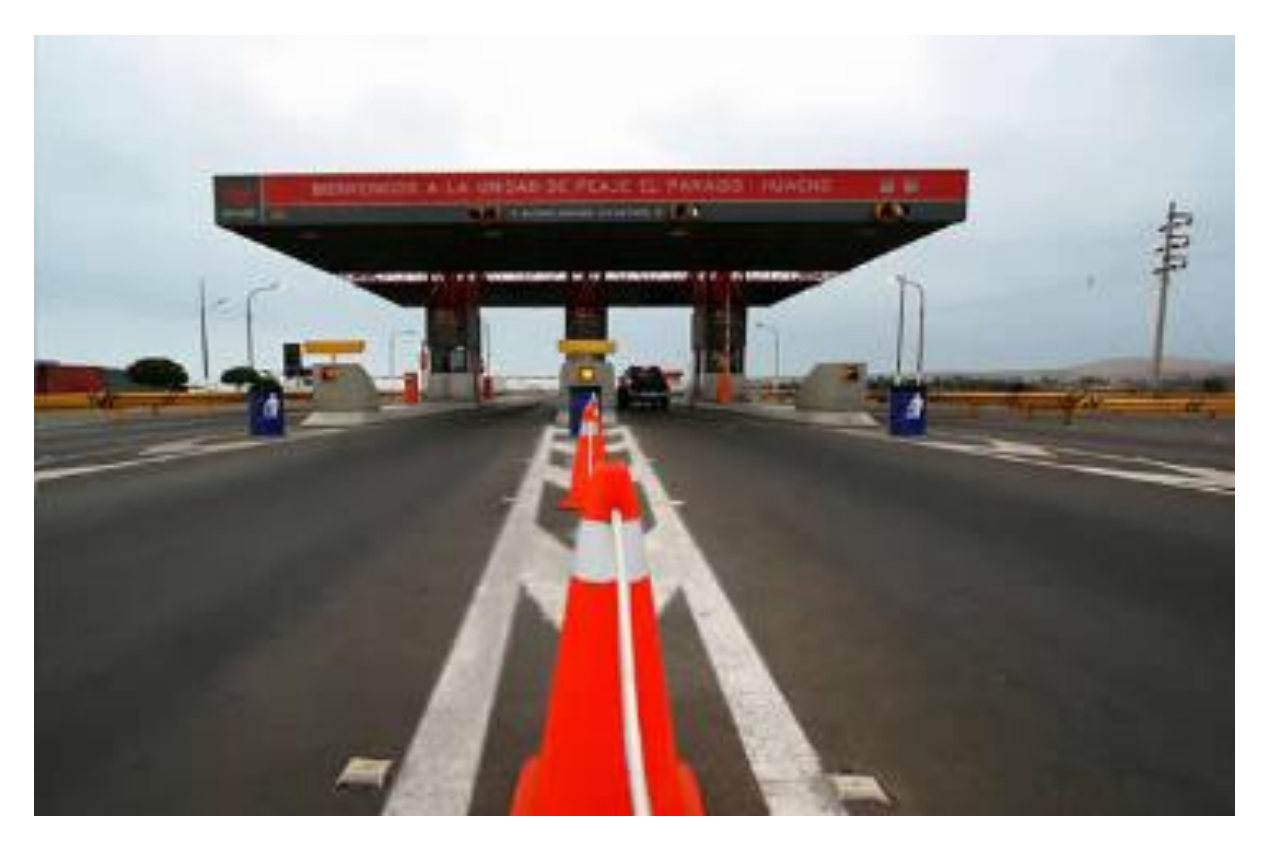

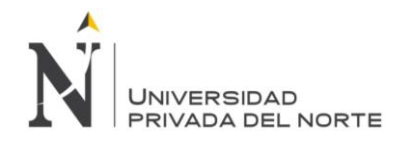

INTEROCEÁNICA SUR II Y III

2005, Ica-Cusco-Madre de Dios

Cliente: Ministerio de Transportes y Comunicaciones

El proyecto comprendió: construcción, y actualmente, rehabilitación, mejoramiento, mantenimiento y operación por concesión de los 656 km de carretera que une la ciudad de Urcos en Cusco hasta Iñapari en Madre de Dios, frontera con Brasil.

*Gráfico 16: Interoceánica Sur II y III*

<span id="page-31-0"></span>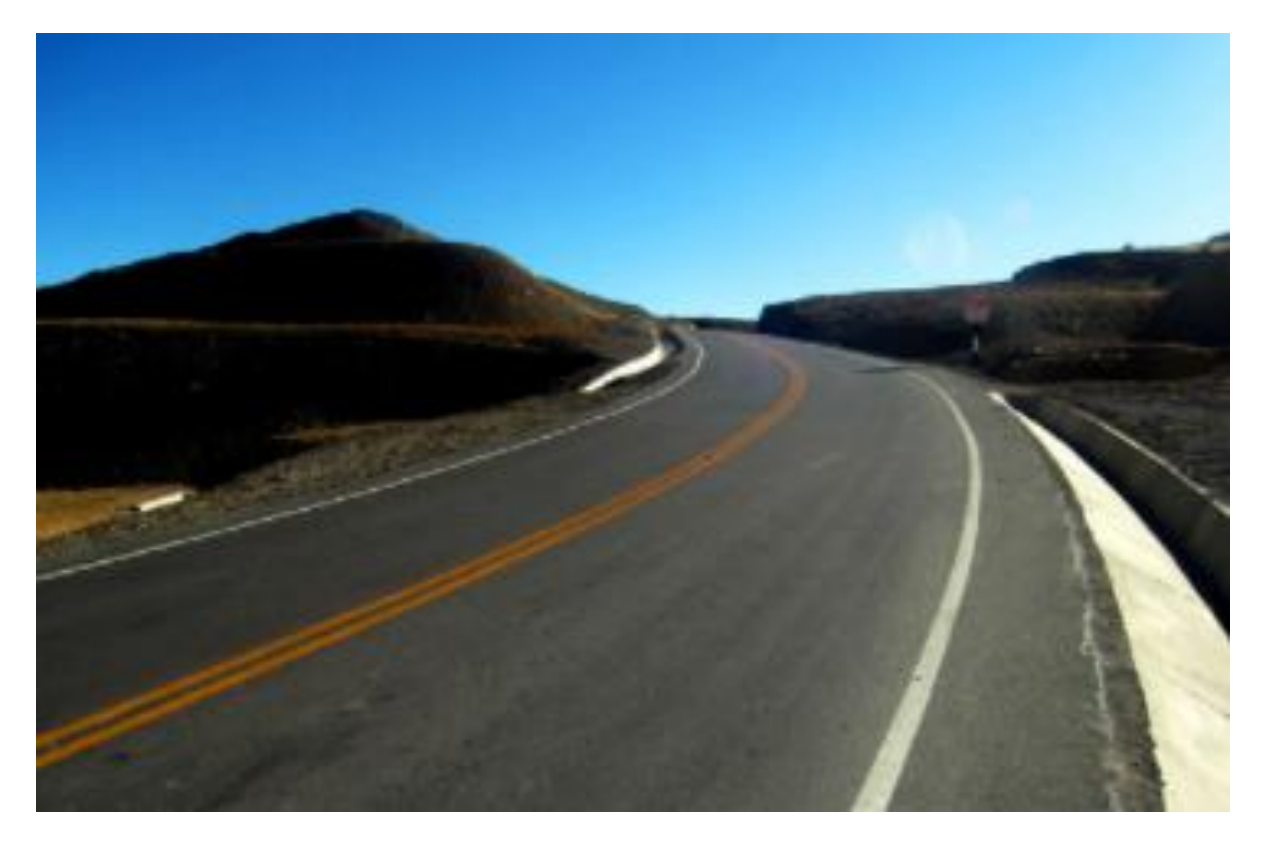

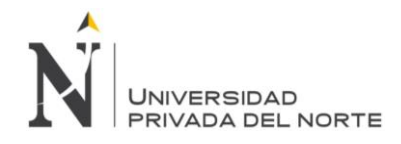

PLANTA DE GAS DE CAMISEA

2002-2004, Cusco

Cliente: Pluspetrol Peru Corporation

Los contratos comprendieron: los flowlines de los pozos San Martin 1 y San Martin 3 así como la ingeniería, procura, construcción, pruebas y puesta en marcha de las obras electromecánicas de la planta de gas de Camisea.

*Gráfico 17: Planta de Gas de Camisea*

<span id="page-32-0"></span>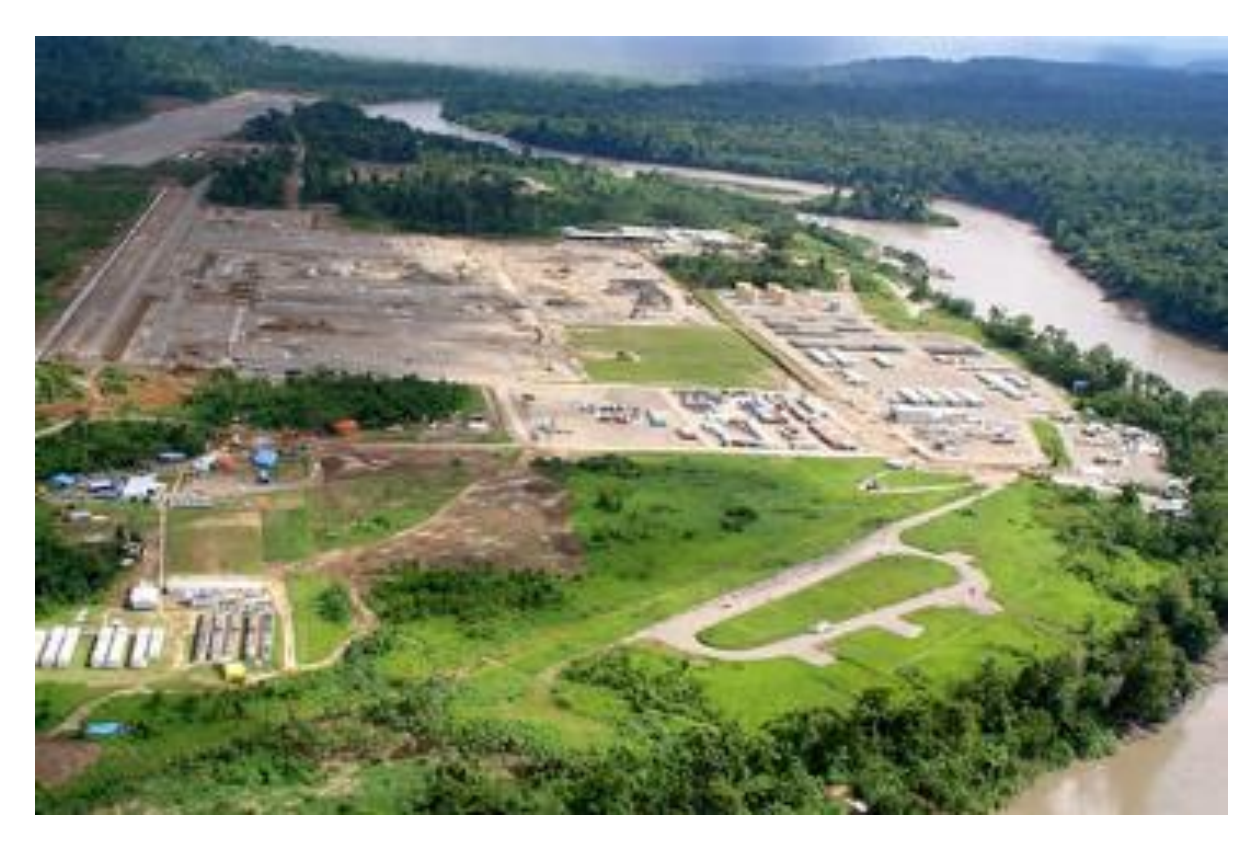

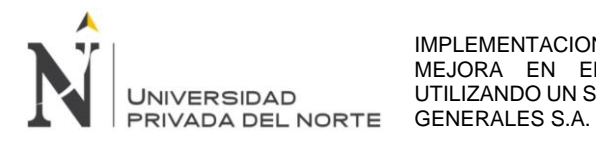

PROYECTO DE IRRIGACIÓN DE CHAVIMOCHIC

1995-1996, La Libertad

Cliente: Consorcio Chimú

El alcance comprendió las obras civiles del Canal Madre Virú- Moche. Chavimochic, de

una longitud de 66.04 km

*Gráfico 18: Proyecto de Irrigación de Chavimochic*

<span id="page-33-0"></span>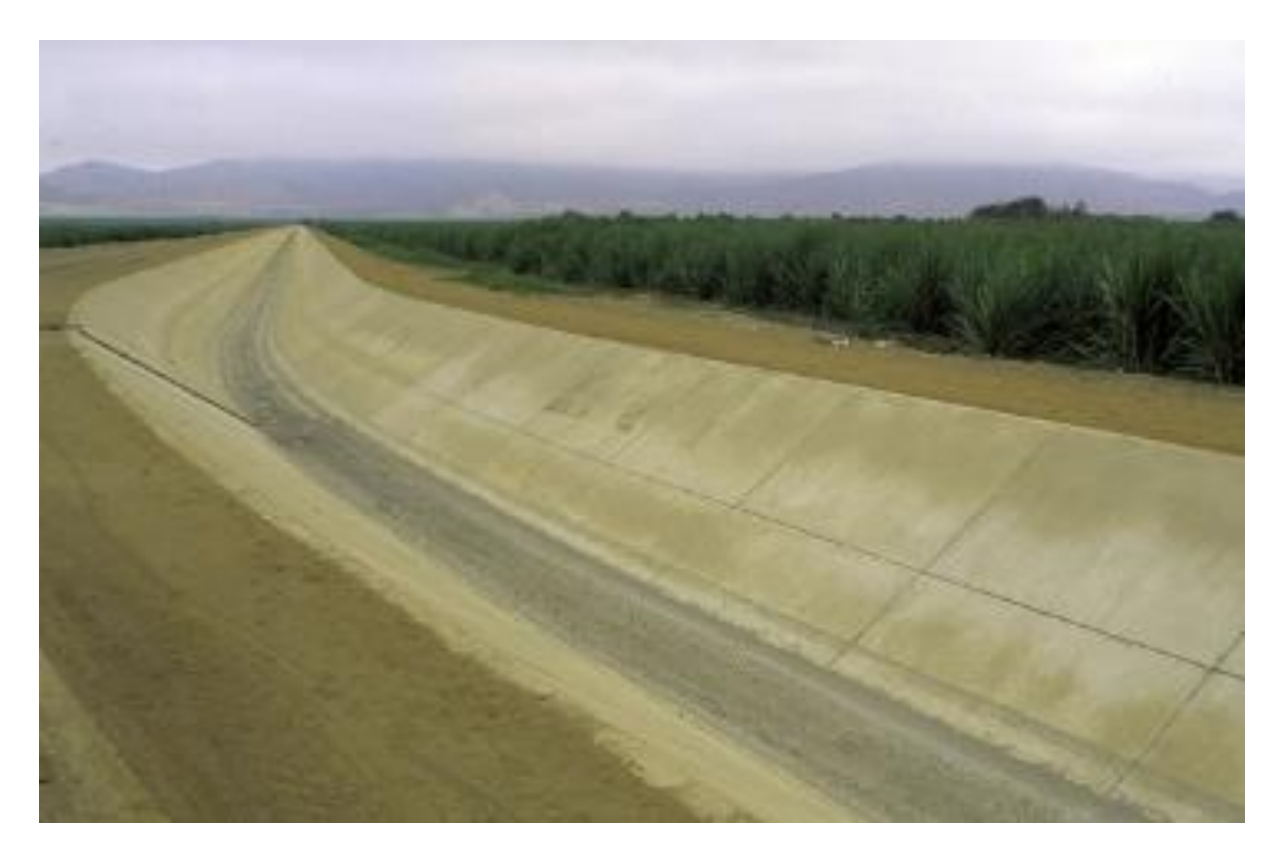

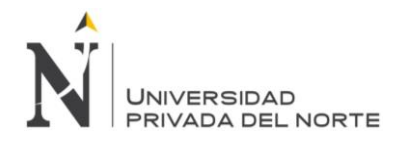

#### MINISTERIO DE GUERRA

1973-1977, Lima

Cliente: Ministerio de Guerra

Comprendió la construcción de la torre central: sótano, helipuerto, sistema de túneles, caminos internos. Fue un reto por su dimensión y hoy es un edificio representativo por su estilo arquitectónico asociado a obras de gran dimensión.

*Gráfico 19: Ministerio de Guerra*

<span id="page-34-0"></span>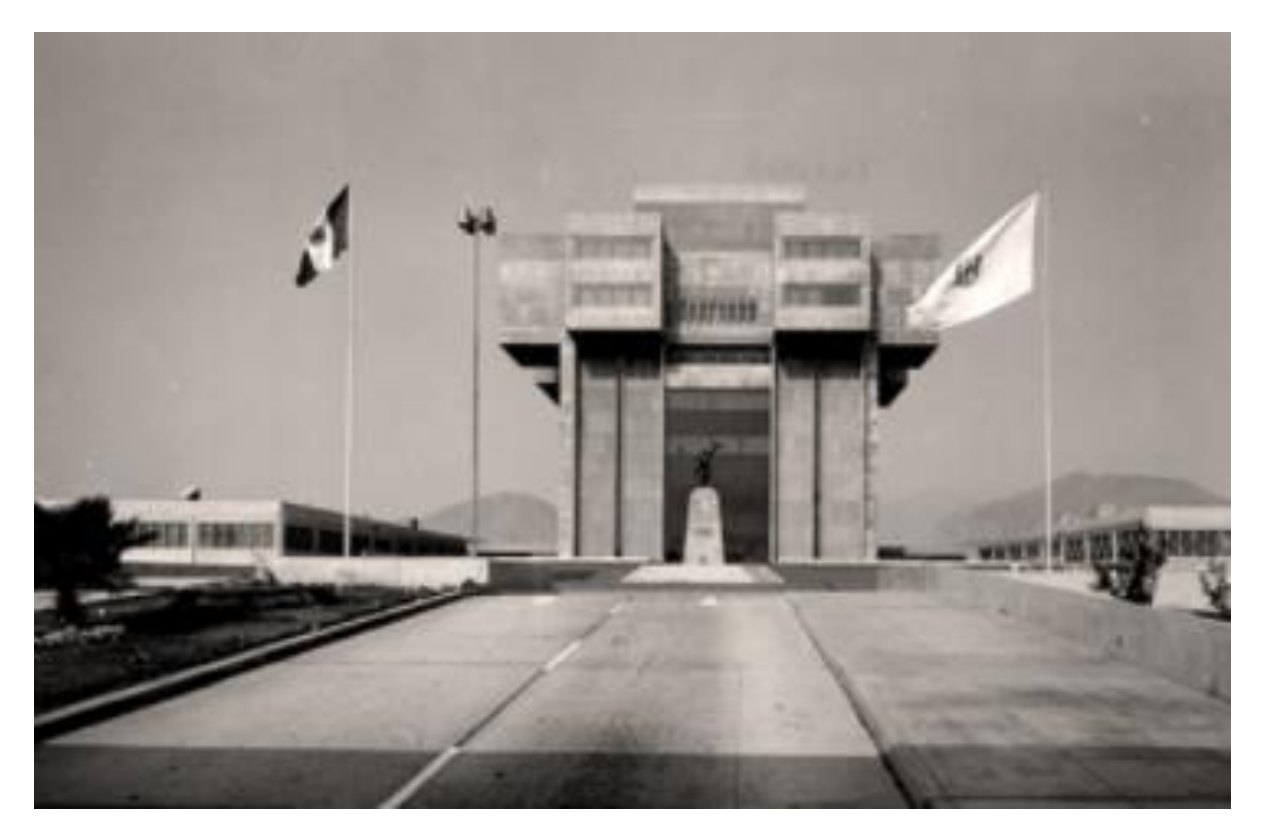

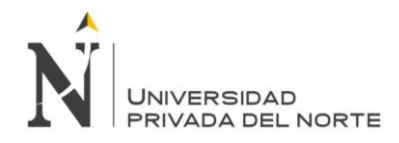

EDIFICIO DE PETROPERÚ

1970-1973, Lima

Cliente: Petroperú

Ubicado en el distrito de San Isidro, ejecutamos un edificio de 22 pisos, tres sótanos donde aloja oficinas administrativas, además de contar con un helipuerto. Fue uno de los edificios más altos de Lima en aquella época.

*Gráfico 20: Edificio de Petroperú*

<span id="page-35-0"></span>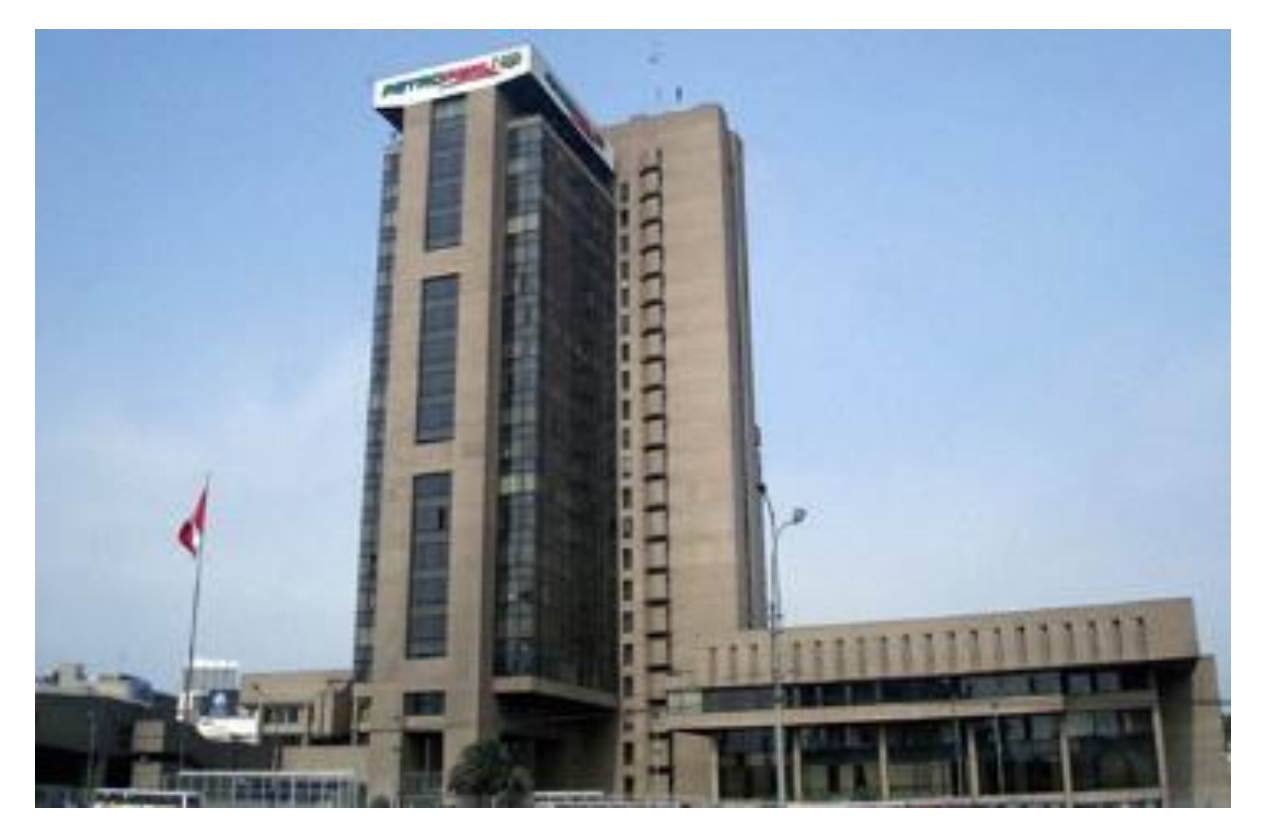
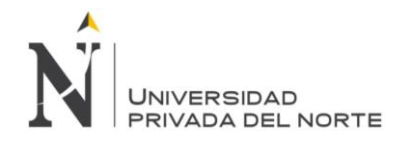

### **1.3 Formulación del problema**

### **1.3.1 Problema general**

¿En qué medida, la implementación de la primera fase de la propuesta de un sistema ERP, mejorará el proceso de pagos a proveedores en la empresa JJC Contratistas Generales S.A.?

### **1.3.2 Problemas específicos**

¿En qué medida, la determinación de una interface de comunicación para la implementación de la primera fase de la propuesta de un sistema ERP, mejorará el proceso de pagos a proveedores en la empresa JJC Contratistas Generales S.A.? ¿En qué medida, el levantamiento de procesos del área de registro y tesorería para la implementación de la primera fase de la propuesta de un sistema ERP, mejorará el proceso de pagos a proveedores en la empresa JJC Contratistas Generales S.A.? ¿En qué medida, la determinación del alcance para la implementación de la primera fase de la propuesta de un sistema ERP, mejorará el proceso de pagos a proveedores en la empresa JJC Contratistas Generales S.A.?

#### **1.4 Objetivos**

#### **1.4.1 Objetivo general**

Implementar la primera fase de la propuesta de un sistema ERP, para mejorar el proceso de pagos a proveedores en la empresa JJC Contratistas Generales S.A.

#### **1.4.2 Objetivos específicos**

Determinar una interface de comunicación en la implementación de la primera fase de la propuesta de un sistema ERP, para mejorar el proceso de pagos a proveedores en la empresa JJC Contratistas Generales S.A.

Levantar los procesos del área de registro y tesorería en la implementación de la primera fase de la propuesta de un sistema ERP, para mejorar el proceso de pagos a proveedores en la empresa JJC Contratistas Generales S.A.

Determinar el alcance en la implementación de la primera fase de la propuesta de un sistema ERP, para mejorar el proceso de pagos a proveedores en la empresa JJC Contratistas Generales S.A.

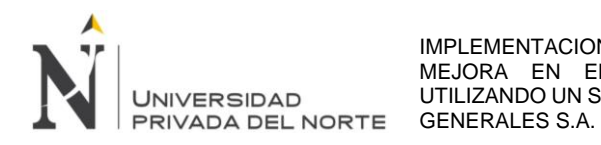

#### **1.5 Justificación**

#### **1.5.1 Justificación teórica**

El presente trabajo de suficiencia se realiza con el propósito de aportar al conocimiento existente sobre la utilización de un sistema ERP para mejorar los procesos en el área financiera de empresas constructoras. Cuyos resultados podrán materializarse en la implementación de una propuesta, para ser incorporado como mecanismo de ayuda que facilitará los registros de facturas y pagos a proveedores para mejorar el nivel de desempeño de la empresa. Se cuenta con toda la información teórica para poder completar el estudio.

#### **1.5.2 Justificación práctica**

La implementación de un sistema ERP como SAP tiene antecedentes de éxito, como en la empresa Viru S.A. quien es el mayor productor peruano de alimentos enlatados, congelados y frescos, con clientes en cinco continentes. Con los procesos integrados de toda la empresa está ayudando a Viru a mejorar la eficiencia en sus procesos.

Con la implementación de SAP en Capel, una de las mayores empresas de bebidas alcohólicas de Chile y productora de pisco, eliminó las ineficiencias, logró un mejor control de procesos y gastos y aumentó la visibilidad en todas sus operaciones con el acceso a información precisa y en tiempo real.

Así como Colombina, compañía global de alimentos, implementó un conjunto de soluciones de SAP para establecer las bases para reducir los costos de logística, atender a los clientes de manera más eficiente y utilizar herramientas como el aprendizaje automático en los procesos operativos.

Así como los anteriores, existe gran cantidad de antecedentes de éxito nacionales e internaciones que respaldan nuestra propuesta de mejora en el proceso de pagos a proveedores utilizando un sistema ERP.

#### **1.5.3 Justificación económica**

El presente trabajo de investigación brindará una nueva alternativa de pago a proveedores de la empresa JJC Contratistas Generales S.A. con la finalidad de optimizar sus procesos de tesorería en el área de finanzas. Además, beneficiará a la empresa económicamente ya que le permitirá reducir costos en las horas hombre de

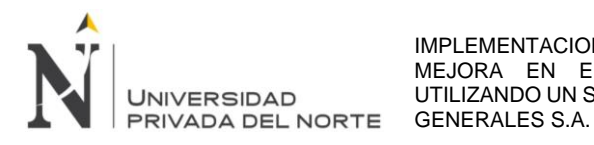

sus colaboradores, así como minimizar las actividades de pagos a proveedores y entrega de información a las entidades supervisoras de los proyectos.

### **1.5.4 Justificación académica**

Los resultados obtenidos en la siguiente investigación motivarán a otras empresas del sector construcción a mejorar sus procesos financieros. También permitirá a otros profesionales tener sustento en sus propias investigaciones.

### **1.6 Limitaciones**

La dificultad actual para desarrollar el proyecto es el acceso al ERP y a las páginas web de los bancos, en donde solicitan claves que solo tienen los usuarios autorizados de la empresa, esto afecta la calidad de la investigación ya que existe información valiosa que se deja de lado y es importante para un mejor entendimiento del proyecto.

## **1.7 Contextualización de la experiencia profesional**

La experiencia profesional se ha logrado en la empresa JJC Contratistas Generales S.A.

La experiencia profesional, específicamente se desarrolló en el área de finanzas; así el bachiller Miguel Angel Gómez Espinoza tiene el cargo de Analista de Finanzas, teniendo como funciones:

- Coordinar con las diferentes áreas las necesidades de efectivo y proyectar el flujo de caja.
- Elaborar el informe mensual de finanzas y el flujo de caja consolidado y/o por obra.
- Gestionar con La Fiduciaria las necesidades de efectivo que requieren las obras para el cumplimiento de las obligaciones pactadas.
- Realizar la conciliación bancaria de la empresa y los consorcios, gestionar las cobranzas de las valorizaciones y registrarlas.
- Gestionar y ejecutar los pagos a proveedores, haberes, impuestos, AFP, detracciones, entregas a rendir y transferencias al exterior.
- Verificar los cargos y cobro de comisiones que los bancos realizan, y de haber observaciones, proceder a gestionar el reclamo y regularización.
- Solicitar cartas fianzas, stand by, pólizas y cartas de referencias bancarias.
- Actualizar el archivo de control de letras y fianzas de garantía de proveedores.

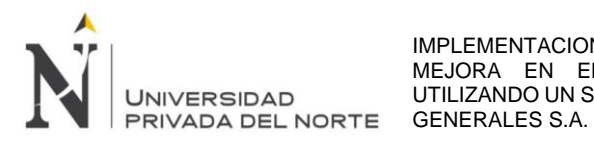

- Mantener ordenado los documentos que sustentan los pagos, ingresos, transferencias, regularización de cuentas y demás operaciones de SAP, para cumplir con las auditorías internas y externas.
- Elaborar periódicamente ratios y covenants, recopilar y proveer información sobre la situación financiera de la empresa.
- Gestionar y coordinar con los bancos las tasaciones anuales y las garantías mobiliarias.

En el año 2019 la empresa presentaba demoras en el registro de facturas y pagos a proveedores, así como requerir una gran cantidad de horas en recabar información para presentar a los supervisores de las diferentes obras, ya que todos los sustentos requeridos para el registro, pago y presentación de información, era de forma física.

En el año 2020 la situación se agravó, ya que nos vimos afectados con la pandemia Covid 19, los proveedores ya no podían dejar sus facturas en nuestra mesa de partes, las labores de finanzas se tuvieron que realizar de forma remota y la presentación de información a los supervisores de las diferentes obras ya no podía ser entregada de forma física.

Es así que se propuso implementar mejoras en el proceso de pagos a proveedores, permitiendo registrar de forma oportuna los comprobantes de pago, cumplir con las fechas de vencimiento establecidas en las condiciones de pago de los proveedores y disminuir el tiempo de búsqueda de información para presentar a los supervisores de las diferentes obras.

De este modo, se diagnosticará la situación pre pandemia para luego elaborar la implementación en el sistema ERP de la empresa, con el fin de mejorar el proceso de pagos a proveedores.

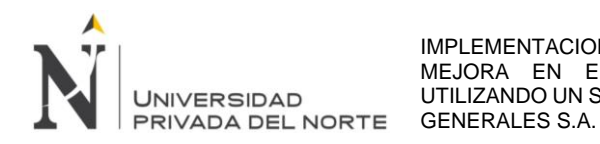

# **2 Capítulo II. Marco teórico**

### **2.1 Bases teóricas**

### **2.1.1 Sector construcción**

La historia de la construcción tiene un origen muy antiguo, según Alessandro Mrakic (2013) El desarrollo del conocimiento constructivo militar de Marco Vitruvio Polión (arquitecto, escritor, ingeniero y tratadista romano del siglo I a. C.), reconoce haberse basado para su tratado de arquitectura militar en las obras de los tratadistas griegos de una época anterior a la suya.

Filippo Brunelleschi (arquitecto, escultor y orfebre renacentista italiano que nació en 1377) también realizó estudios sobre los métodos constructivos y formas estructurales de los antiguos romanos, "no puede dudarse razonablemente que Brunelleschi estudió la ciencia estructural de los romanos y la aplicó a las circunstancias de su época, levantó croquis de casi todos los edificios de Roma, y de muchos lugares de sus alrededores, con medidas de su anchura y altura... y en muchos sitios hacían excavar para ver y comparar los elementos de los edificios... y anotaban en tiras de pergamino cuadriculadas, con números y caracteres que Filippo entendía (P. Murray, 1972, p.10) La influencia de Vitruvio en los los siglos XVI y XVII es innegable, sobre todo en los aspectos técnicos. En el siglo XVIII se publicaron los primeros trabajos sobre la estructura de los edificios romanos, con la obra "Historia del Arte de la Antigûedad" de Johann Joachim Winckelmann, 1764. Karl Ziegler (químico y profesor universitario alemán galardonado con el Premio Nobel de Química del año 1963) respondió sobre la constitución y propiedades de los morteros y los hormigones, causa de la firmeza de la antigua Roma, edificios y medios góticos, 1776.

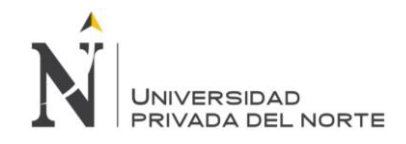

#### *Gráfico 21: Sector construcción*

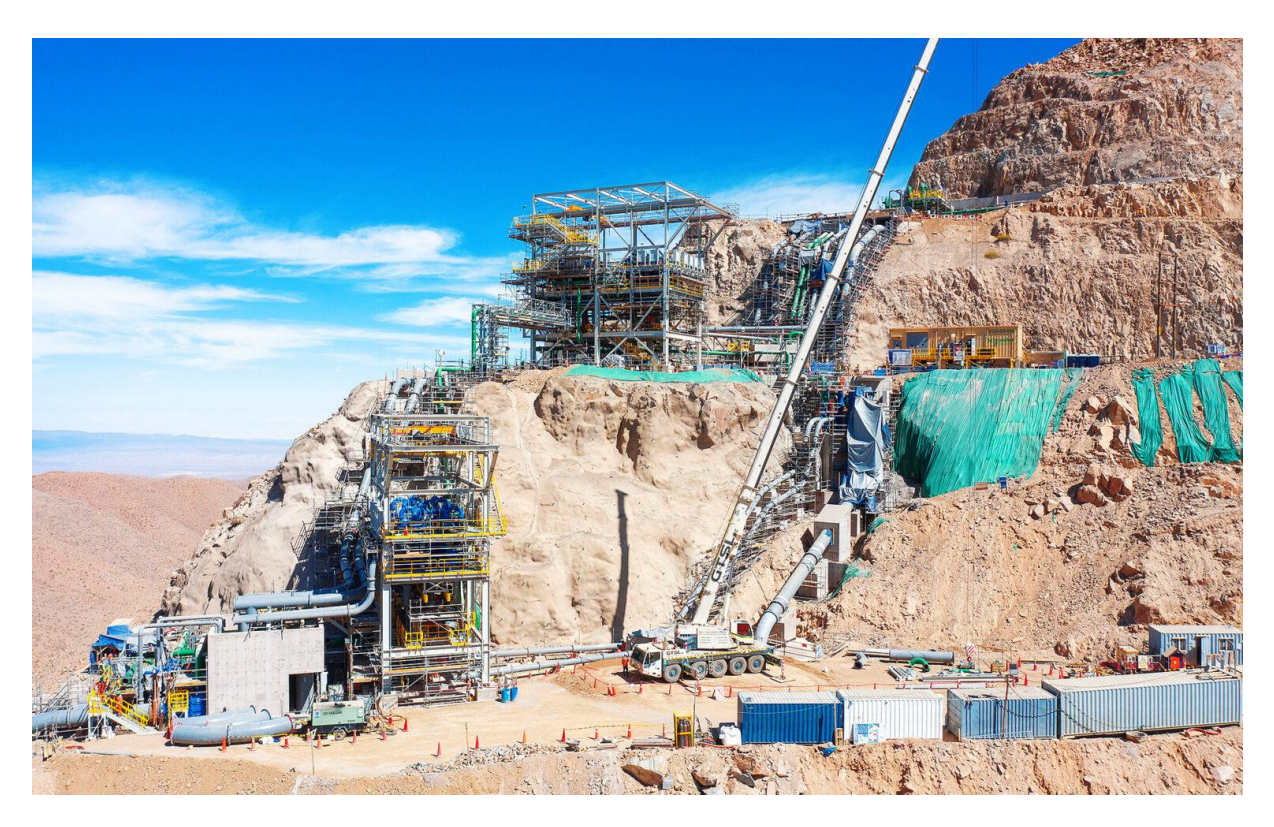

*Fuente: La empresa*

## **2.1.2 Mercado siderúrgico**

Según Payno & Setién (2015) hace aproximadamente 200 años el hombre construyó su civilización con cobre, oro, plata, hierro, plomo, estaño mercurio y zinc, incluyendo tres aleaciones que son el acero, bronce y latón. Pero en la actualidad, gracias al avance de la tecnología se dispone de setenta metales y miles de aleaciones, lo cual ha logrado el progreso de la humanidad.

Los primeros ocho metales aparecen en la naturaleza, otros se pueden obtener por el contacto con el fuego. En la Edad de Bronce, hace aproximadamente cuatro mil años a.c., se descubrió que al calentar otro tipo de piedras se puede obtener un nuevo material con asombrosas propiedades.

Según Salcedo, Sarmiento, & Rueda (2014) indica que "de los \$22 billones en consumo de insumos por parte de la actividad edificadora 32% es demandado de la producción de minerales no metálicos, seguido de los productos metalúrgicos básicos con un 24%, equivalente a \$5.3 billones'' (p.1)

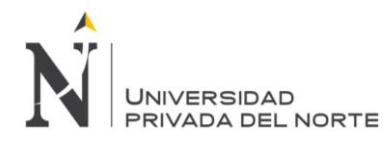

El comercio exterior ha ayudado a la gran mayoría de países latinoamericanos a crecer en sus economías, para lo cual existen desacuerdos sobre el libre comercio debido a las ventajas y desventajas que esto genera (Krugman, Obstfeld, & Melitz, 2012) pero al importar productos cuya elaboración resulta costosa en el país de origen y exportar los más rentables, los consumidores son los más beneficiados.

La economía aún se encuentra en un proceso de recuperación despues de haber afrontado el desastre inmobiliario de Estados Unidos, la crisis de la deuda europea y la desaceleración del mercado en China y Japón, debido a esto, el mercado siderúgico se vió afectado teniendo que volver a analizar su producción, consumo y precios.

Las industrias siderúgicas tienen la misma tendencia que la actividad económica, mostrando una baja en el 2012 tanto en su consumo como en su precio, pero en el 2013 se pudo evidenciar una mejora logrando un mejor desempeño en el 2014. Es importante recalcar que China concetra más del 45% de la producción y el consumo de hierro y acero a nivel mundial.

# *Gráfico 22: Mercado siderúrgico*

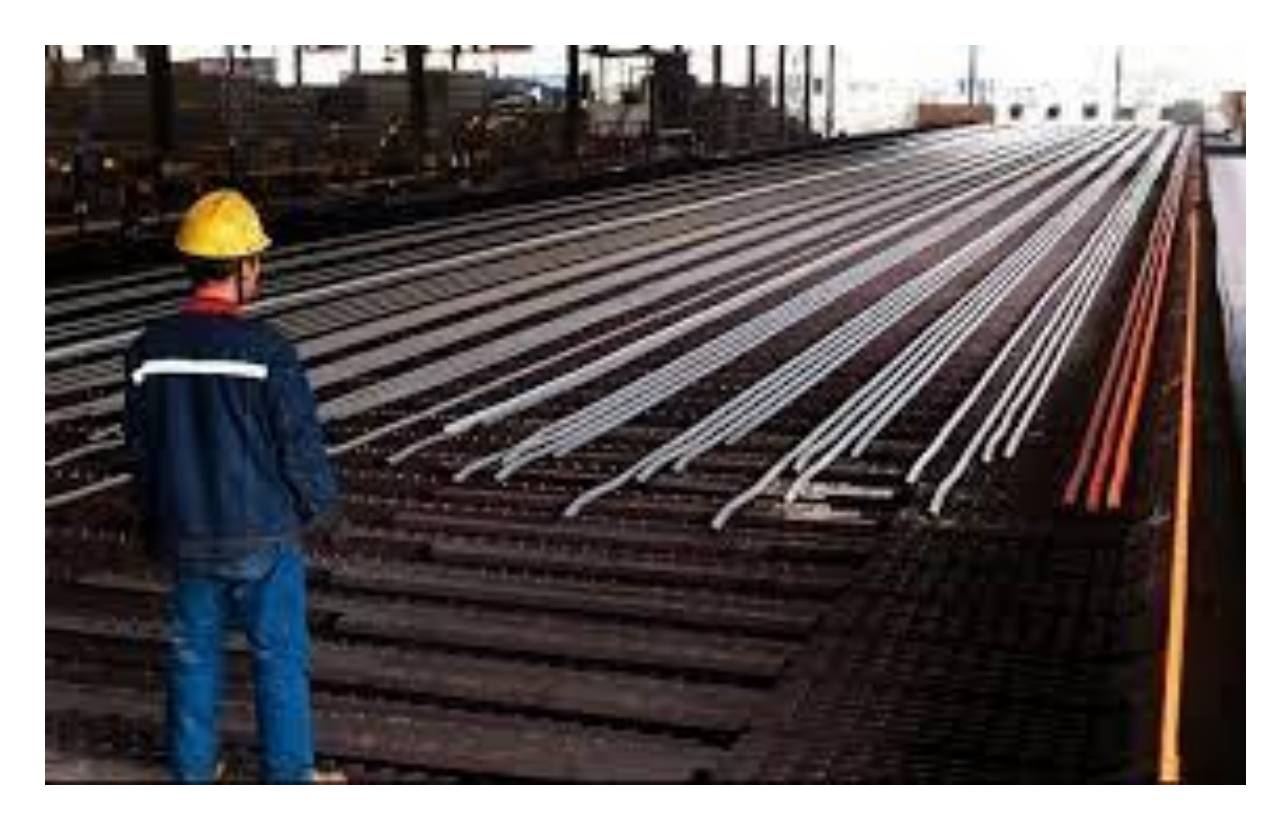

*Fuente: [https://www.rumbominero.com](https://www.rumbominero.com/)*

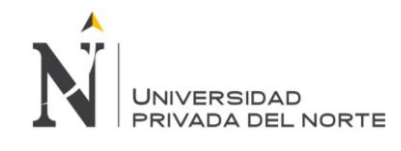

### **2.1.3 Formas de Pago**

Cuando hablamos de pagos, debemos tener en claro la diferencia que existe con los gastos, "si se contrata un electricista, esto genera un gasto para la empresa, y cuando se le transfiere el dinero por el servicio prestado es cuando se produce el pago" (Nuñez, 2009, p.18) para lo cual en las cancelaciones que se realizan a los proveedores ocurre después de haber solicitado un servicio o compra de algún suministro.

Los pagos que realizamos pueden ser al contado o al crédito, dependiendo del lapso de tiempo que queremos aplicar para cancelar nuestra deuda. Si es una compra muy urgente y el proveedor tiene el poder de negociación, optaremos por el pago al contado, el cual sucede en el mismo instante que realizamos la compra, sin tener ningún lapso de tiempo. En cambio, si podemos realizar una negociación y llegar a un acuerdo en donde el pago lo podamos realizar en un futuro, optaremos por el pago al crédito.

Tenemos que documentar los pagos para evidenciar su existencia, de lo contrario ante una revisión de todos los documentos pendientes de cancelar nos encontraremos con la duda de si realizamos el pago o no, pudiendo cometer el error de duplicar la salida de dinero y perjudicando a la empresa.

Los medios de pago utilizados son diversos, siendo los más utilizados los cheques, cheques diferidos, transferencias y las letras de cambio.

Es necesario realizar una buena gestión de la tesorería, ya que debemos cuidar los recursos financieros de la empresa. Cuando nos encontramos ante una negociación se tiene que optimizar el tipo de pago a realizar, esto deriva en una adecuada administración de los fondos con el mínimo gasto a realizar por portes y servicios.

Los dos grandes problemas de la tesorería son la falta de liquidez y el exceso de la misma. En el primero se evidencia cuando no podemos hacer frente ante nuestras obligaciones con los proveedores, ya sea porque financiamos compras de activos sin haber evaluado herramientas como por ejemplo el Leasing, o porque no tenemos ordenados nuestros ingresos y egresos, para lo cual debemos acortar el plazo de cobro y alargar el pago. También puede deberse a la mala gestión de los impuestos por pagar y falta de control en los stocks.

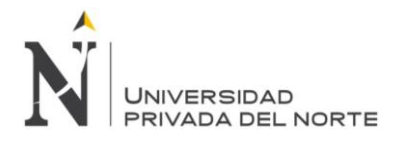

Para aplacar esto debemos recurrir al crédito comercial, descuento por la entidad bancaria, créditos y préstamos a corto plazo, anticipar los cobros a los clientes. Por otro lado, existe el problema del exceso de liquidez, ya que tiene un coste de oportunidad, es decir, no estamos aprovechando los recursos existentes para eliminar deudas que puedan estar generando intereses, aumentar plazo de cobro a nuestros clientes o invertir en activos financieros que ofrezcan rentabilidad a la empresa, así como intereses a nuestro favor.

Tenemos que ver las formas de pago también desde el punto de vista contable, ya que debemos realizar un adecuado registro de nuestras operaciones y determinar lo devengado de lo percibido, es decir, contabilizar en forma oportuna nuestros gastos en el periodo que corresponda, o esperar a incurrir en el pago para registrar el gasto.

Una administración adecuada de los recursos también viene por obtener un estado de flujos de efectivo, el cual consiste en determinar nuestros ingresos y prever nuestros egresos, de esta manera podemos tomar decisiones respecto a la forma más adecuada de realizar los pagos, ya que adelantándonos a nuestras obligaciones es posible negociar deudas contraídas o cobros necesarios para cumplir con nuestras obligaciones.

## **2.1.4 Enterprise Resource Planning (ERP)**

Es un sistema de información tipo gerencial que integra, maneja y gestiona todos los procesos de una empresa.

Según el Centro de Ingeniería del Software e Ingeniería del Conocimiento (2004) un sistema ERP es una aplicación informática que permite gestionar todos los procesos de negocio de una compañía en forma integrada. Sus siglas provienen del término en inglés Enterprise Resource Planning.

Por lo general este tipo de sistemas está compuesto de módulos como Recursos Humanos, Ventas, Contabilidad y Finanzas, Compras, Producción, entre otros; brindado información cruzada e integrada de todos los procesos del negocio. Este software debe ser parametrizado y adaptado para responder a las necesidades específicas de cada organización. (p.17)

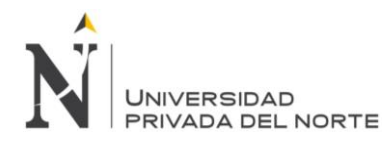

La planificación de recursos empresariales es un término derivado de la planificación de recursos de manufactura (MRP) el cual crea una relación administrativa donde se integra todas las áreas de una compañía.

Según la Universidad Autónoma de Barcelona (2009) un ERP, o planificación de recursos empresariales, es una completa herramienta de gestión de empresa donde todo lo necesario está integrado en una misma aplicación. La aplicación suele estar formada por diferentes módulos que dan diferentes funcionalidades y abarcan distintas necesidades de la empresa: producción, ventas, compras, logística, contabilidad (de varios tipos), gestión de proyectos, gestión de almacén, inventarios y control de almacenes, etc. Por lo tanto, un ERP sería la integración de todas estas partes.

*Grafico 23: Enterprise Resource Planning (ERP)*

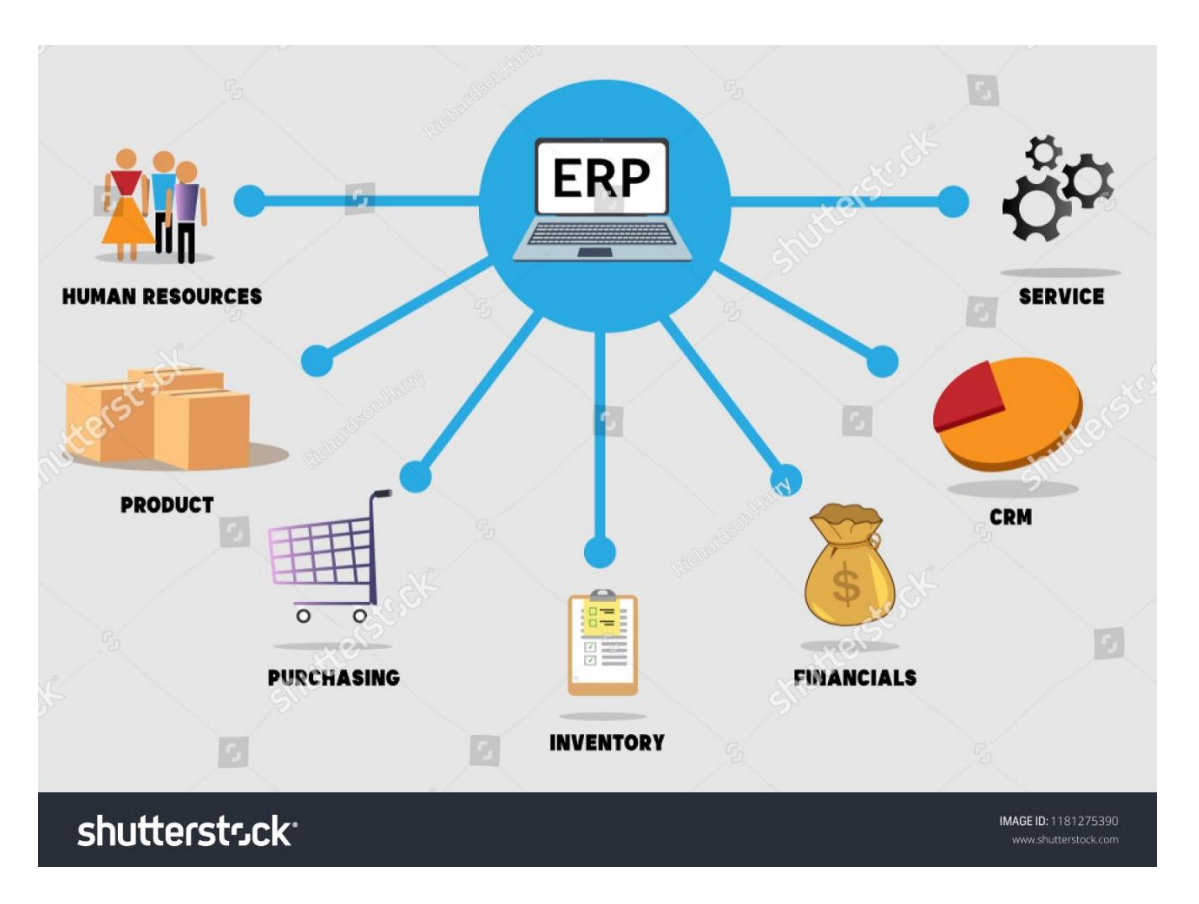

#### *Fuente: https://www.shutterstock.com*

### **2.1.5 Implementación de un sistema ERP en una empresa**

La implementación de un sistema ERP, muchas veces, es el proyecto más grande y trascendente jamás implementado en la organización, por lo tanto se convierte en un proceso largo y complejo que involucra, además del rediseño de los procesos del

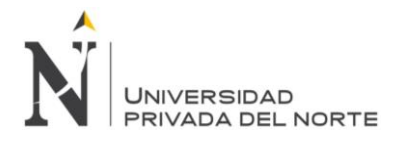

negocio, una indispensable comunicación entre el sistema de información y la organización y viceversa (Díaz, Gonzales, & Ruiz, 2005)

Por tal motivo, para intentar reducir el riesgo y aumentar las probabilidades de que la implementación sea un éxito, las empresas deben usar procesos bien definidos y que mejoren en las diferentes etapas del proceso, desde la selección del sistema ERP a implantar hasta la total operatividad de este.

Por ello, en este punto se pretende sentar las bases sobre cómo debe implantarse un ERP en una empresa, indicando los pasos a seguir para hacerlo con éxito, el papel de cada uno de los integrantes de la organización en el proceso y qué hacer una vez implantado y en funcionamiento.

No se pretende establecer un manual el cuál se deba seguir al pie de la letra para implementar un sistema ERP, sino indicar los aspectos que hay que tener en cuenta, las aptitudes y actitudes necesarias para llevar el proyecto con éxito.

Algunas de las características que son visibles en la organización cuando se va a implementar un ERP son las que a continuación se mencionan y más adelante se explican con detalle: (Díaz et al, 2005)

- − Complejidad
- − Flexibilidad
- − Alcance de la Aplicación
- − Infraestructura Tecnológica
- − Cambios en los procesos organizacionales
- − Intensidad de la relación con el proveedor del sistema
- − Involucramiento de los usuarios

## **Complejidad**

Hay que tener en cuenta que un sistema ERP es uno de los sistemas integrados más complejos que existen actualmente dentro de los sistemas de información, ya que incluye varias aplicaciones que dan servicio a diferentes procesos organizacionales. Las aplicaciones que conforman el ERP son diferentes entre sí, lo cual provoca dificultad en la implementación y el mantenimiento de cada una de ellas.

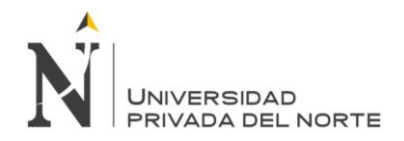

Estas dificultades y complejidades hacen que una de las tareas más importantes en el principio de proyecto sea definir los alcances del sistema, de forma que todo el proceso de implementación tenga en cuenta esos límites previamente establecidos.

### **Flexibilidad**

Los paquetes ERP son sistemas flexibles que pueden adaptarse a las distintas características y necesidades de cada una de las diferentes empresas en las cuales se implantan.

Dentro de la estrategia de la empresa debemos tener en cuenta cual va a ser la estrategia, por ello es importante que se defina claramente el alcance del sistema de acuerdo con las características de la empresa, de forma que se puedan optimizar y aprovechar al máximo los recursos que proporciona el sistema ERP, para así poder obtener ventajas competitivas y mantener las ventajas competitivas ya existentes.

### **Alcance de la Aplicación**

Respetando los sistemas ERP y para poder aprovechar al máximo las ventajas que proporcionan, la implantación de un nuevo ERP debe ofrecer una única solución que abarque todas las áreas de la empresa. No puede implantarse solamente para unos aspectos de la gestión de la empresa, dejando sin implantación otros aspectos, haciendo extremadamente dificultosa la integración entre todos ellos.

Esto requiere que la dirección de la empresa esté involucrada al 100% para poder resolver así los problemas comunes que puedan aparecer.

#### **Infraestructura Tecnológica**

Normalmente, en la mayoría de las empresas, la implantación del ERP requiere reemplazar y/o optimizar la infraestructura tecnológica existente para poder dar soporte al nuevo sistema y garantizar su correcto funcionamiento.

Esto puede aumentar el riesgo de fracaso en la implementación, al requerir una inversión económica adicional, personal especializado e incluso la paralización temporal de la actividad de la empresa mientras dure este proceso.

Debido a todo lo anterior, es necesario planificar previamente el proceso de adaptación de la infraestructura tecnológica existente en la empresa a las características exigidas

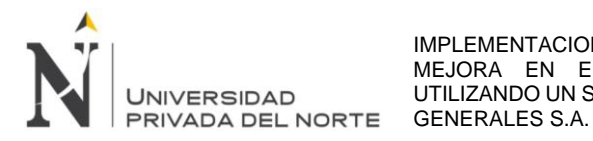

por el ERP, teniendo claro el importe de la inversión económica, el personal y los plazos necesarios para ello.

#### **Cambios en los procesos organizacionales**

La implementación del ERP implica un cambio masivo en los procesos de trabajo y en los flujos de la información.

Debido a ello y teniendo en cuenta que muchos grupos y personas más conservadoras son reacios a los cambios y pueden mostrar su resistencia hacia los mismos, se hace necesario que la empresa realice una campaña de información y publicidad sobre el sistema a implantar a fin de que los miembros de la organización puedan conocer y asimilar el nuevo sistema.

## **Intensidad de la relación con el proveedor del sistema**

Una parte muy importante del éxito del proyecto depende plenamente de que exista una buena relación con el proveedor, así como del tamaño del sistema que se está implantando, el grado de experiencia del proveedor en empresas similares, el grado de dependencia de la empresa con respecto al proveedor debido a la escasa transferencia de conocimiento de éste a la organización.

Además, es muy importante que la empresa proveedora sea financieramente estable pues esto garantiza su permanencia en el mercado y minimiza los riesgos de desaparición de la misma.

En base a esto puede resumirse que debe buscarse un proveedor con experiencia en la implantación del sistema en empresas similares, que transfiera conocimiento a la empresa, que de soporte tras la implantación y con una situación financiera estable.

# **Involucramiento de los usuarios**

Díaz, et al (2005) "Hay estudios que demuestran que el involucramiento de los usuarios finales y los desarrolladores es muy importante, además el grado de habilidades de los usuarios es un factor clave para el éxito del sistema." (p.36)

Por tanto, es necesario que la empresa ponga en marcha políticas de información y formación enfocadas a los usuarios finales para lograr que se involucren para conseguir el éxito de la implantación.

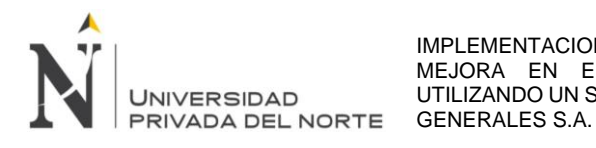

### **2.1.6 Que hacer para garantizar el éxito de la implementación**

Tras el análisis de cada una de las siete características visibles en las empresas a la hora de la implementación de un ERP, que se ha efectuado en el punto anterior y teniendo en cuenta los consejos e indicaciones que se han dado para cada una de ellas, a continuación, se enumeran a modo de resumen, dichas indicaciones, de forma que puedan servir como guía para ayudar a una implantación exitosa:

- Definir los alcances del sistema en la relación entre sus aplicaciones.
- ✓ Definir claramente el alcance del sistema de acuerdo con las características de la empresa.
- ✓ La implementación de un nuevo ERP debe ofrecer una única solución que abarque todas las áreas de la organización.
- $\checkmark$  Planificar previamente el proceso de adaptación de la infraestructura tecnológica existente en la empresa a las características exigidas por el ERP.
- $\checkmark$  Realizar, por parte de la empresa, una campaña de información y publicidad sobre el sistema a implantar enfocada a los miembros de la empresa.
- Buscar un proveedor con experiencia en la implantación del sistema en empresas similares, que transfiera conocimiento a la empresa, que de soporte tras la implantación y que tenga una situación financiera estable.
- $\checkmark$  Poner en marcha políticas de información y formación enfocadas a los usuarios finales para lograr que se involucren para conseguir el éxito de la implementación.

#### **2.1.7 Qué hacer después de la implementación**

La implementación exitosa de un sistema de ERP en la empresa no es la etapa final del proceso, sino que el éxito a largo plazo del proyecto depende de optimizar recursos después de la implementación.

La empresa debe ver más allá de la utilización del sistema y centrarse en mejorar el desempeño.

La optimización trae nuevas ideas que no fueron consideradas durante la implementación del proyecto o estaban fuera de su alcance en aquel momento.

La optimización debe ser planeada y ejecutada con el mismo cuidado con el que se ejecutaron los procesos de la propia implementación. Como regla, se deben seguir

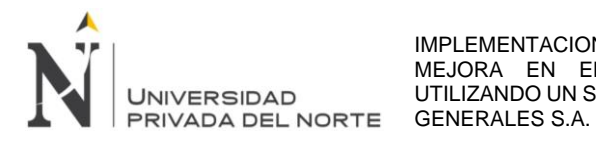

actividades documentadas que detalle el proyecto y fijar fechas de compromisos y asignación de las tareas a cada miembro.

Para ello se debe proceder de la siguiente forma. Primero debemos evaluar el estado actual del sistema ya implementado, su funcionalidad y el impacto en los procesos

actuales del negocio para luego establecer los objetivos de la optimización.

El éxito de la implementación del sistema depende de la habilidad de la empresa de

integrar y consolidar la propia funcionalidad del sistema de ERP.

Optimizar no significa que el sistema actual haya fracasado, sino lo contrario, es parte

de la mejora continua de dicho sistema.

# **2.2 Variables**

Las variables son los pagos a proveedores y el uso del sistema ERP, las cuales son variables independientes.

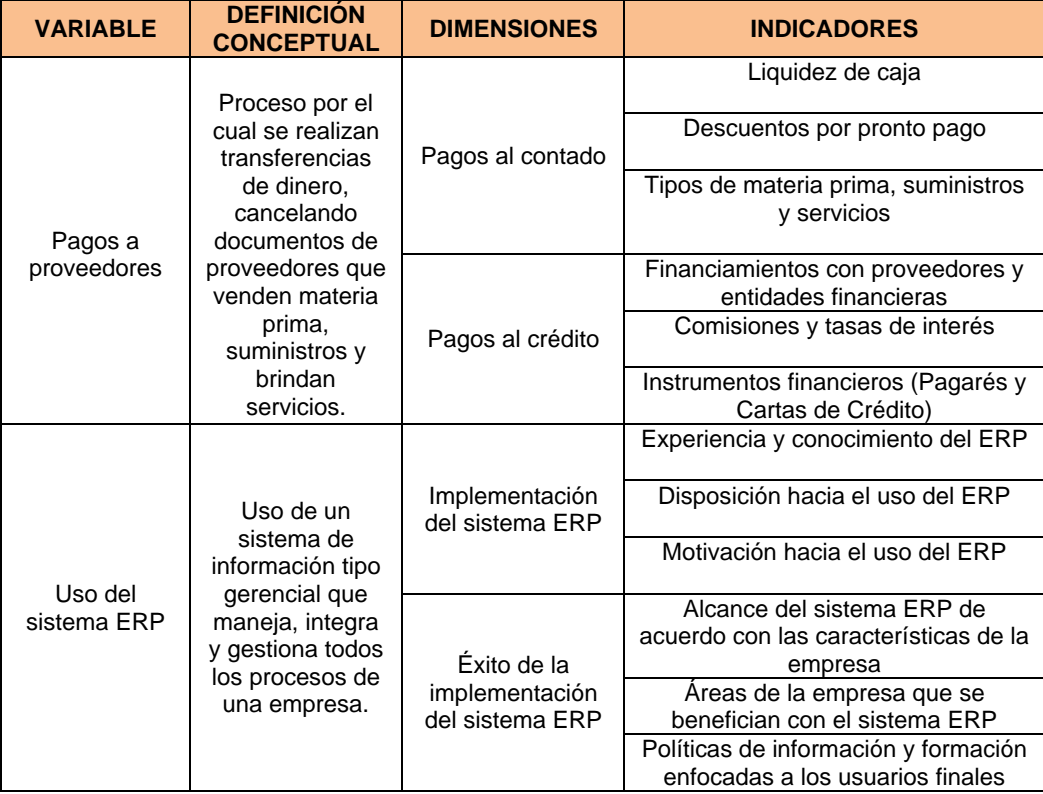

*Tabla 04: Variables*

*Fuente: Elaboración propia*

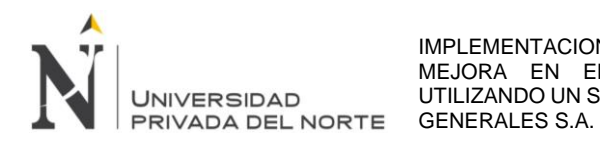

# **3 Capítulo III: Descripción de la experiencia**

### **3.1 Descripción de la experiencia profesional**

El bachiller Miguel Angel Gomez Espinoza ingresó a trabajar por medio del proceso de selección al Grupo JJC en enero del 2019 en la empresa JJC Schrader Camargo S.A.C. desempeñando el puesto de analista de finanzas.

La incorporación se realizó por necesidades del mercado, para liderar la tesorería y cumplir las diversas funciones financieras y contables establecidas por la empresa, así como gestionar los recursos dinerarios y registrar adecuadamente las operaciones en el ERP.

Mi experiencia laboral comienza en el año 2001 al 2004 (4 años) como auxiliar contable en una empresa especialista en el rubro de aire acondicionado; luego del año 2005 al 2006 (2 años) como asistente contable en un estudio de servicios contables; del 2008 al 2016 (9 años) como analista de tesorería en una empresa líder del sector siderúrgico; y en el 2018 como tesorero en una empresa de elaboración y venta de productos plásticos.

En febrero del 2020 me incorporo a la empresa JJC Contratistas Generales S.A. El Grupo JJC administra diferentes obras en Lima, así como en los distintos departamentos del Perú, las cuales pueden ser sostenidas con recursos propios o mediante consorcios. A su vez, los consorcios pueden manejarse dentro de la contabilidad de la empresa (consorcios sin RUC), o crear una nueva identificación fiscal (consorcio con RUC).

Cada obra se maneja con un centro de costo y beneficio, para identificar su rendimiento y utilidad; asimismo, cada obra es requerida por diferentes clientes, es controlada por un tercero (empresa supervisora indicada por el cliente) y tiene un fideicomiso para garantizar el cumplimiento de los pagos de las diferentes obligaciones contraídas durante los proyectos.

Debido a que las facturas no solo son entregadas en la sede de Lima, sino que también vienen (en su mayoría) de las diferentes provincias donde se encuentran las obras, el registro de los comprobantes de pago tiene una demora significativa, lo que causa a su vez un incumplimiento en las condiciones de pago hacia el proveedor.

La gerencia de finanzas solicitó una mejora, implementando una interface de comunicación hacia el ERP, el cual permitirá subir los comprobantes de pago a la nube y puedan ser registrados de una forma más ágil y ordenada; asimismo, pueden ser revisador por los supervisores de las diferentes obras, sin necesidad de entregar los sustentos físicos.

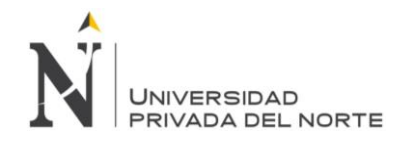

En marzo del2020 nos vimos afectados por la pandemia Covid 19, por lo cual se hizo imperativo realizar la mejora en el proceso, analizando la situación antes de la pandemia (levantamiento de procesos), sobre qué proyectos se iba a iniciar la mejora (alcance) y finalmente implementar la interface y los nuevos procesos, así como establecer tiempos en los registros y pagos. La empresa no cuenta con un mapa de procesos en el área de finanzas; sin embargo, maneja una biblioteca SIG (Sistema Integrado de Gestión), publicaciones (revistas, boletines, reportes de sostenibilidad) y otras informaciones que se encuentran alineadas por áreas y documentos SIG, tal y como se muestra en la *Tabla 05.*

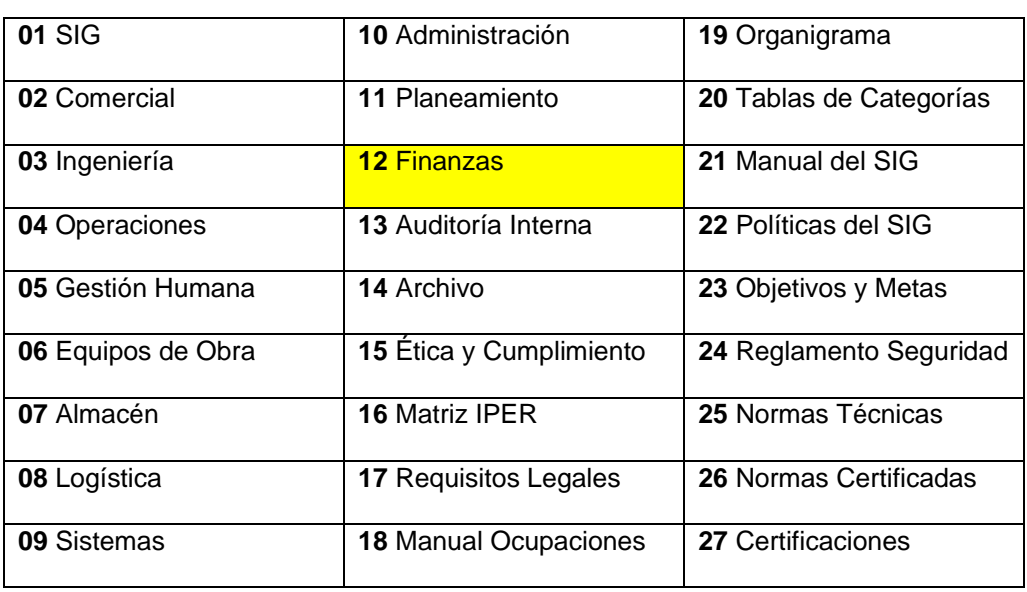

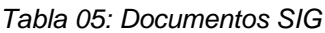

*Fuente: La empresa (elaboración propia)*

## **3.1.1 Mapa de procesos de finanzas**

Actualmente el área de finanzas cuenta con 3 procedimientos, los cuales tienen por objetivo estandarizar el proceso de pagos, normar la elaboración de la programación de pagos y establecer el sustento mínimo obligatorio que debe tener cada comprobante de pago.

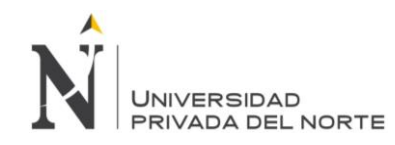

#### *Gráfico 24: Procedimientos de Finanzas*

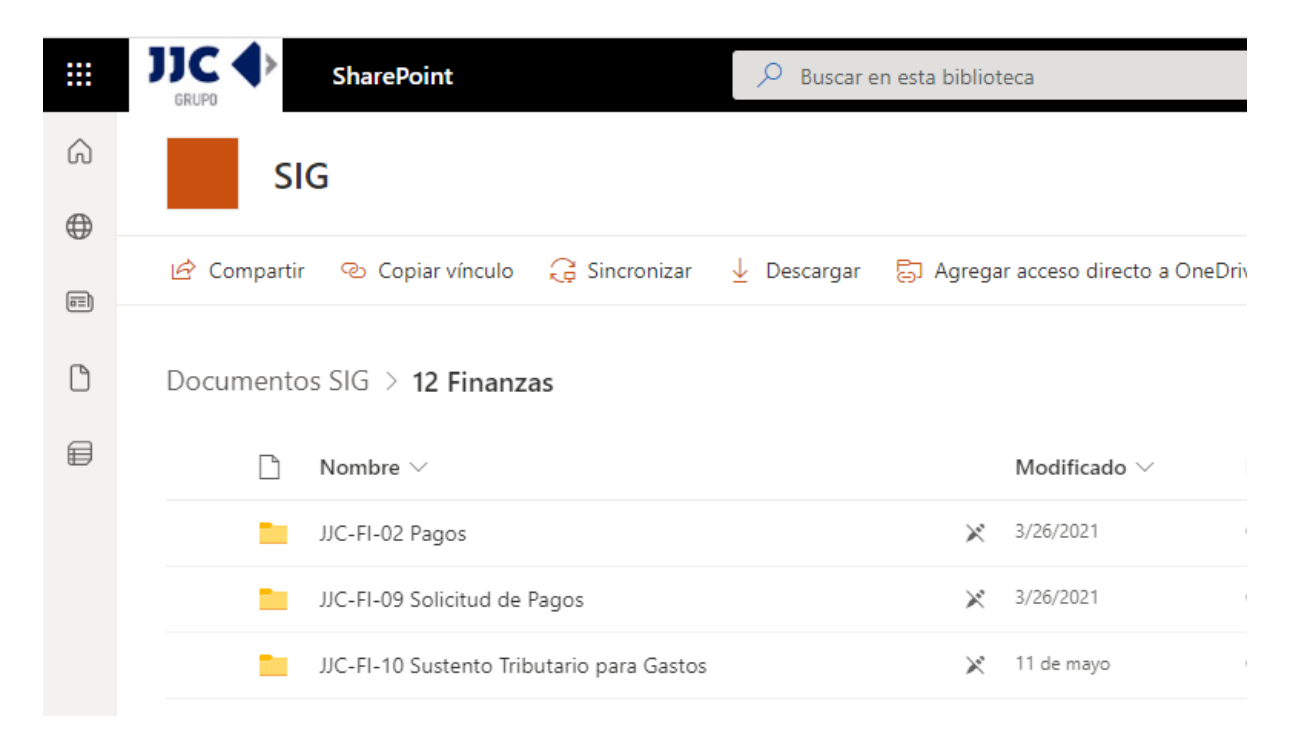

### *Fuente: La empresa*

## **3.2 Diagnóstico de la situación (pre pandemia Covid 19)**

## **3.2.1 Caracterización del proceso de pagos a proveedores**

La descripción de cada elemento de la caracterización del proceso de "pagos a proveedores" se detalla a continuación y se muestra en el *Gráfico 03*, líneas abajo.

- **Misión:** El objetivo principal del proceso es cumplir con los pagos a proveedores; sin embargo, se observó que no se están cumpliendo las fechas de vencimiento, establecidas en los comprobantes de pago y negociadas con el proveedor.
- **Responsables del proceso:** El gerente de administración y finanzas es quien controla el cumplimiento del proceso, el subgerente de Finanzas es quien revisa y actualiza el procedimiento y el analista de finanzas es quien ejecuta las actividades.
- **Alcance:** El proceso se ha delimitado desde la recepción de los comprobantes de pago entregados por lo proveedores, hasta la ejecución del pago, realizado vía transferencia a las cuentas bancarias de los proveedores, caso contrario la emisión de cheques.
- **Subprocesos:** Se han identificado 3 subprocesos para el análisis:

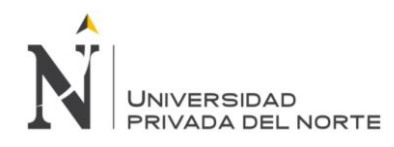

- a) **Recepción de comprobantes de pago:** Se establece desde la recepción de comprobantes de pago por parte del auxiliar contable, hasta la entrega de los comprobantes, debidamente sustentados al asistente contable.
- b) **Registro de comprobantes de pago:** Se establece desde la recepción de los comprobantes, debidamente sustentados, hasta el registro en el ERP SAP R/3 y entrega de los comprobantes registrados al analista de finanzas.
- c) **Ejecución de pagos:** Se establece desde la recepción de los comprobantes registrados hasta su ejecución de pago en las plataformas bancarias del BCP (Telecrédito), BBVA (NetCash), Interbank y Scotiabank (Telebanking). Tiene que tener la aprobación del subgerente de finanzas.
- **Fuentes de entrada:** El área de finanzas es responsable de suministrar los fondos monetarios de las cuentas del fideicomiso hacia las cuentas operativas, las cuales se disponen para ejecutar los pagos solicitados en este proceso. A continuación se describen las fuentes de entrada de cada etapa del proceso:
	- a) Fuentes del subproceso **"Recepción de comprobantes de pago"**
		- ✓ **Auxiliar contable:** Es el encargado de la recepción, revisión de los datos y sustentos de los comprobantes de pago entregados por los proveedores.
	- b) Fuentes del subproceso **"Registro de comprobantes de pago"**
		- ✓ **Asistente contable:** Es el encargado de registrar los comprobantes de pago en el ERP SAP R/3.
	- c) Fuentes del subproceso **"Ejecución de pagos"**
		- ✓ **Analista de finanzas:** Es el encargado de revisar y ejecutar los pagos a proveedores en el ERP SAP R/3 para su posterior carga en las diferentes plataformas bancarias.
		- ✓ **Subgerente de finanzas:** Es el encargado de aprobar los pagos cargados en las diferentes plataformas bancarias.
- **Entradas:** A continuación, se detallan las entradas de cada subproceso:
	- a) Entradas del subproceso **"Recepción de comprobantes de pago"**

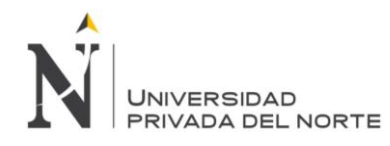

- ✓ **Comprobantes de pago:** Son las facturas, notas de débito y notas de créditos (con sus respectivos sustentos adjuntos), la cuales son recibidas en la mesa de partes y son validadas por el auxiliar contable.
- b) Entradas del subproceso **"Registro de comprobantes de pago"**
	- ✓ **Comprobantes de pago validados:** Son las facturas, notas de débito y notas de crédito registradas en el ERP SAP R/3 por el asistente contable.
- c) Entradas del subproceso **"Ejecución de pagos"**
	- ✓ **Relación de partidas abiertas:** Son los comprobantes de pago que se encuentran pendientes de pago y la relación es generada con el ERP SAP R/3.
- **Salidas:** A continuación, se detallan las salidas de cada subproceso:
	- a) Salidas del subproceso **"Recepción de comprobantes de pago"**
		- ✓ **Comprobantes de pago validados:** Esta salida se genera luego de la recepción y validación de los comprobantes de pago, realizado por el auxiliar contable y es la entrada del siguiente subproceso.
	- b) Salidas del subproceso **"Registro de comprobantes de pago"**
		- ✓ **Relación de partidas abiertas:** Esta salida permite al asistente contable visualizar todos los comprobantes de pago pendientes de cancelación, que serán entregadas al analista de finanzas.
	- c) Salidas del subproceso **"Ejecución de pagos"**
		- ✓ **Comprobantes de pago compensados:** Esta salida permite a los proveedores contar con su pago en su cuenta bancaria o recoger su cheque.
- **Receptores de las salidas:** A continuación, se describen los receptores de las salidas de cada subproceso:
	- a) Receptores del subproceso **"Recepción de comprobantes de pago"**
		- ✓ **Asistente contable:** Es el receptor que se encarga de registrar los comprobantes de pago en el ERP SAP R/3.
	- b) Receptores del subproceso **"Registro de comprobantes de pago"**

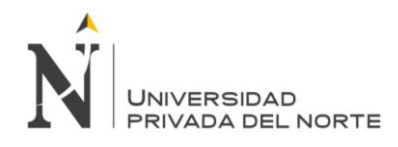

- ✓ **Analista de finanzas:** Es el receptor que se encarga de cancelar todas las partidas pendientes de compensación y carga las planillas en las diferentes plataformas bancarias.
- c) Receptores del subproceso **"Ejecución de pagos"**
	- ✓ **Proveedores:** Es el receptor que recibe el monto abonado por la empresa a través de sus sistemas bancarios.
- **Procedimientos:** No existen procedimientos internos publicados en el Sistema Integrado de Gestión (SIG) relacionados a los subprocesos *"recepción y registro de comprobantes de pago"*; sin embargo, existen instrucciones mediante correos electrónicos por parte de la gerencia de administración y finanzas, los cuales definen sus lineamientos y acciones. Si existen procedimientos para la *"ejecución de pagos"*.
- **Indicadores (KPI):** No existen indicadores para el proceso en estudio; sin embargo, se ha identificado como punto crítico generar indicadores de tesorería.
- **Recursos:**
	- a) **Computadora / Laptop:** Es el hardware utilizado por los colaboradores de la empresa para realizar sus funciones y actividades del proceso.
	- b) **Red local de la empresa (Intranet / Internet):** Es la red de comunicación suministrada por la empresa que conecta las actividades y permite el flujo de información del proceso.
	- c) **ERP SAP R/3:** Es el sistema de la empresa que soporta el proceso.
	- d) **OnBase:** Es el sistema de la empresa donde se guardan todos los comprobantes de pago y sus sustentos.
	- e) **Impresora, fotocopiadora, escáner y papeles:** Son los recursos usados para imprimir, fotocopiar y escanear los documentos y/o registros que se generen en el proceso.
	- f) **Web bancaria:** Son las distintas plataformas de los bancos usados por la empresa para procesar los pagos de sus proveedores vía transferencia a sus cuentas.

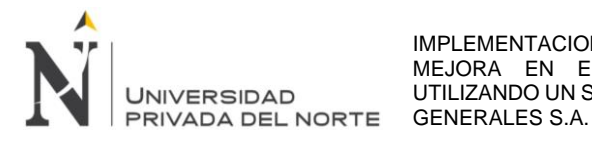

*Gráfico 25: Caracterización del proceso de pagos a proveedores*

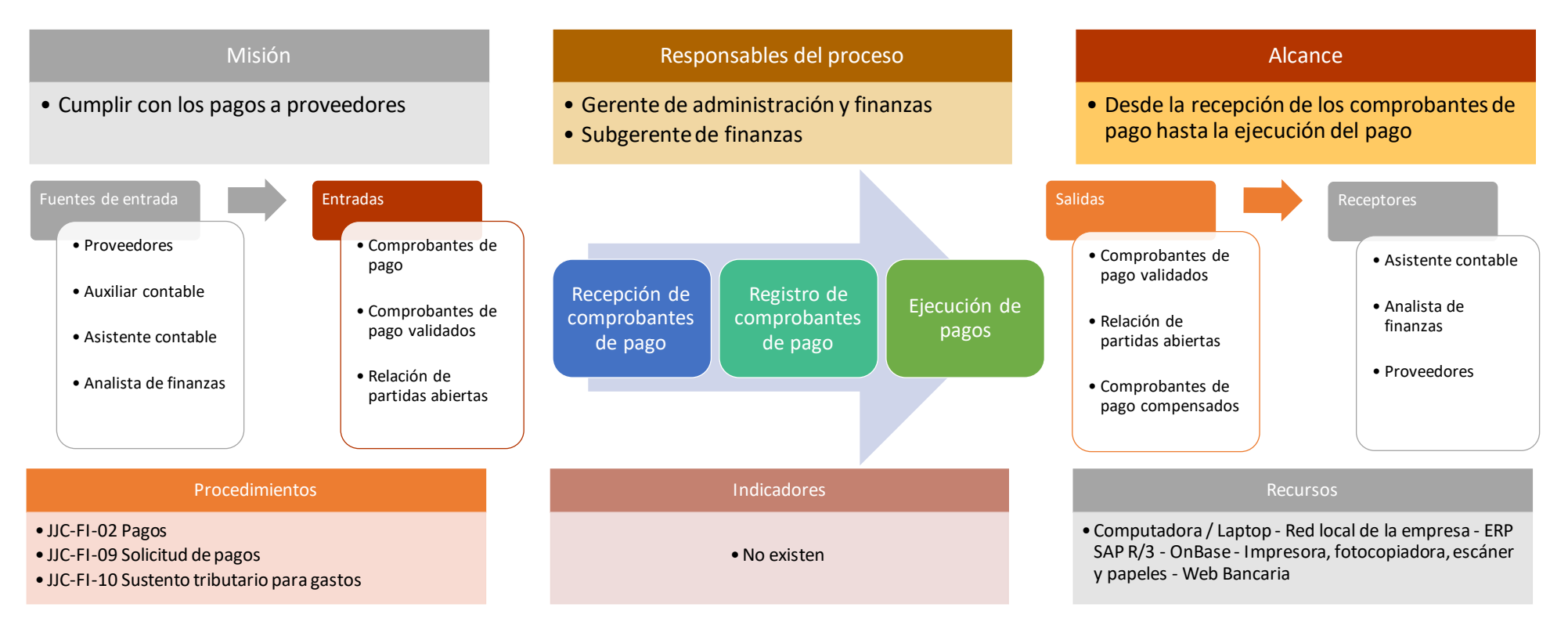

## *Fuente: Elaboración propia*

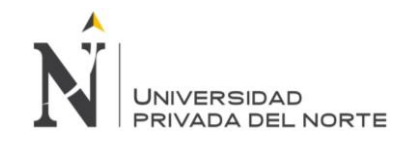

### **3.2.2 Diagrama de flujo**

- a) Actividades del subproceso **"Recepción de comprobantes de pago"**
	- ✓ El auxiliar contable recibe los documentos que son enviados en cajas por las obras y que son dejadas por los proveedores en mesa de partes en el horario de: lunes, miércoles y viernes de 09:00 am a 12:00 pm. Lo clasifica por obra y es entregada al asistente contable.
	- El asistente contable realiza las siguientes revisiones:
		- − Confirmar a las obras la recepción de los documentos, verificándola con el cargo recibido (máximo: 1 día después de la recepción).
		- − Verificar que los documentos cumplan con las disposiciones de SUNAT: modalidad de pago, monto neto, cuotas, otros.
		- Verificar que los documentos tengan los sustentos básicos mínimos indispensables para su registro: pedido de compra, guías de remisión, valorizaciones, aceptaciones de servicio, otros.
		- − Verificar si los documentos están aprobados por SUNAT y colocar sello de conformidad.
		- Si los documentos tienen observaciones serán devueltos al auxiliar contable para que gestione las correcciones debidas con los proveedores.
	- Luego de revisada la documentación, es devuelta al auxiliar contable. Los documentos que se encuentran conformes son ordenados para su levantamiento en la plataforma OnBase y los documentos no conformes son informados a obra para el respectivo levantamiento de observaciones.
	- Luego de procesar en OnBase los documentos de las distintas obras, el auxiliar contable lo guarda en files (archivadores) en el siguiente orden: por numeración OnBase y por obra (plazo: 3 días hábiles). Después es entregada al asistente contable para su registro. Nota: Para el caso de los documentos observados, serán archivados en un file provisional y entregados al asistente contable para el seguimiento con los responsables de obra. Una vez levantadas las observaciones seguirá el proceso regular.
- b) Actividades del subproceso **"Recepción de comprobantes de pago"**

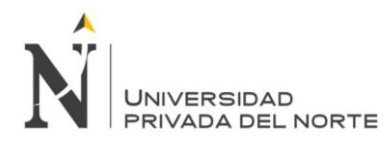

- El asistente contable registra los documentos en el ERP SAP R/3, también coordinan el levantamiento de observaciones con la administración de obra (plazo: 4 días hábiles) y es entregado al área de impuestos.
	- El encargado de impuestos revisa la información, todo documento con observaciones (falta de sustentos) es retirado del file y queda en custodia del área para gestión y regularización coordinada con obra, los documentos sin observaciones son devueltos al auxiliar contable. Se precisa que el encargado de impuestos envía por correo el cargo respectivo detallando los documentos que se están quedando bajo su custodia; de la misma forma, una vez obra levante las observaciones, el encargado de impuestos adjunta la información a los documentos, luego se archiva en sus respectivos files y se comunica a los responsables de obra (plazo: 4 días hábiles).

### c) Actividades del subproceso **"Ejecución de pagos"**

### ✓ **Elaborar relación de documentos por pagar**

El analista de finanzas envía al administrador de obra un archivo Excel (proporcionado del ERP SAP R/3) con la relación de documentos pendientes de pago (con vencimiento a esa fecha) y se le indica el importe asignado a pagar. Ejemplo: total de documentos vencidos era de S/ 50 millones y el importe asignado es de S/ 10 millones (según el flujo de caja).

## ✓ **Revisar y filtrar los documentos por pagar**

El administrador de obra regresa al analista de finanzas el archivo Excel, donde revisa y filtra los documentos que se van a pagar, sin exceder el monto asignado.

## ✓ **Procesar los documentos por pagar**

− **Solicitar y revisar los documentos por pagar:** el analista de finanzas solicita al asistente contable los documentos que se van a pagar, junto con todo el sustento (de forma física). Revisa los datos de los documentos, como el nombre del proveedor, fecha de emisión, moneda e importe; y los verifica con los datos registrados en el ERP SAP R/3.

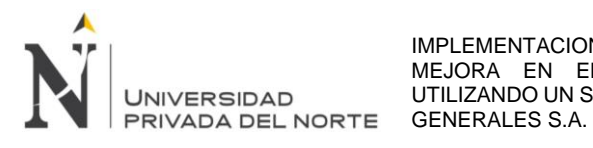

- − **Compensar los documentos por pagar:** el analista de finanzas procesa en el ERP SAP R/3 la cancelación de los documentos, lo carga en las plataformas bancarias, imprime los sustentos de pago y solicita la aprobación del subgerente de finanzas.
- − **Embalar y enviar la documentación:** una vez aprobado, el asistente de finanzas envía al socio toda la documentación (embalado en cajas) para su revisión y aprobación.
- ✓ **Revisar, aprobar y devolver la documentación:** el socio regresa al analista de finanzas las cajas con toda la documentación, debidamente revisado y aprobado.
- ✓ **Ejecutar los pagos, imprimir y archivar las constancias:** el analista de finanzas procesa los pagos en las plataformas bancarias, imprime las constancias de pago y lo archiva junto con toda la documentación.

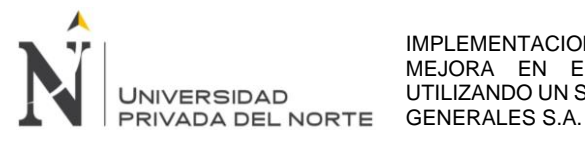

*Gráfico 26: Subproceso "Ejecución de pagos"*

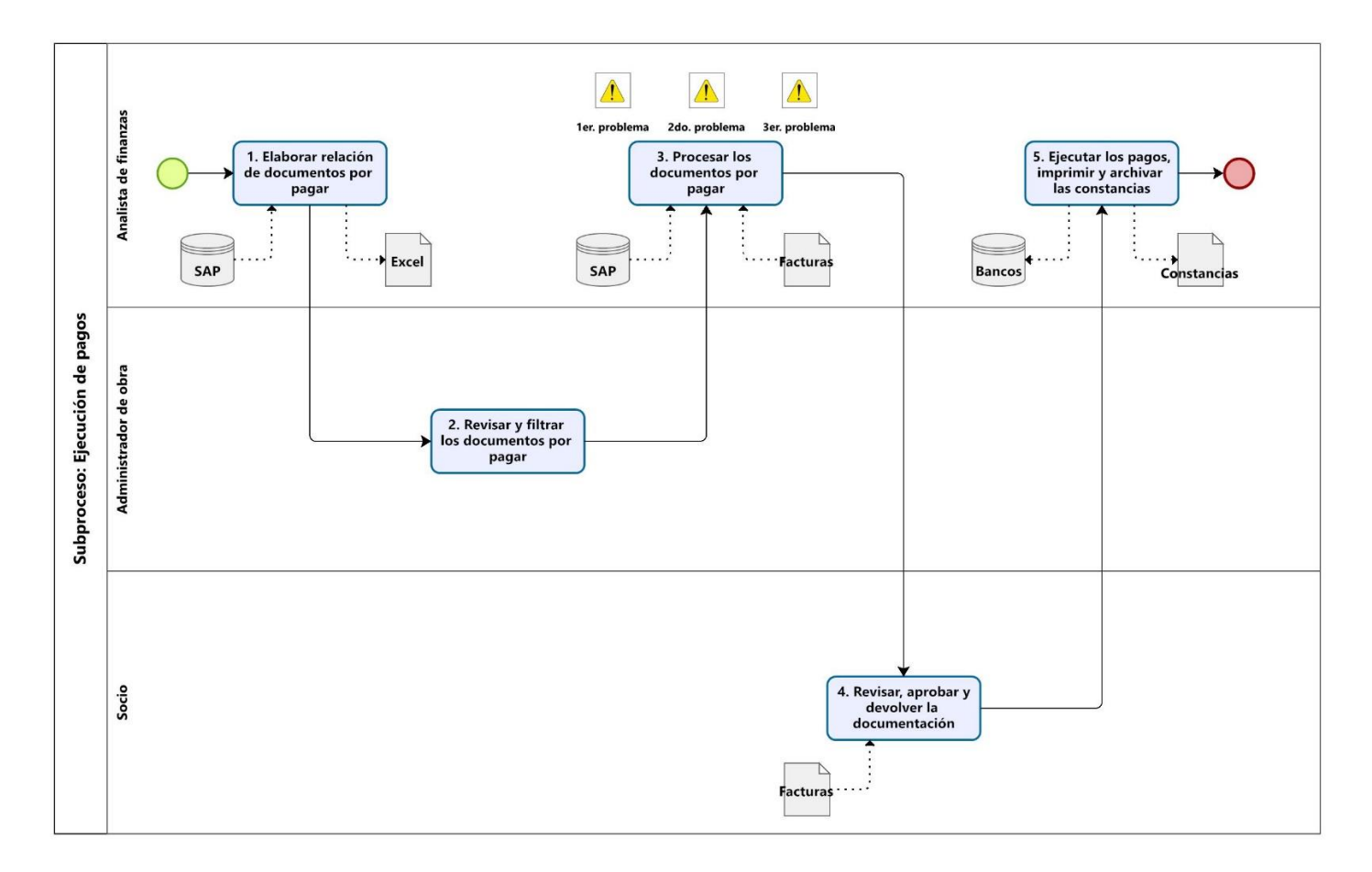

*Fuente: Elaboración propia*

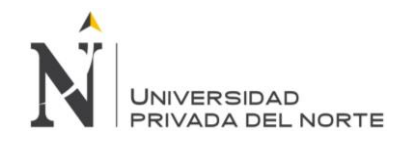

### **3.2.3 Problemas identificados**

De las actividades del subproceso **"Ejecución de pagos"** para la realización de la nueva caracterización del proceso de pagos a proveedores, diagramas de flujo y registros generados en el ERP SAP R/3 de la empresa, se identificaron los siguientes problemas:

**1er. problema:** El tiempo de demora en la búsqueda de todos los documentos (de forma física) por parte del asistente contable, conlleva a una entrega tardía al analista de finanzas, lo cual ocasiona un mayor tiempo en el proceso de pagos y horas extras para terminar las actividades.

**2do. problema:** No se ubican todos los documentos.

**3er. problema:** Existen errores en los registros; cuando se revisan los datos de los documentos.

## **3.3 Oportunidades de mejora**

Las oportunidades de mejora que se establecieron para solucionar las causas de los problemas identificados son los siguientes:

## **3.3.1 Solución del 1er. problema**

Para evitar que el asistente contable realice la búsqueda de todos los documentos (de forma física), las facturas y todos los sustentos serán escaneados y subidos a la plataforma OnBase, con lo cual la entrega de toda la documentación al analista de finanzas será de forma virtual, pudiendo revisarla en línea y sin necesidad de contar con los documentos de forma física.

## **3.3.2 Solución del 2do. problema**

Cuando se pide la información no se ubican todos los documentos, para solucionar este problema se va a reestructurar el subproceso "Ejecución de pagos".

## **3.3.3 Solución del 3er. problema**

El sistema OnBase no solo será utilizado para guardar la documentación y tener un repositorio de información, sino que será una interface, donde la información va a interactuar con el ERP SAP R/3 y los registros de los comprobantes de pago serán dinámicos y se evitará los errores en los registros.

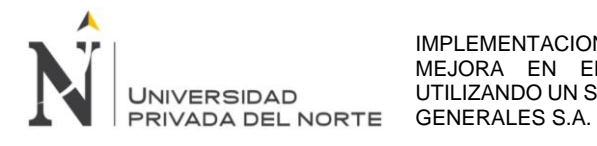

### **3.4 Implementación de la mejora (durante la pandemia Covid 19)**

#### **3.4.1 Implementación de la interface OnBase**

El sistema OnBase ya existía en la empresa, sin embargo, solo era utilizado para

guardar información de cierta obra a solicitud del cliente.

*Gráfico 27: Sistema OnBase (pre pandemia)*

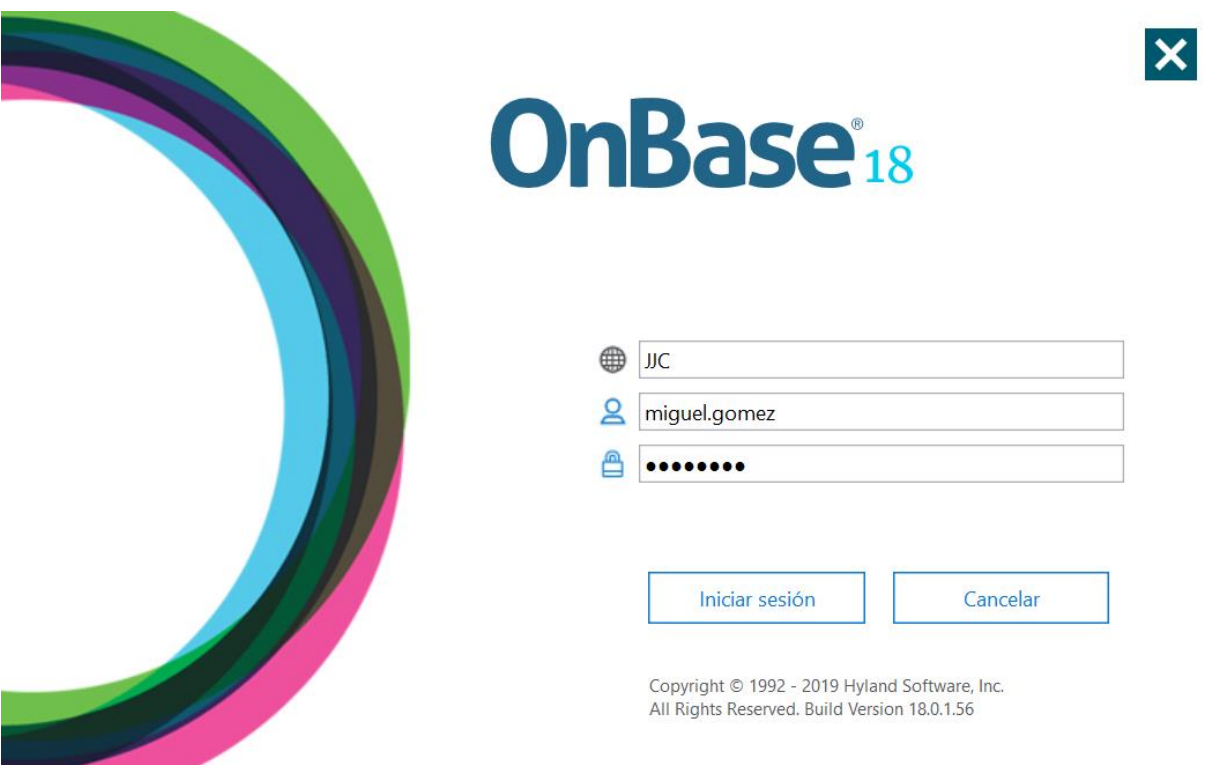

#### *Fuente: La empresa*

Esta primera versión fue útil en su momento, ya que los documentos ingresados eran pocos y específicos (a solicitud de los comprobantes de pago que deseaba ver el cliente).

La información se descargaba uno a uno, es decir, se tenía que ingresar el registro de una factura a la vez y seguir una serie de pasos para finalmente guardar la información en una carpeta asignada, tal como se muestra a continuación en los gráficos 28, 29, 30 y 31.

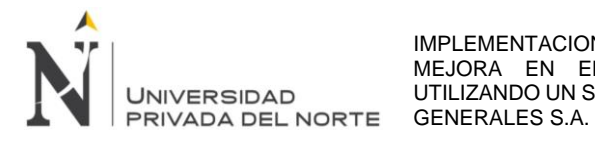

*Gráfico 28: Sistema OnBase (pre pandemia) 1er. paso de descarga*

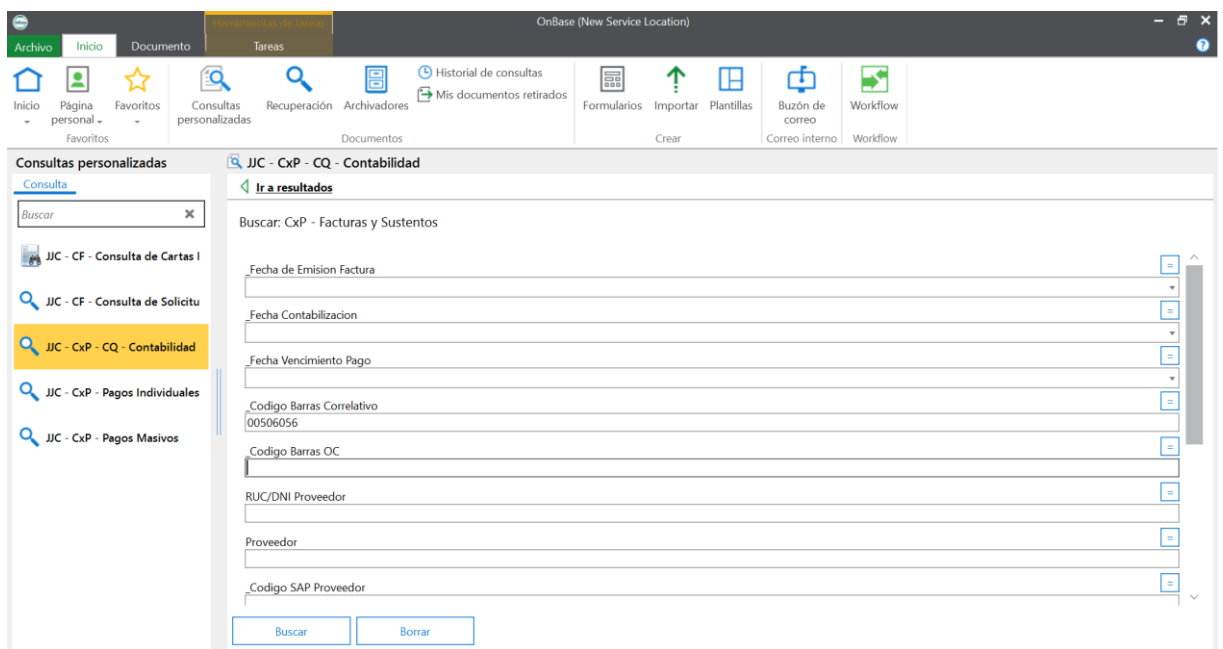

*Fuente: La empresa*

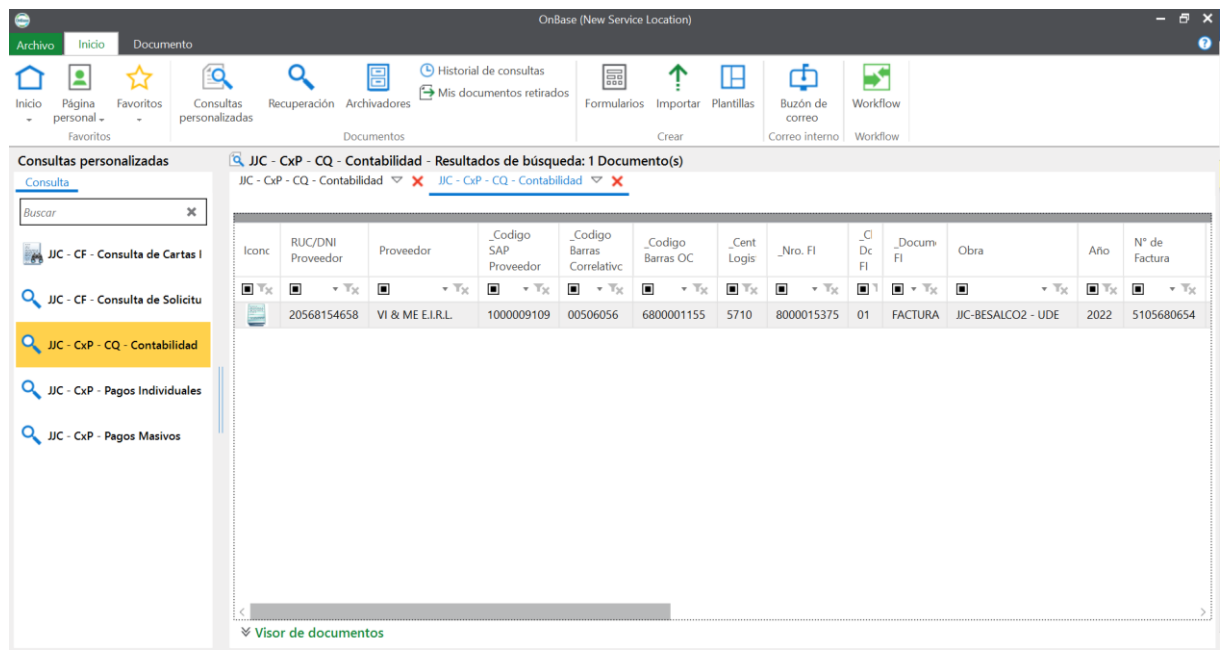

# *Grafico 29: Sistema OnBase (pre pandemia) 2do. paso de descarga*

*Fuente: La empresa*

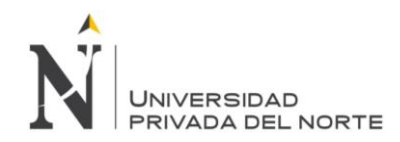

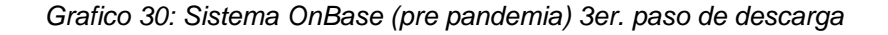

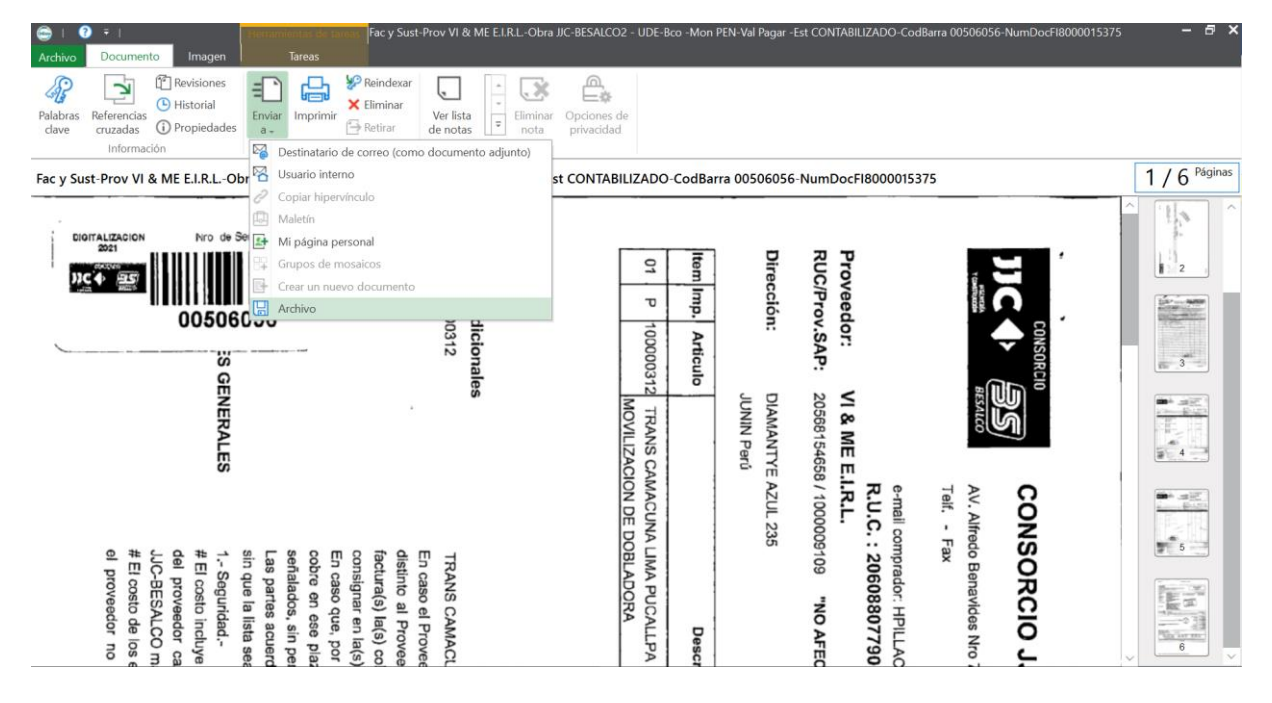

*Fuente: La empresa*

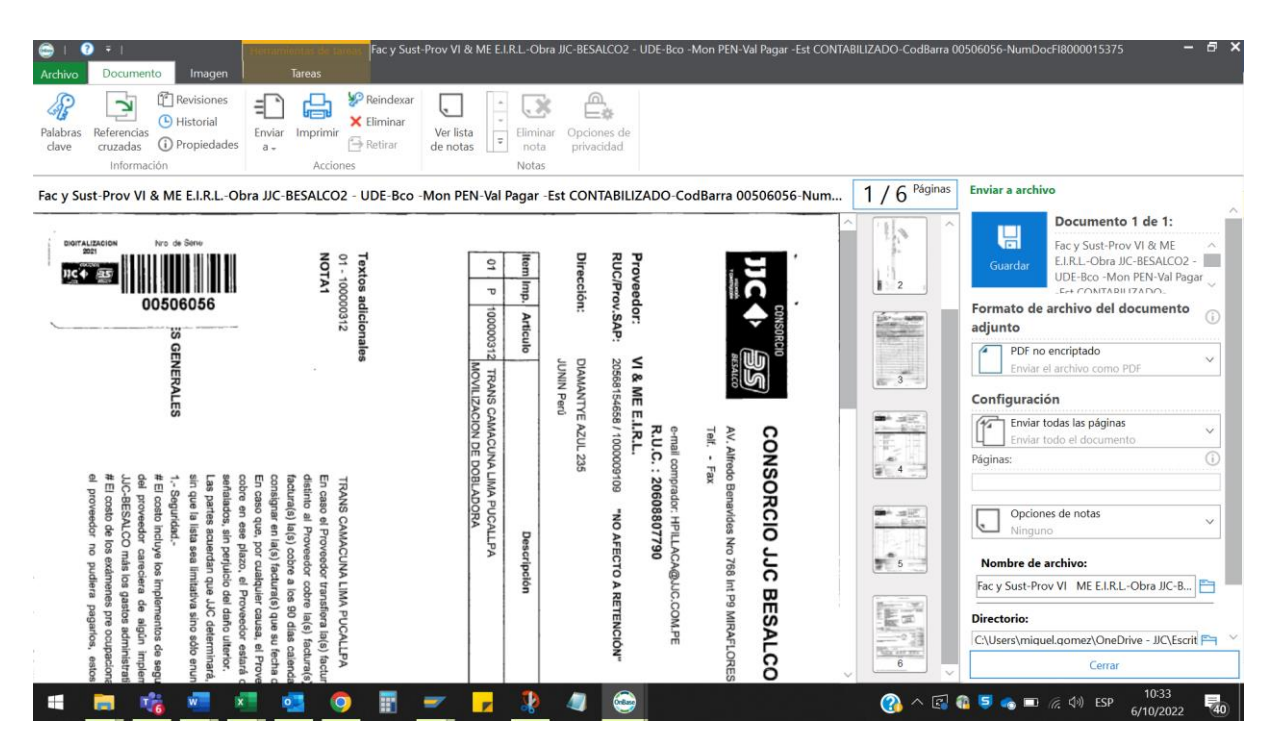

*Grafico 31: Sistema OnBase (pre pandemia) 4to. paso de descarga*

*Fuente: La empresa*

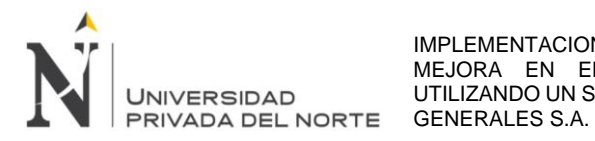

Como se ha podido observar, los pasos para descargar solo un comprobante de pago (con sus sustentos) son varios. Lo anterior se complicaba, si lo que se deseaba era descargar 20, 50, 100 o más comprobantes de pago, teniendo al analista de finanzas prácticamente consumiendo todo su tiempo, solo en esa actividad. Teniendo en cuenta que, lo que se deseaba no solo era un repositorio de información para ciertos documentos, sino que sirviera para consultar los miles de comprobantes de pago que se registraban, se mejoró la plataforma y se actualizó el sistema.

*Grafico 32: Sistema OnBase (actual)*

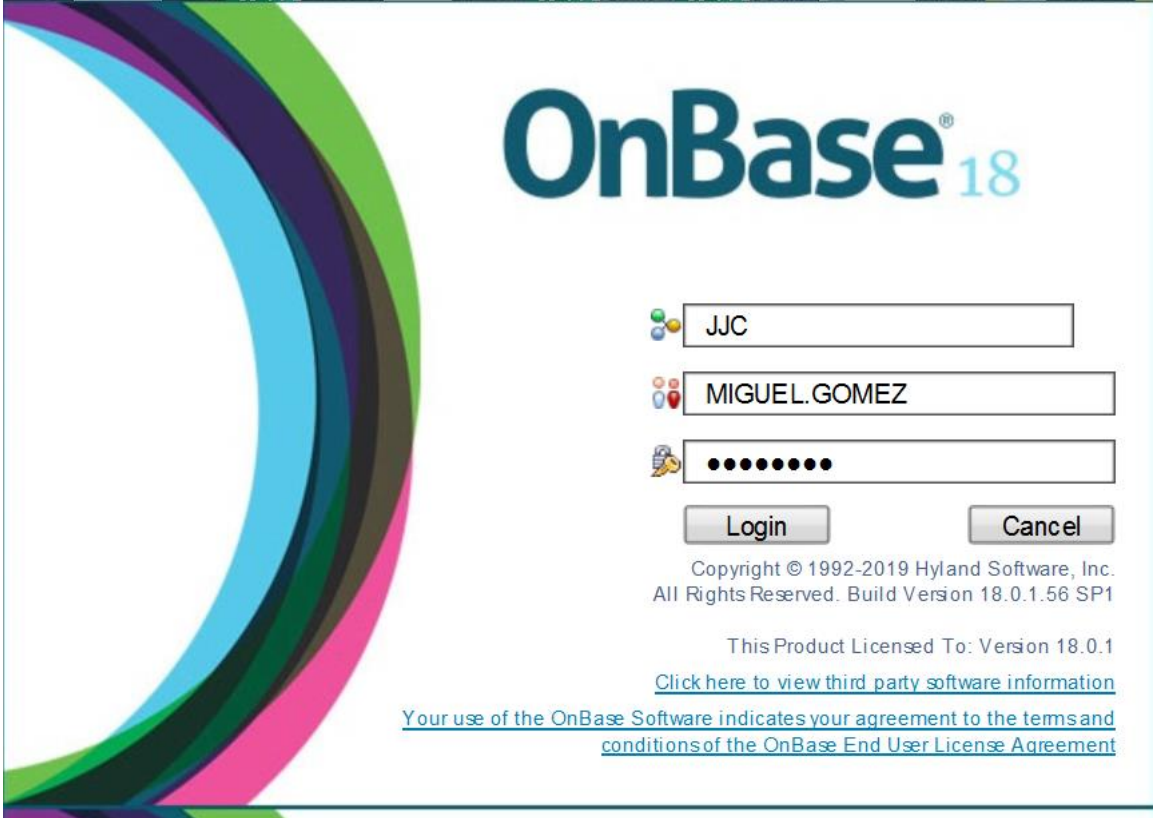

## *Fuente: La empresa*

Con los nuevos requerimientos establecidos y la actualización de la plataforma, ahora se puede consultar y descargar una cantidad ilimitada de comprobantes de pago en solo 2 pasos.

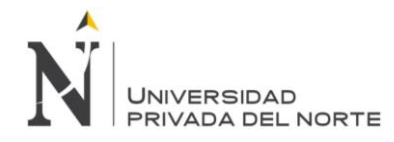

### *Grafico 33: Sistema OnBase (actual) 1er. paso de descarga*

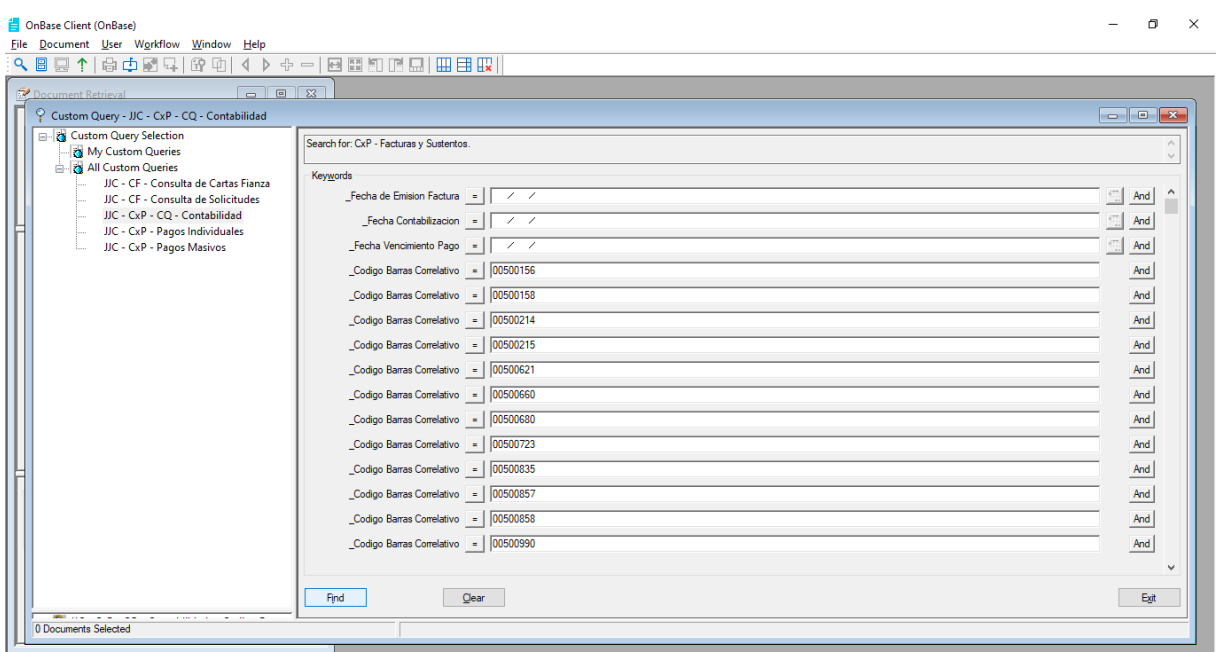

*Fuente: La empresa*

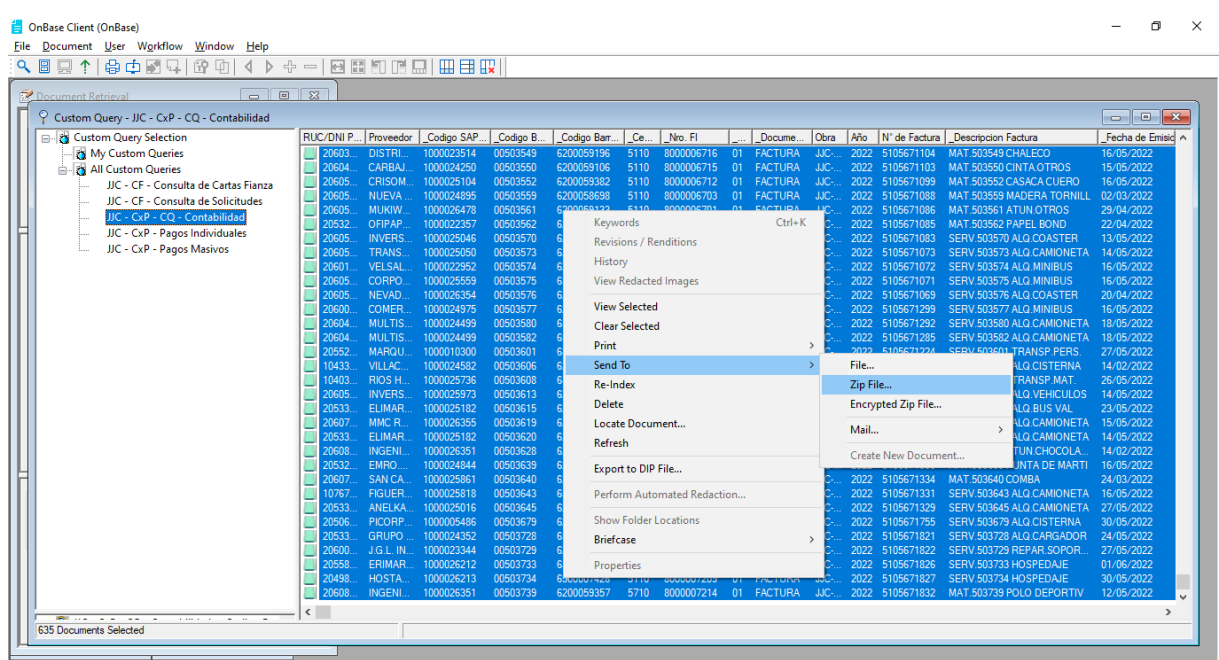

## *Grafico 34: Sistema OnBase (actual) 2do. paso de descarga*

*Fuente: La empresa*

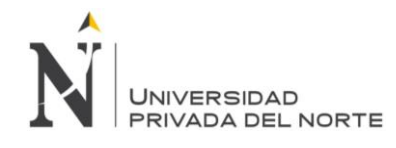

### **3.4.2 Reestructuración del subproceso "Ejecución de pagos"**

Debido a que, al momento de solicitar los comprobantes de pago al área contable, estos no son ubicados en su totalidad, se ha reestructurado el subproceso "Ejecución de pagos", teniendo en cuenta que toda la información requerida ahora es virtual, quedando de la siguiente manera:

• Actividades del subproceso **"Ejecución de pagos"** (reestructurado)

### ✓ **Elaborar relación de documentos por pagar**

El analista de finanzas envía al analista de impuestos un archivo Excel (proporcionado del ERP SAP R/3) con la relación de documentos pendientes de pago (con vencimiento a esa fecha).

## ✓ **Revisar y aprobar la relación de documentos por pagar**

El analista de impuestos revisa los documentos pendientes de pago. Los que se encuentren conformes (información correcta del comprobante y sustentos válidos) colocará en el archivo Excel el mensaje de "APROBADO" y los que no se encuentren conformes colocará el mensaje de "NO APROBADO".

## ✓ **Enviar relación de documentos por pagar (revisado y aprobado)**

El analista de finanzas envía aladministrador de obra el archivo Excel (revisado y aprobado por el analista de impuestos) y se le indica el importe asignado a pagar. Ejemplo: total de documentos vencidos era de S/ 50 millones y el importe asignado es de S/ 10 millones (según el flujo de caja).

#### ✓ **Revisar y filtrar los documentos por pagar**

El administrador de obra regresa al analista de finanzas el archivo Excel, donde revisa y filtra los documentos que se van a pagar (debidamente aprobados por el socio), sin exceder el monto asignado.

#### ✓ **Procesar los documentos por pagar**

− **Solicitar y revisar los documentos por pagar:** el analista de finanzas solicita al asistente contable los documentos que se van a pagar, junto con todo el sustento (de forma física). Revisa los datos de los documentos, como el nombre del proveedor, fecha de emisión, moneda e importe; y los verifica con los datos registrados en el ERP SAP R/3. Esta actividad ya no

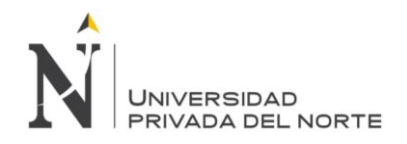

se realiza, gracias a la implementación de la mejora, reduciendo 2 días de trabajo y evitando que el analista de finanzas se quede hasta altas horas de la noche, ahorrando a la empresa las horas extras.

- − **Compensar los documentos por pagar:** el analista de finanzas procesa en el ERP SAP R/3 la cancelación de los documentos, lo carga en las plataformas bancarias, imprime los sustentos de pago y solicita la aprobación del subgerente de finanzas. Ya no se imprimen los sustentos de pago, gracias a la implementación de la mejora, ahorrando a la empresa los gastos en útiles de oficina.
- − **Embalar y enviar la documentación:** una vez aprobado, el asistente de finanzas envía al socio toda la documentación (embalado en cajas) para su revisión y aprobación. Esta actividad ya no se realiza, gracias a la implementación de la mejora, reduciendo medio día de trabajo y ahorrando a la empresa gastos de embalaje y transporte.
- ✓ **Revisar, aprobar y devolver la documentación:** el socio regresa al analista de finanzas las cajas con toda la documentación, debidamente revisado y aprobado. Esta actividad ya no se realiza, gracias a la implementación de la mejora, reduciendo medio día de trabajo y ahorrando a la empresa los gastos de embalaje y transporte.
- ✓ **Ejecutar los pagos, imprimir y archivar las constancias:** el analista de finanzas procesa los pagos en las plataformas bancarias, imprime las constancias de pago y lo archiva junto con toda la documentación. Ya no se imprimen las constancias de pago ni se archivan, gracias a la implementación de la mejora, ahorrando a la empresa los gastos en útiles de oficina.

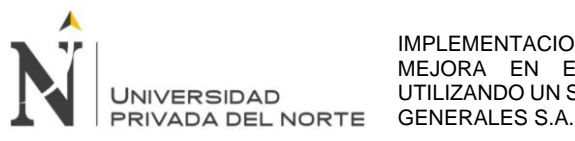

*Gráfico 35: Reestructuración del subproceso "Ejecución de pagos"*

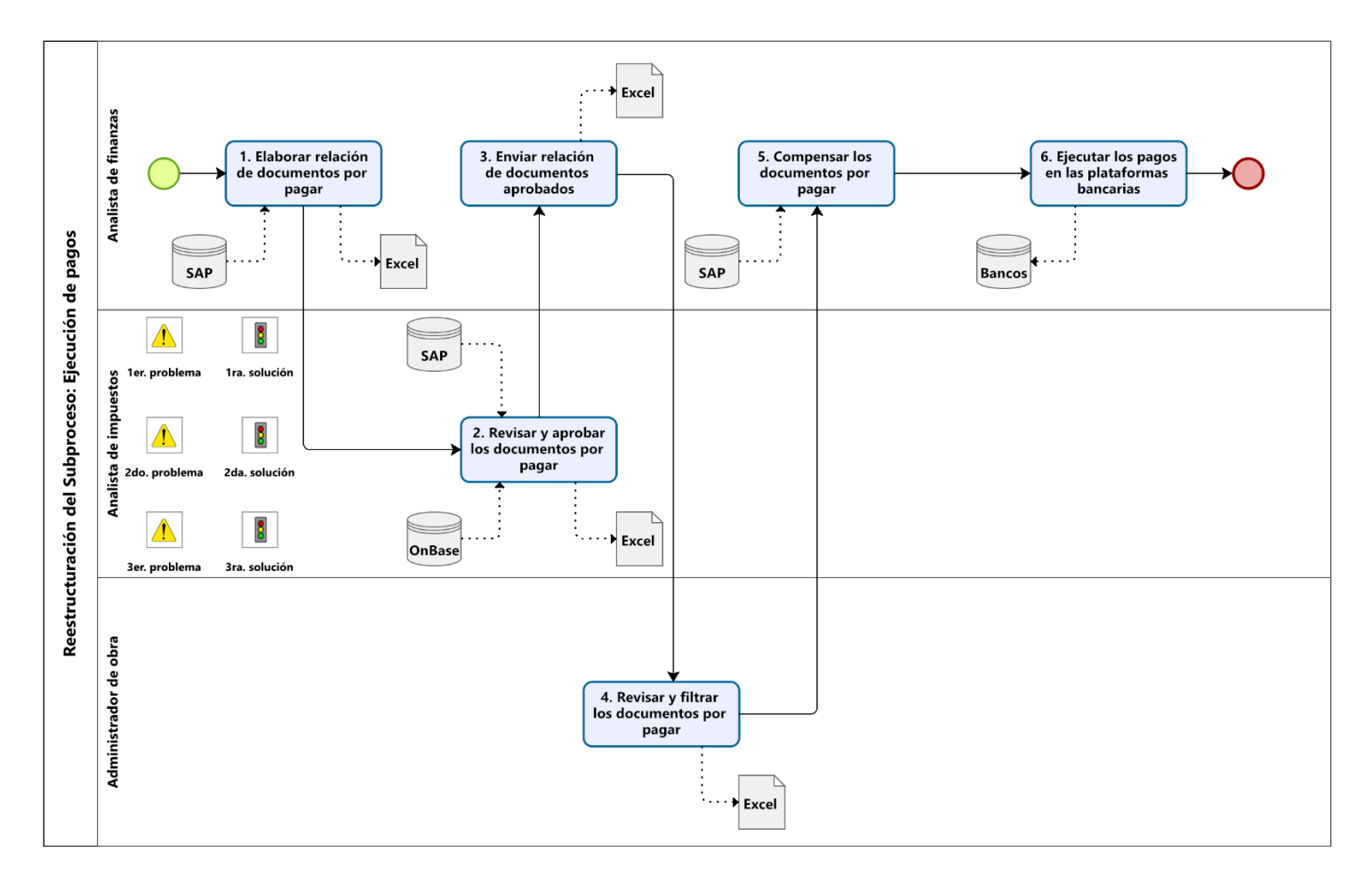

*Fuente: Elaboración propia*

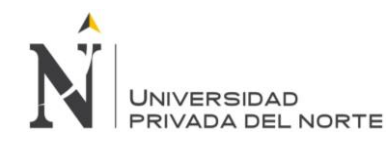

### **3.4.3 Establecimiento de cronograma de pagos de los proyectos**

Debido a que cada proyecto cuenta con su propia estructura organizativa, es decir, tiene un cliente quien solicita la obra, se asigna un gerente y un administrador, tiene su propio contrato de fideicomiso y se desenvuelven según el avance del proyecto; los pagos eran programados según lo establecido por las diferentes obras.

Por ese motivo y para uniformizar las programaciones de pagos, se estableció un cronograma de pagos de todos los proyectos, acordando los siguientes parámetros:

- Los pagos se realizarán 2 veces al mes.
- El lunes se enviarán al área de impuestos el archivo Excel con la relación de comprobantes de pago pendientes de cancelación.
- El área de impuestos tendrá 3 días para revisar el archivo Excel y lo devolverá al área de finanzas, indicando cuales son los comprobantes de pago que se encuentran conformes para su cancelación.
- El viernes el área de finanzas enviará a las obras el archivo Excel (revisado por el área de impuestos), indicando el importe asignado según el flujo de dinero.
- Las obras tendrán 3 días para seleccionar los comprobantes de pago que serán cancelados, coordinar las aprobaciones de los socios y gerentes, levantar observaciones de documentos no aprobados o adicionales y enviar el archivo Excel depurado al área de finanzas.
- El miércoles de la siguiente semana, el área de finanzas solicita al supervisor del proyecto la aprobación para liberar los fondos del fideicomiso.
- El jueves el supervisor del proyecto revisa la solicitud de fondos y solicita a La Fiduciaria la liberación del dinero a las cuentas operativas de la empresa.
- El viernes La Fiduciaria solicita al banco la transferencia de fondos a las cuentas operativas de la empresa, con lo cual el área de finanzas procede con la cancelación de los comprobantes de pagos aprobados y respetando el flujo de dinero asignado.
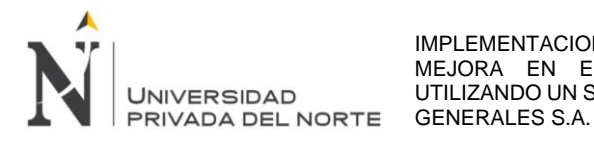

*Gráfico 36: Calendario del cronograma de pagos del Grupo JJC*

# **GRUPO JJC CONTRATISTAS GENERALES**

# **CRONOGRAMA DE PAGOS DE OCTUBRE A DICIEMBRE 22**

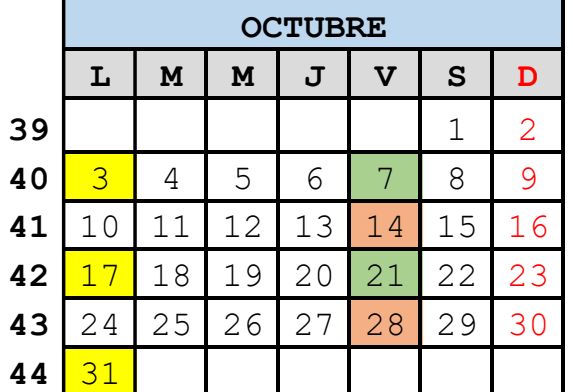

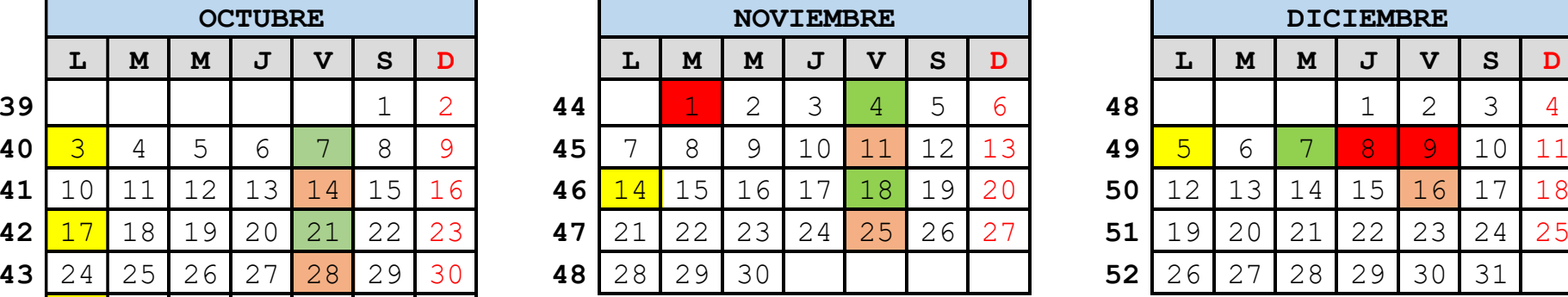

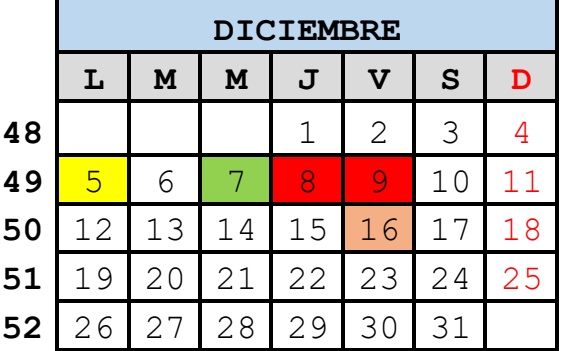

Envío de programación a contabilidad e impuestos

Envío de programación a obra

Pago a proveedores

Feriado

*Fuente: La empresa*

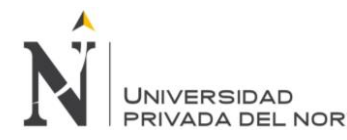

*Gráfico 37: Diagrama de gantt del cronograma de pagos de los proyectos*

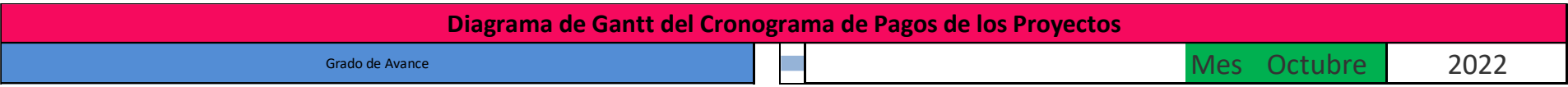

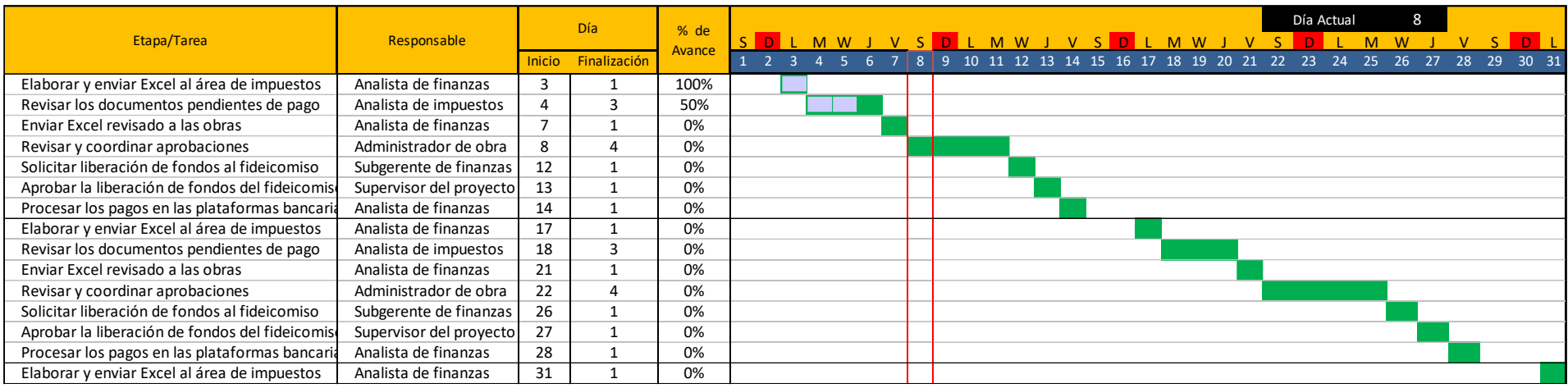

*Fuente: Elaboración propia*

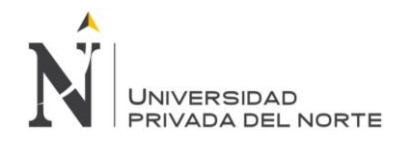

#### **3.4.4 Interface de comunicación OnBase y ERP SAP R/3 para registrar facturas**

Los proveedores dejan sus comprobantes de pago en la oficina principal y también en las obras, ubicadas en diferentes partes del Perú.

Cada factura viene acompañada por diferentes documentos, los cuales son sustentos de los bienes y/o servicios brindados, los cuales son guías de remisión, órdenes de compra, valorizaciones, pedidos, correos de solicitudes y otros.

Además del comprobante de pago, cada documento adicional también es importante para sustentar las compras ante diferentes instituciones, como puede ser la SUNAT, para sustentar el gasto, los supervisores de los proyectos, para sustentar como se viene aplicando los recursos dinerarios, incluso el mismo cliente, quién solicita información detallada de las obras.

Por lo que fue necesario implementar una interface de comunicación con el ERP de la empresa, que sirva no solo de repositorio de información donde se guardan los sustentos de las compras, sino que también ayude a la empresa a realizar los registros de una manera más ágil y ordenada de todos los comprobantes de pago.

La interface es el programa OnBase, una vez que se escanean los comprobantes de pago junto con todos sus sustentos, la información se enlaza con el ERP SAP R/3, pudiendo ser visualizado por el personal que registra las facturas, jalando todos los datos, como son el ruc del proveedor, razón social, fecha de emisión, moneda, importe, entre otros.

#### • **Proceso de envío y validación de facturas electrónicas ante SUNAT**

A continuación, se indican los pasos a seguir para presentar facturas o boletas electrónicas ante la SUNAT, asegurando que el proceso sea eficiente.

✓ **Paso 01**

Se debe emitir la factura o las notas electrónicas, en los sistemas del contribuyente según el formato establecido por la SUNAT.

✓ **Paso 02**

Se debe enviar un ejemplar a la SUNAT en la fecha de emisión señalada, con un plazo máximo de 7 días.

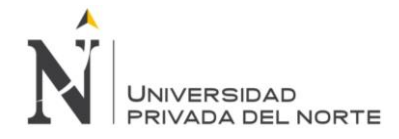

#### *Gráfico 38: Envío y validación de facturas electrónicas ante SUNAT*

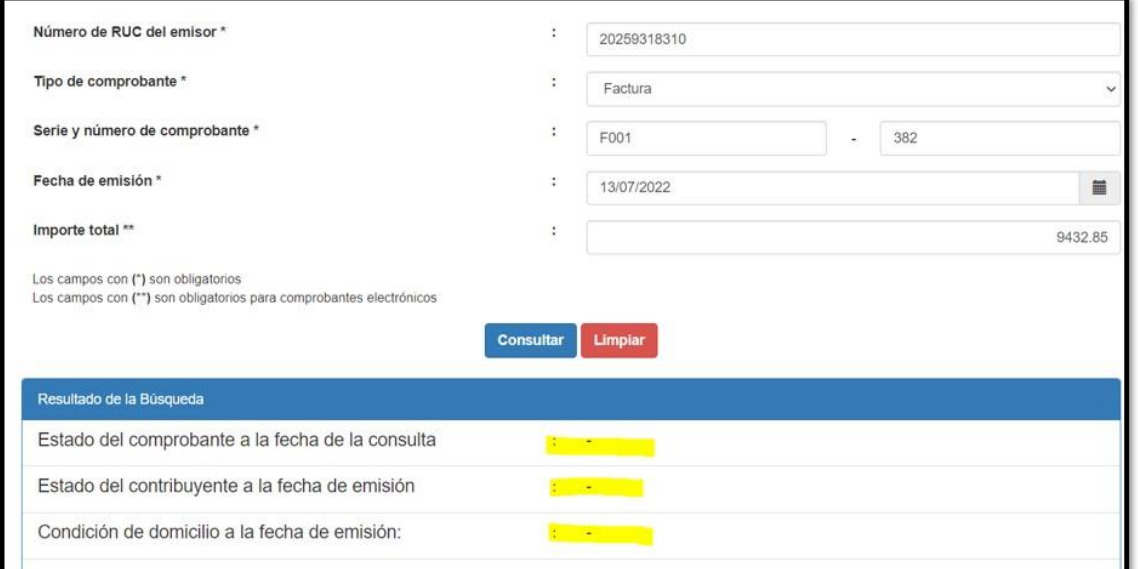

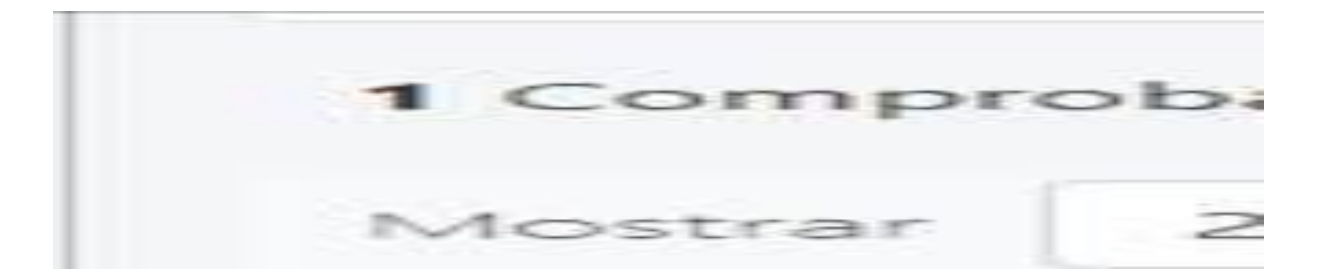

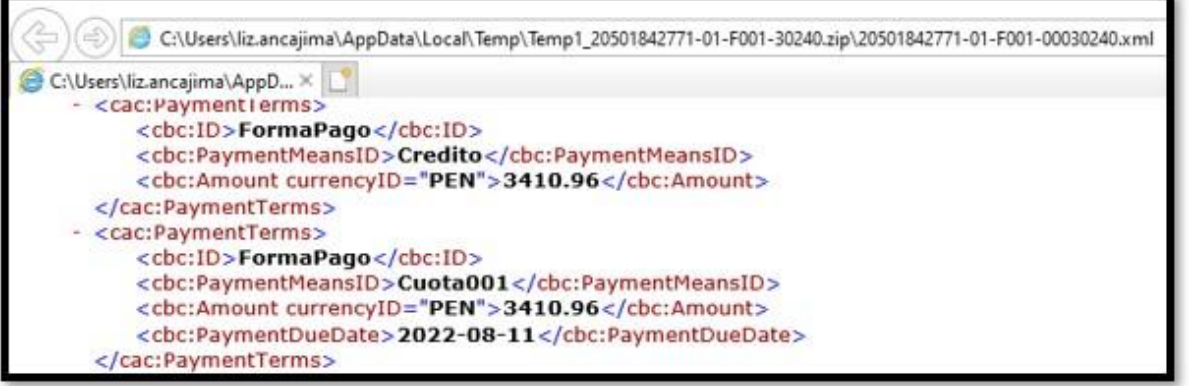

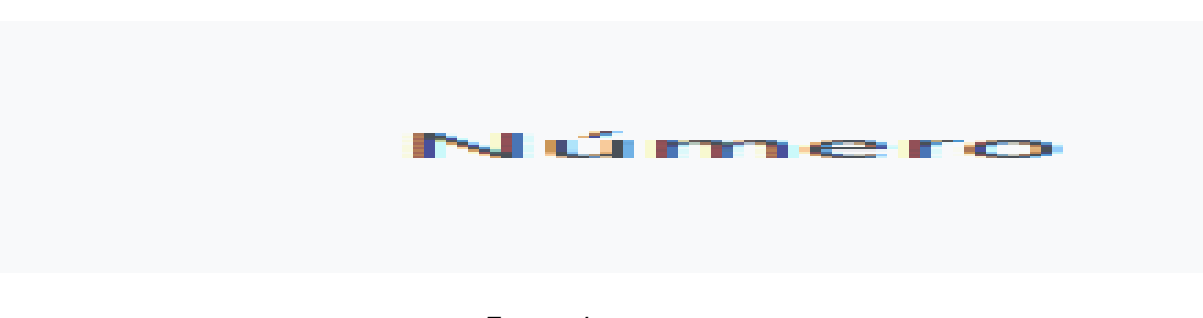

*Fuente: La empresa*

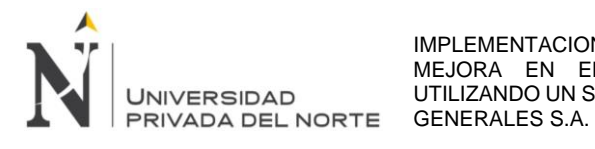

✓ **Paso 03**

La SUNAT se encargará de validar la información enviada y a través del mismo medio por el que el emisor envió el comprobante de pago electrónico, se le notificará la recepción, la cual puede tener alguno de los siguientes mensajes:

- − **Aceptada:** el comprobante de pago electrónico cumple con todos los requerimientos establecidos y tiene total validez tributaria.
- − **Aceptada con observación:** ocurre cuando el comprobante de pago cumple con los requisitos de validación establecida, pero se necesita reparar algunos datos. Sin embargo, en este estado tiene validez tributaria.
- − **Rechazada:** no cumple con las medidas de validación requerida, por lo que el emisor tendrá que generar una nueva factura electrónica corrigiendo los datos por los cuales fue rechazado.
- ✓ **Paso 04**

El emisor envía o entrega el documento al cliente en formato electrónico a

través del medio de preferencia, ya sea por correo electrónico o página web.

*Grafico 39: Envío del comprobante de pago a través de correo electrónico*

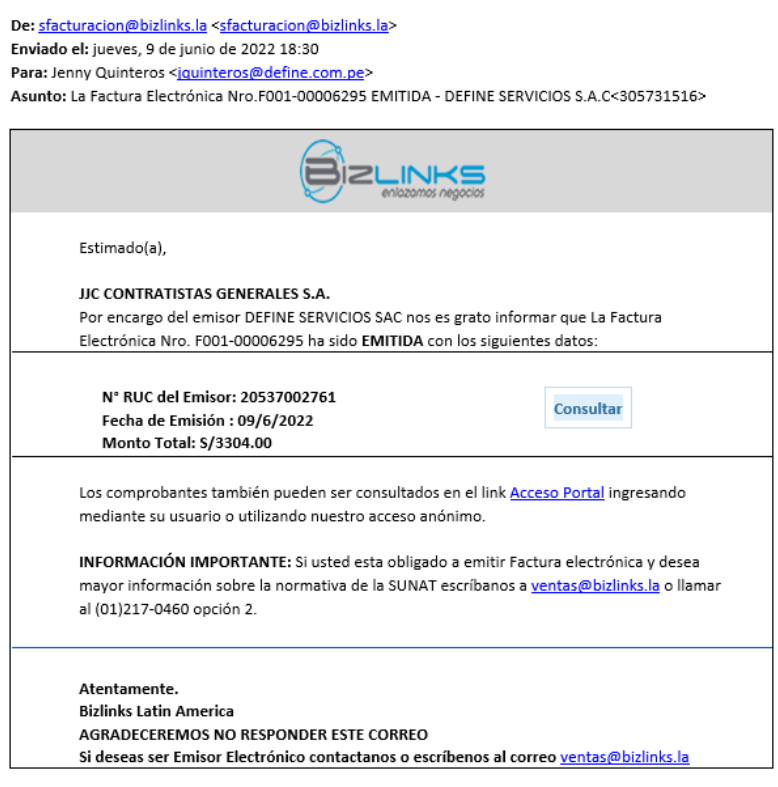

*Fuente: La empresa*

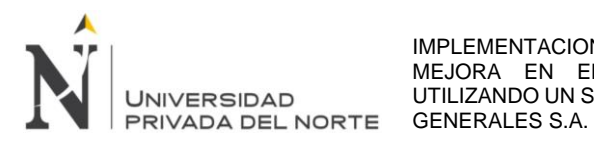

### • **Facturación electrónica: Nueva información respecto a las formas de pago**

SUNAT ha señalado nueva información obligatoria sobre las facturas electrónicas,

específicamente refiriéndose a las formas de pago.

La información señala que en todo comprobante se debe indicar la forma de pago,

sí es al contado o al crédito.

#### ✓ **Forma de Pago al Contado**

Si al momento de realizar la transacción del pago es al contado, se debe consignar el comprobante inmediatamente, considerando el monto neto de pago.

Cuando nos referimos al monto neto de pago, es descontando el importe de retenciones y detracciones. En los proyectos también se puede retener un fondo de garantía, el cual puede ser el 5% del valor de venta, este importe también tiene que ser considerado en el monto neto de pago.

#### ✓ **Forma de Pago a Crédito**

Si es al crédito, entonces el pago se estará realizando en una fecha posterior.

Tiene 3 consideraciones importantes que hay que tomar en cuenta:

- − Señalar el monto neto pendiente de pago.
- − Indicar la fecha o plazo de vencimiento del pago.
- − Señalar el monto de las cuotas.

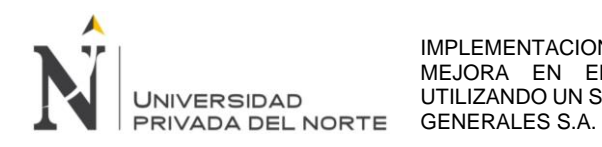

# **4 Capítulo IV: Resultados**

### **4.1 Actividades eliminadas del subproceso "Ejecución de pagos"**

Como resultado de la implementación de la mejora, se han eliminado actividades que realizaba el analista de finanzas, reduciendo considerablemente las horas hombre, gastos en útiles de oficina y horas extras.

Debido a que toda la información se encuentra en la nueva plataforma, la cual también sirve de enlace para los registros, el analista de finanzas ya no solicita al asistente contable los documentos que se van a pagar (de forma física), sino que son solicitados solo con un reporte en donde se detallan los documentos a pagar.

El analista de finanzas ya no va a revisar los datos de los comprobantes de pago (de forma física), como son el nombre del proveedor, fecha de emisión, moneda e importe; los cuales tenía que comparar con lo registrado en el ERP SAP R/3, ya que al reestructurar el subproceso "Ejecución de pagos" la verificación de datos ahora se encuentra a cargo del área de impuestos, quienes validan los comprobantes de pagos y todos sus sustentos, además de aprobar (o desaprobar) los documentos a pagar, entregando al área de finanzas una información validada y fehaciente.

La implementación de la mejora también ha permitido eliminar los 2 días de trabajo del analista de finanzas, el cual era empleado en realizar la actividad de "solicitar y revisar los documentos por pagar", así como también ha eliminado el pago de horas extras por parte de la empresa, ya que la actividad antes mencionada, requería que el analista de finanzas se quede laborando después del horario de trabajo establecido, en algunos casos, inclusive, hasta altas horas de la noche.

Cada vez que se realizaba una cancelación de documentos, se tenía que imprimir los sustentos del pago, gracias a la implementación de la mejora, esta actividad ya no se realiza, eliminando el tiempo empleado por el analista de finanzas en realizar esta actividad, así como también elimina los gastos en útiles de oficina utilizados para la impresión de la gran cantidad de sustentos de pago.

El analista de finanzas tampoco va a embalar y enviar la documentación al socio (de forma física), ya que gracias a la interface de comunicación implementada y a la reestructuración del subproceso "Ejecución de pago", el socio puede revisar todos los comprobantes de pago y sus

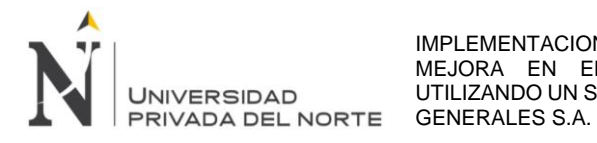

sustentos de forma virtual, ya que se encuentra guardada en la plataforma OnBase. De esta forma se elimina el tiempo empleado por el analista de finanzas en realizar esta actividad, así como también elimina los gastos de embalaje y transporte utilizados para el envío de la documentación al socio.

Cuando el socio revisaba, aprobaba y devolvía la documentación al analista de finanzas, se demoraba aproximadamente medio día, esta actividad ahora se realiza de forma virtual gracias a la implementación de la mejora y su correcta ejecución ahora se encuentra bajo la responsabilidad del administrador de obra, por lo que el tiempo que ahora emplea el socio en esta actividad podría ser la misma, pero se encuentra en una etapa anterior (gracias a la reestructuración del subproceso "Ejecución de pagos") y de esta manera ya no afecta al proceso de pagos a proveedores, ya que el analista de finanzas tenía que esperar a que el socio terminara esta actividad, produciendo demoras al momento de ejecutar los pagos.

Al momento de ejecutar los pagos, el analista de finanzas tenía que imprimir y archivar las constancias, ahora toda la información es guardada de forma virtual, por lo que se ha eliminado la impresión, ahorrando a la empresa los gastos en útiles de oficina.

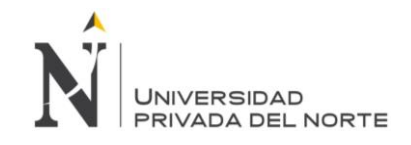

*Tabla 06: Antes y después de la reestructuración del subproceso "Ejecución de pagos"*

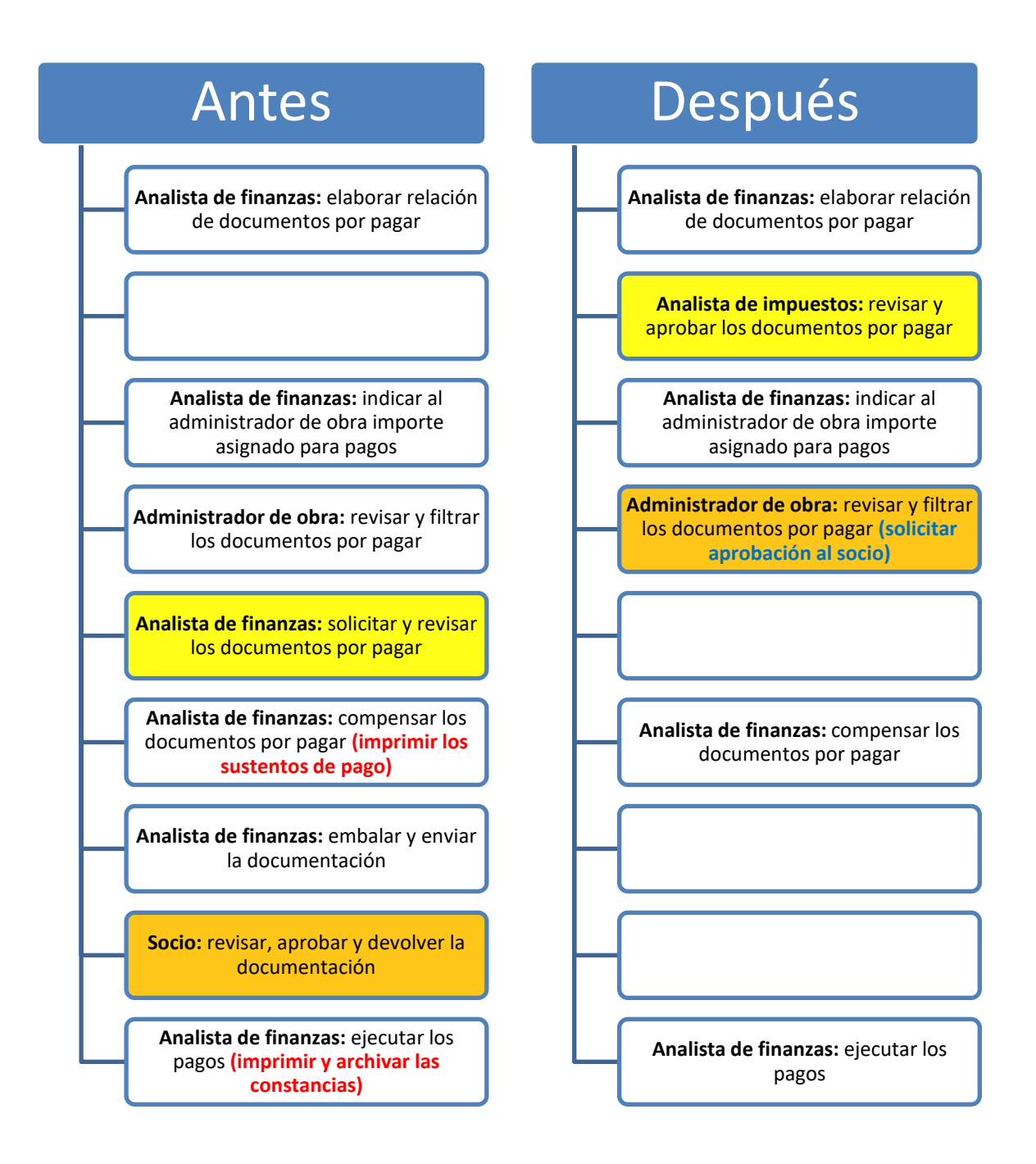

*Fuente: Elaboración propia*

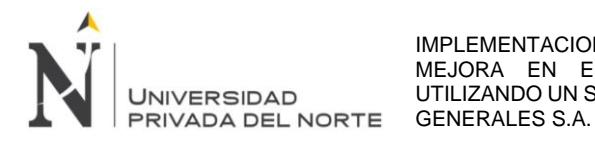

#### **4.2 Evaluación económica por la implementación de la mejora en el proceso de pagos**

Gracias a la implementación de la mejora en el proceso de pagos, el analista de finanzas ya no solicita y tampoco revisa los documentos que se van a pagar (de forma física), por lo que el ahorro de 2.5 días de trabajo se ve reflejado de forma quincenal, al mes son 5 días y al año son 60 días.

La actividad antes mencionada lo realizan 2 analistas de finanzas, quienes se distribuyen las obras, según lo indicado por el subgerente de finanzas, tesorería y seguros; por lo que el ahorro en total al año sería de 120 días.

Este ahorro se ve reflejado en una mayor eficiencia en las actividades de los analistas, así como un mejor análisis de las operaciones realizadas y nuevas actividades asignadas.

Para establecer la evaluación económica de este ahorro de días, según el mercado actual, el sueldo promedio de un analista de finanzas fluctúa entre los S/ 3 mil y S/ 4 mil, para efectos prácticos se establecerá el sueldo mensual en S/ 3,600.00 y se realizarán los cálculos correspondientes.

Se pagan 2 gratificaciones al año, por lo que se sumará 1/6 (un sexto) del sueldo; también se pagan CTS y vacaciones, se sumará 1/12 (un doceavo) del sueldo. Sumando estos importes al sueldo mensual, da un total de S/ 4,800.00 y dividido entre 30 días, da un importe diario de S/ 160.00 y multiplicado por 60 días da S/ 9,600.00

Como son 2 analistas de finanzas el total anual es de S/ 19,200.00

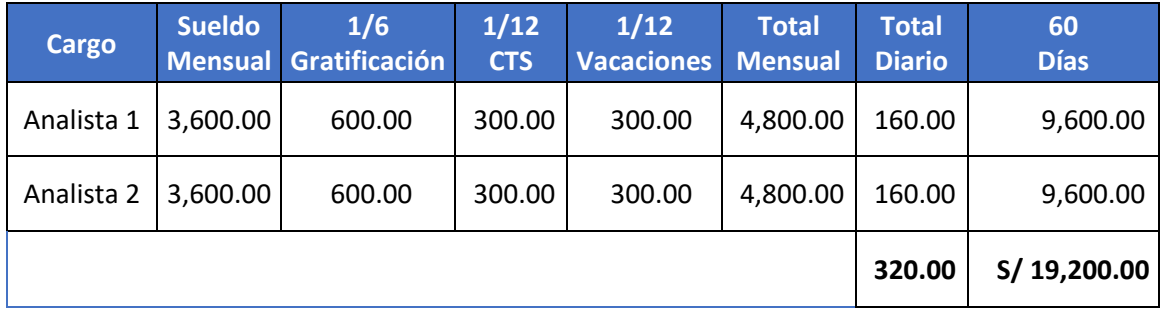

#### *Tabla 07: Cálculo de importe anual de horas hombre*

*Fuente: Elaboración propia*

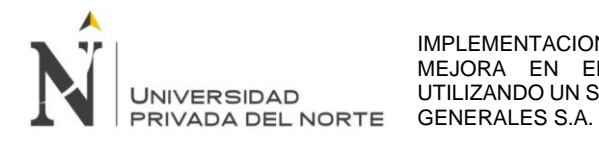

Para calcular el ahorro en útiles de oficina, en el mercado de papel bond medio millar oscila en el precio de S/ 17.50 y el toner oscila en el precio de S/ 300.00 que tiene una capacidad de impresión de aproximadamente 1 millar de papel.

Se va a recopilar información de la cantidad de comprobantes de pago registrados en los años 2019, 2020 y 2021 y los documentos pagados también en los mismos años.

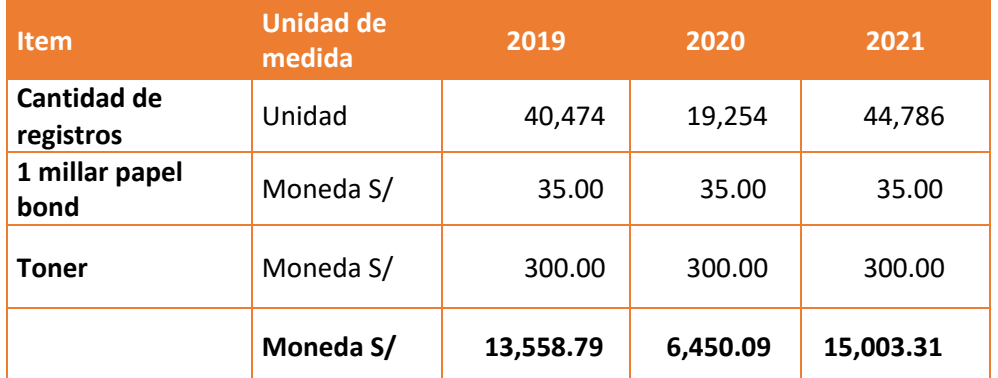

# *Tabla 08: Cantidad de registros e importe ahorrado*

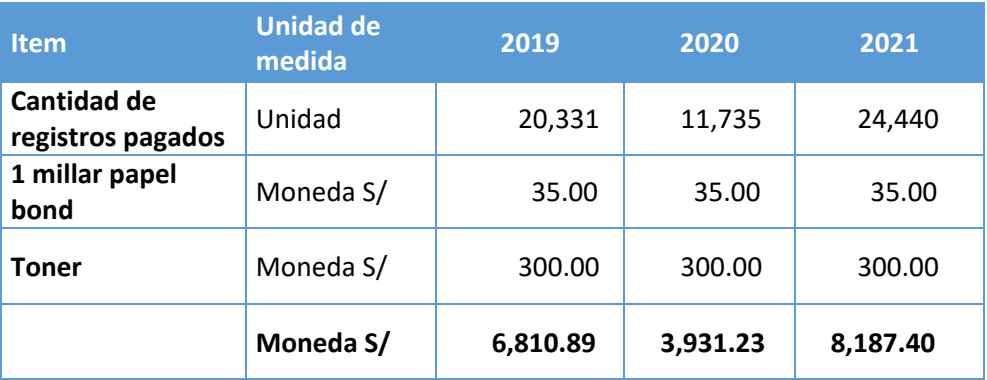

#### *Fuente: La empresa*

Del cuadro anterior se observa que el ahorro en el 2021 en útiles de oficina fue de aproximadamente S/ 15 mil para los documentos registrados y S/ 8 mil para los documentos pagados.

También se observa que la diferencia de documentos registrados entre el 2021 y el 2019 ha aumentado en 4312 comprobantes de pago y la diferencia de documentos pagados entre el 2021 y el 2019 ha aumentado en 4109. Finalmente, debido a la pandemia Covid 19 en el año 2020 la cantidad de registros disminuyó en un 50%.

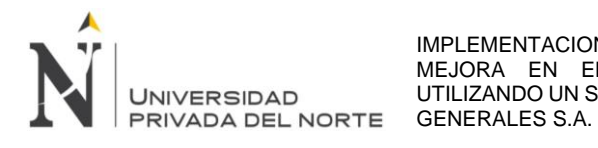

#### **4.3 KPI indicador para determinar si se cumplen los plazos de pago**

Existen diferentes indicadores ya establecidos en la tesorería, que se obtienen realizando fórmulas con los datos de la situación financiera.

Pero tenemos la información de la cantidad de registros pagados de la Tabla 08, también tenemos la fecha de vencimiento de cada uno de estos registros, así como la fecha en la cual se realizó el pago; entonces, si realizamos la diferencia entre la fecha pago y la fecha de vencimiento, sabremos cuantos días nos hemos demorado en realizar la cancelación del comprobante de pago.

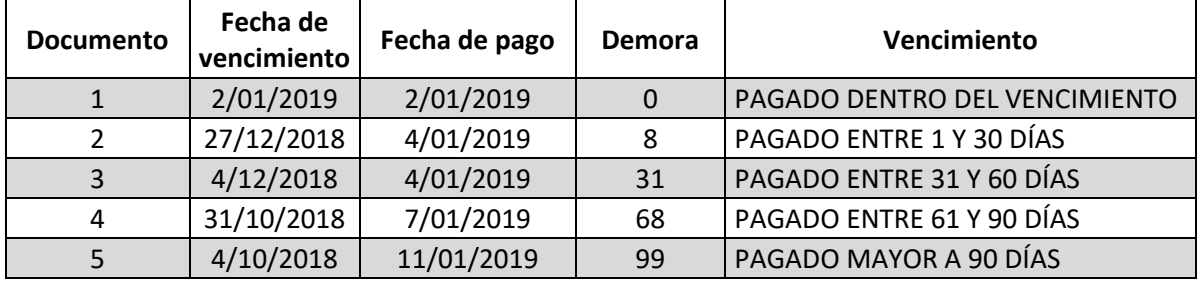

*Tabla 09: Data con información de fechas de vencimientos y fechas de pagos*

*Fuente: Elaboración propia*

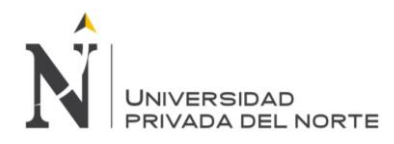

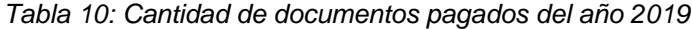

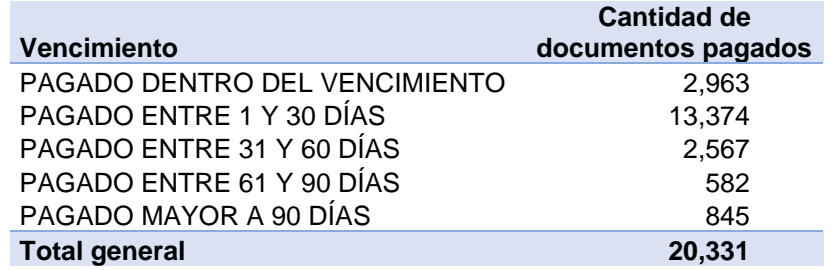

*Fuente: La empresa (Elaboración propia)*

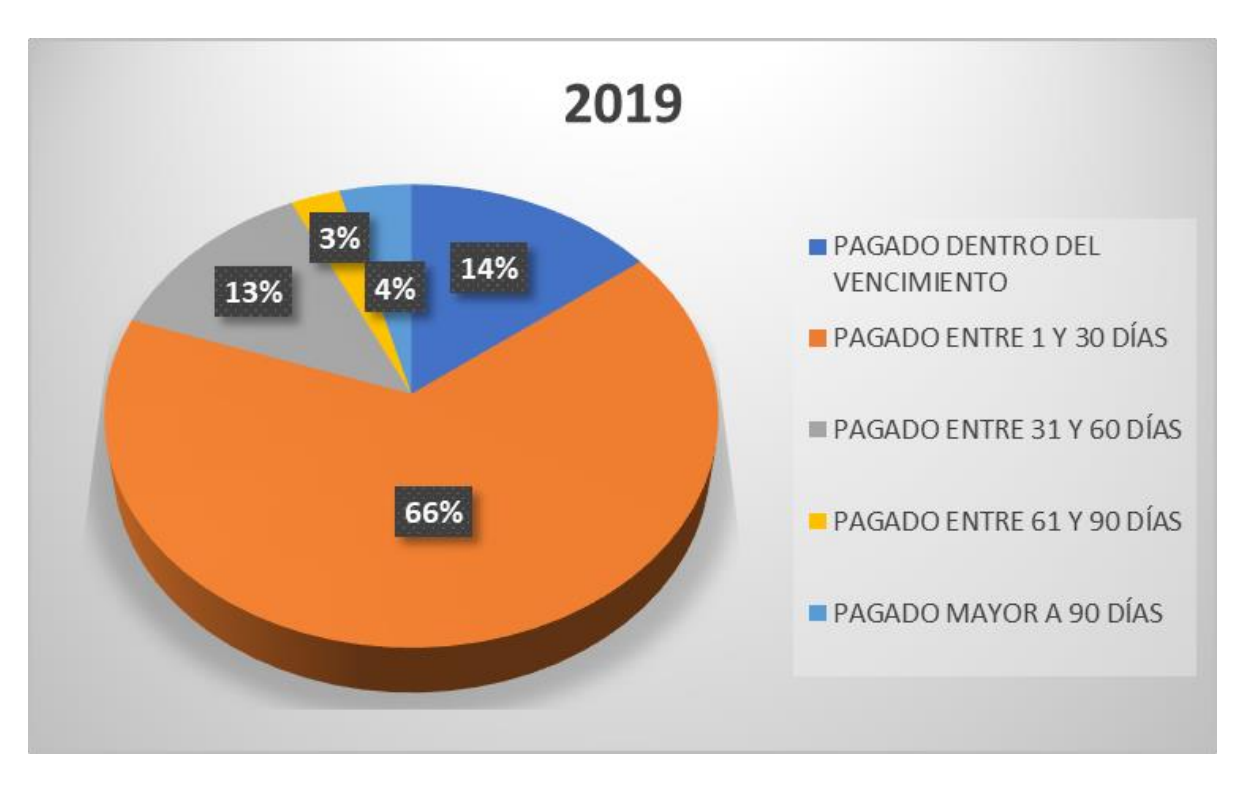

*Gráfico 40: Análisis de documentos pagados del año 2019*

*Fuente: La empresa (Elaboración propia)*

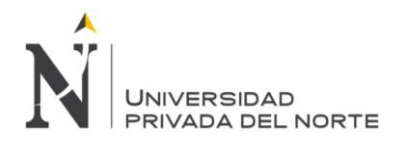

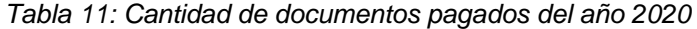

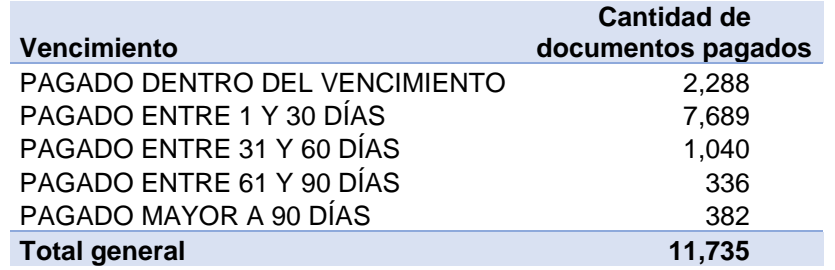

*Fuente: La empresa (Elaboración propia)*

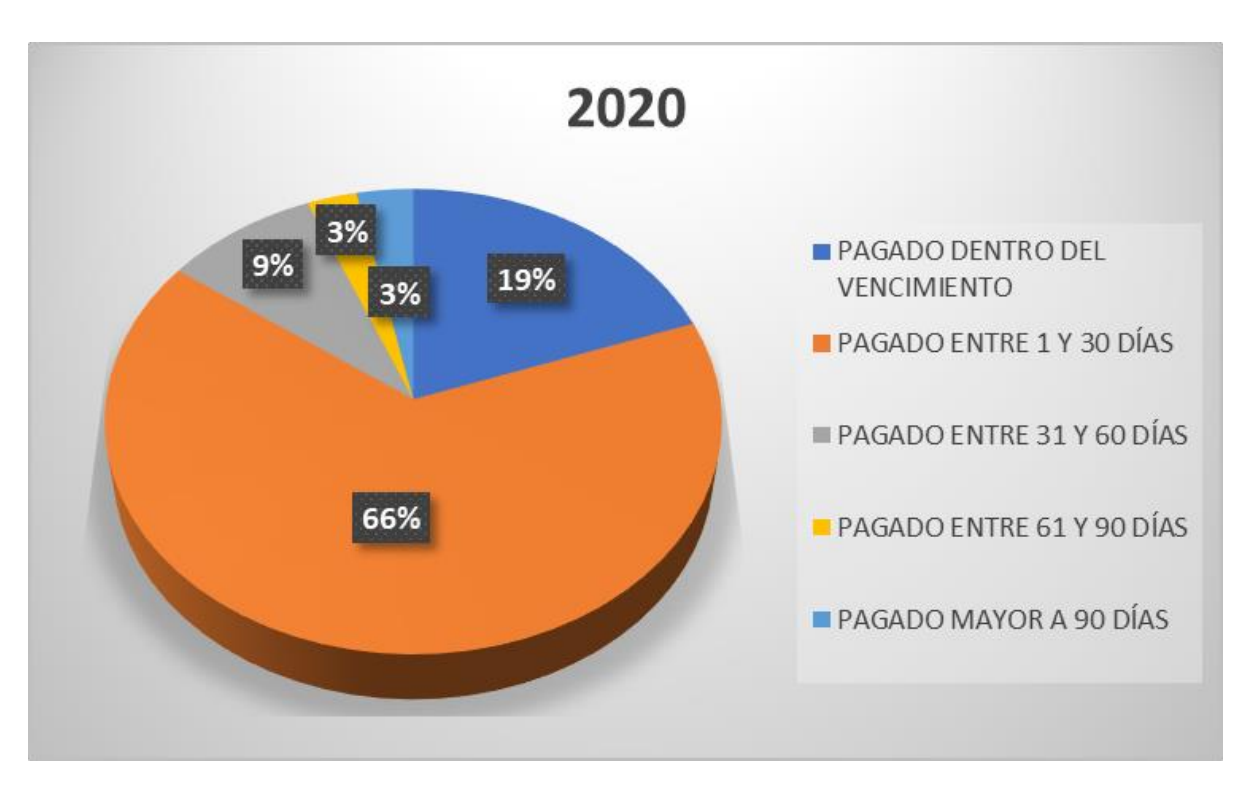

*Gráfico 41: Análisis de documentos pagados del año 2020*

*Fuente: La empresa (Elaboración propia)*

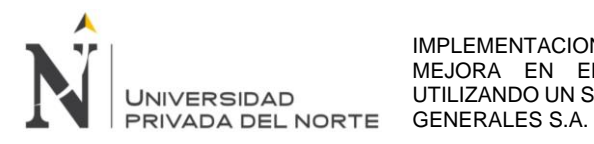

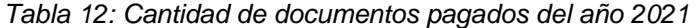

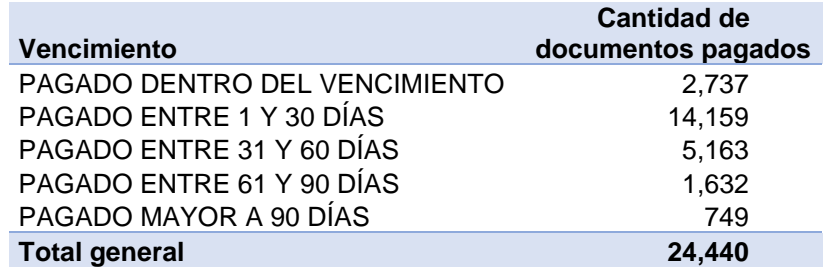

*Fuente: La empresa (Elaboración propia)*

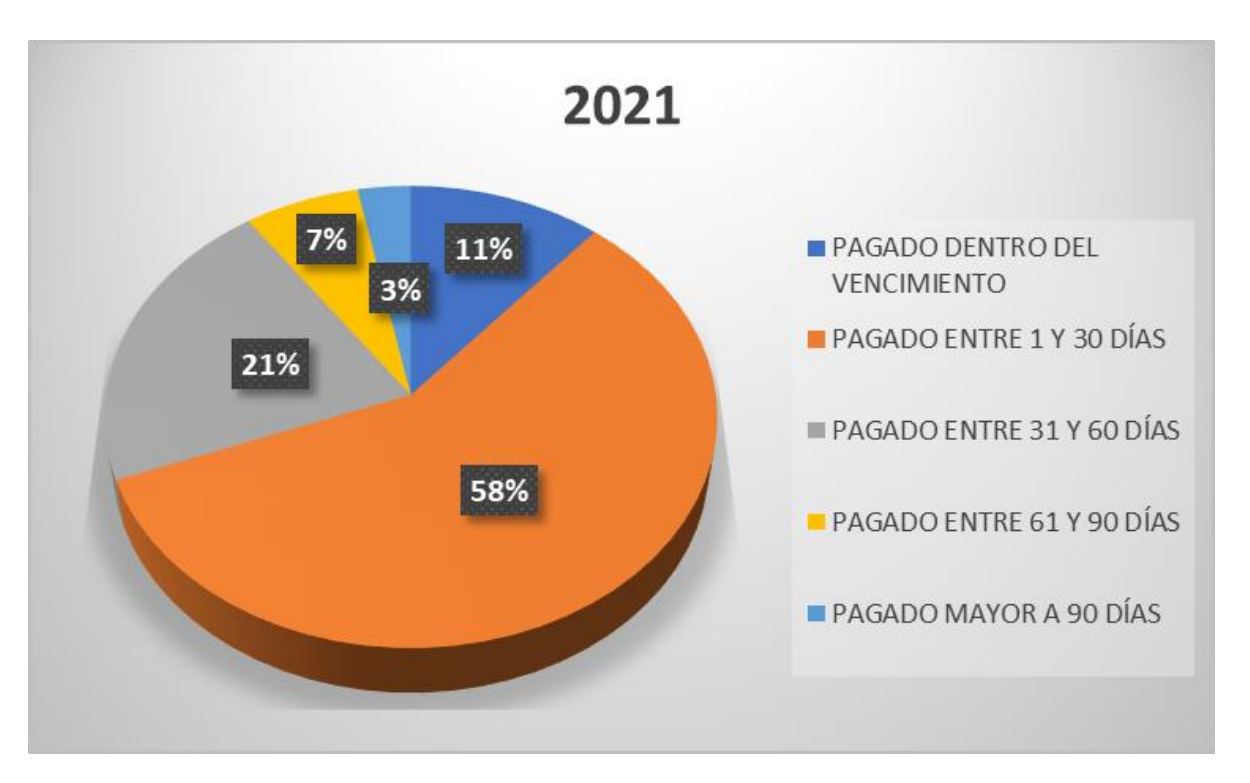

*Gráfico 42: Análisis de documentos pagados del año 2021*

*Fuente: La empresa (Elaboración propia)*

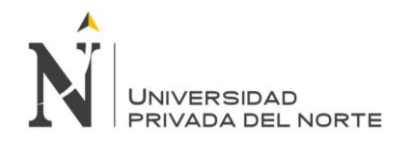

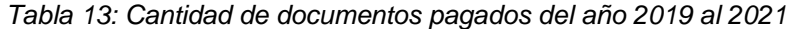

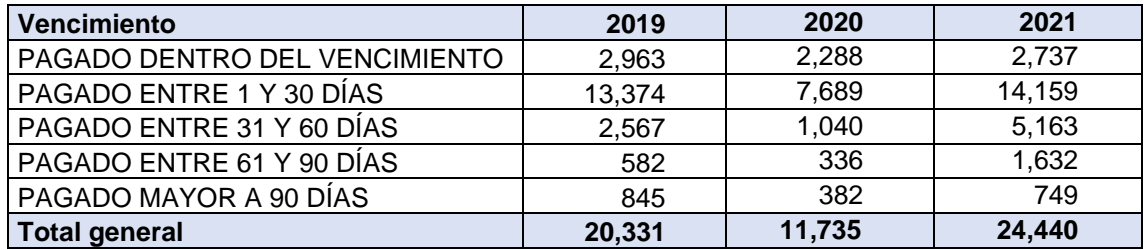

*Fuente: La empresa (Elaboración propia)*

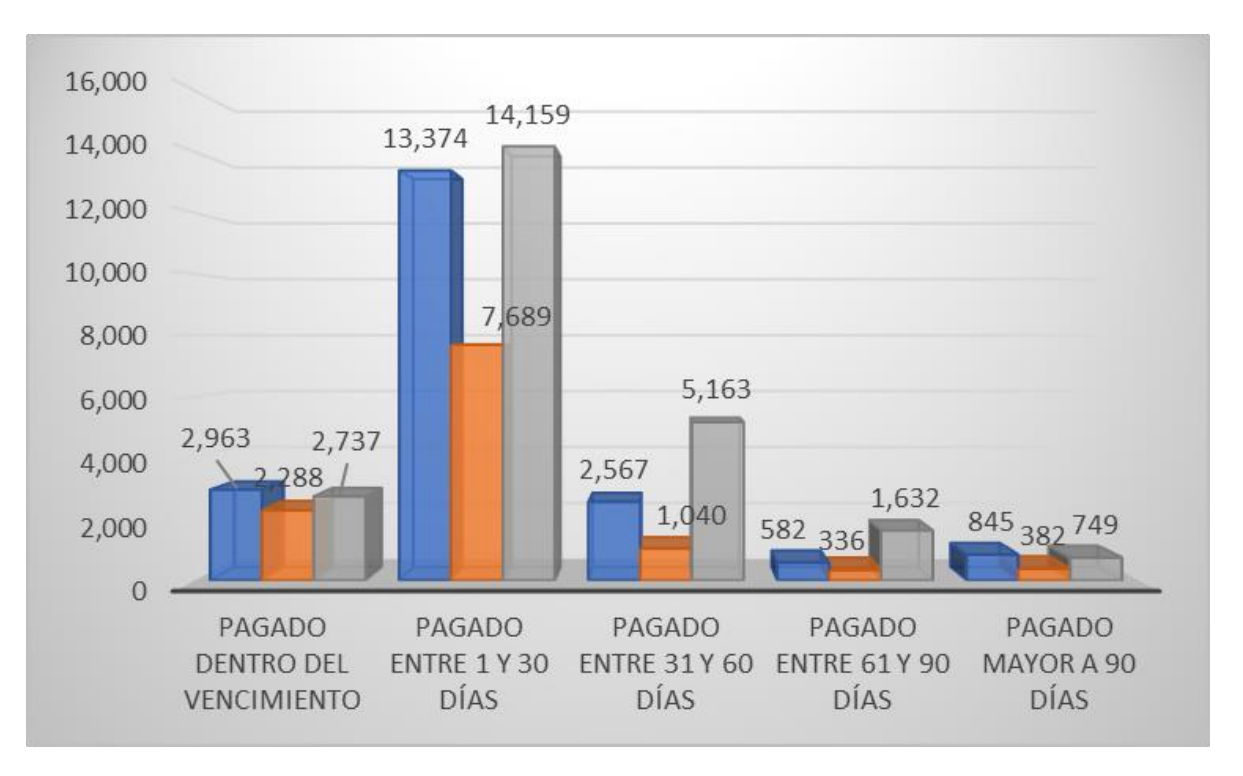

*Gráfico 43: Análisis de documentos pagados del año 2019 al 2021*

*Fuente: La empresa (Elaboración propia)*

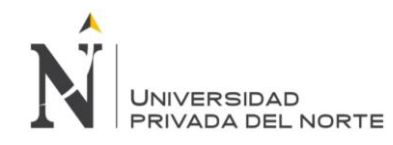

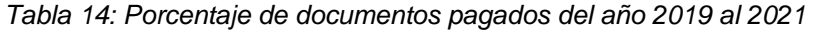

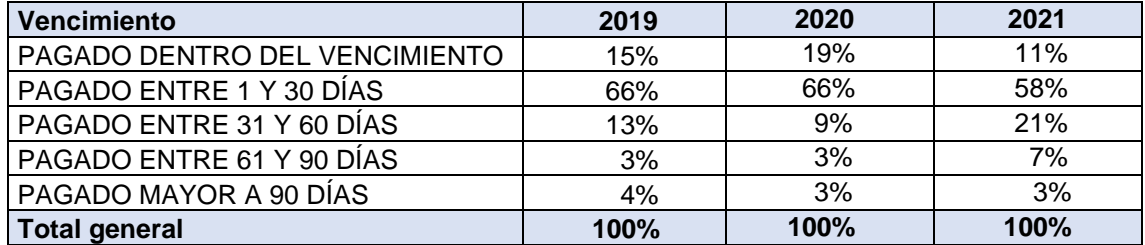

*Fuente: La empresa (Elaboración propia)*

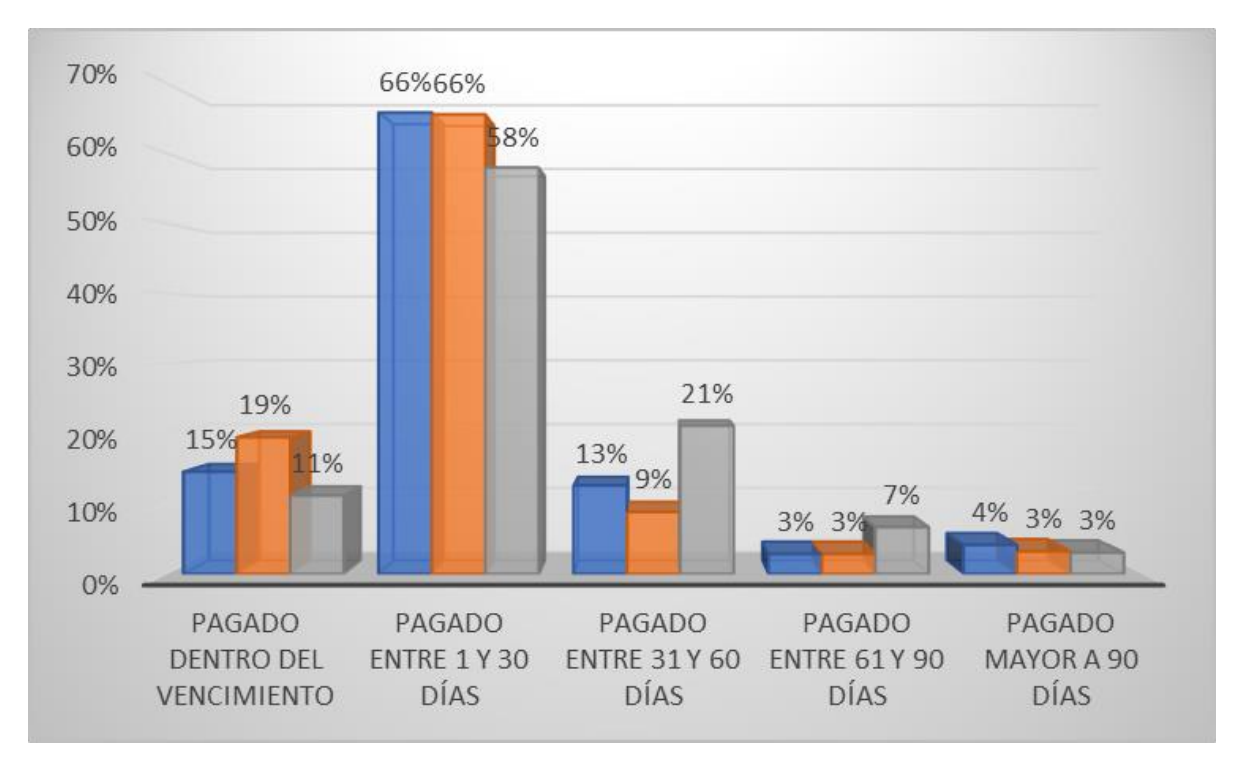

*Gráfico 44: Análisis del porcentaje de documentos pagados del año 2019 al 2021*

*Fuente: La empresa (Elaboración propia)*

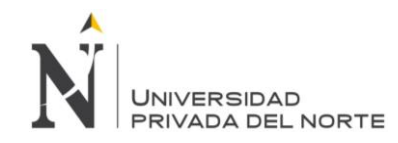

# **5 Capítulo V: Conclusiones y Recomendaciones**

# **5.1 Conclusiones**

- $\checkmark$  Respecto al objetivo principal, se concluve que, se ha logrado la mejora en el proceso de pagos a proveedores, con un ahorro de S/ 19 mil anuales en horas hombre, S/ 23 mil en útiles de oficina y un ahorro de 5 días al mes en las actividades de un analista de finanzas.
- Respecto al primer objetivo específico, se logró implementar una interface de comunicación con el ERP SAP R/3, lo cual sirvió para reducir el tiempo de descarga de la documentación sustentaría, de 4 pasos por cada documento, a 2 pasos por una cantidad ilimitada de documentos. Aparte de guardar la información de los comprobantes de pago (con sus sustentos), con la interface también se logró registrar correctamente los documentos.
- Respecto al segundo objetivo específico, se logró levantar los procesos del área de registro y tesorería, teniendo ahora una caracterización del proceso de pagos a proveedores, el cual ha servido para mejorar (y eliminar) las actividades del subproceso "ejecución de pagos", creando diagramas de flujo, los cuales han optimizado la operatividad del área de finanzas, ahora se tiene una visión global del proceso de pagos a proveedores, se ha logrado establecer calendarios de pagos uniformes para todos los proyectos, cronogramas estandarizados y nuevos indicadores KPI para determinar si se están cumpliendo con los plazos de pago a los proveedores.
- Respecto al tercer objetivo específico, se logró determinar el alcance en la implementación, realizándolo primero en las obras y proyectos del Grupo JJC, luego trasladándolo hacia los consorcios que forma la empresa con terceros. También se logró determinar el alcance delimitándolo hacia la ejecución de pagos.
- Finalmente, la siguiente investigación ha sido posible gracias a la autorización del uso de información de la empresa, con lo cual se ha podido acceder al ERP SAP R/3, a la interface OnBase, a las páginas web de bancos e información referencial para generar los indicadores de tesorería.

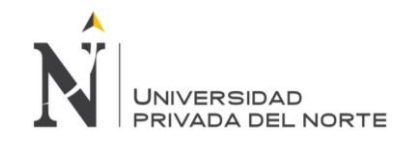

#### **5.2 Recomendaciones**

- ✓ Así como se ha podido mejorar el flujo de actividades en el subproceso "ejecución de pagos", también se puede mejorar los subprocesos "recepción y registro de comprobantes de pago". Una recomendación sería evaluar el costo-beneficio de contar con un personal contable en cada obra o proyecto, el cual pueda realizar estas actividades desde el mismo punto donde se originan los comprobantes de pago; y no esperar a que los documentos lleguen a Lima, donde actualmente se centraliza todas estas operaciones.
- Con los nuevos diagramas de flujo, calendarios, cronogramas y levantamiento de procesos, se recomienda actualizar los procedimientos de finanzas en la biblioteca SIG (Sistema Integrado de Gestión), el cual servirá como guía a la organización y a sus colaboradores, sobre todo al personal que trabaja en el área de finanzas, ya que permitirá tener una visión, no solo global, sino también específica del proceso de pagos a proveedores.
- $\checkmark$  Finalmente, se recomienda continuar con la segunda fase de la propuesta de mejora, el cual implica las conciliaciones bancarias de todas las entidades financieras y los pagos masivos en todas las plataformas bancarias.
- Se recomienda utilizar el presente trabajo de suficiencia profesional para aquellas empresas que se encuentren lidiando una problemática similar; así mismo, para investigadores que actualmente están trabajando en proyectos relacionados.

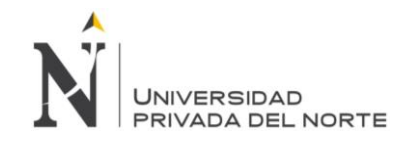

# **Referencias**

- Centro de Ingeniería del Software e Ingeniería del Conocimiento. (2004). *Metodología para la selección de sistemas ERP.* Buenos Aires: Instituto Tecnológico de Buenos Aires.
- Díaz, A., Gonzales, J. C., & Ruiz, M. E. (2005). Implantación de un sistema ERP en una organización. *RISI*, 30-37.
- Govea, J. A. (2021). Sistema de planificación de recursos empresariales (ERP) y su influencia en los procesos de negocio de empresas distribuidoras de productos de consumo masivo en Lima Metropolitana en el 2019. *Industrial Data. Revista científica de la Facultad de Ingeniería de la UNMS*, 201-217. doi:https://dx.doi.org/10.15381/idata.v24i1.19831
- JJC Contratistas Generales S.A. (2019). *Nuestra historia*. Consultado el 17 de Setiembre de 2022, de Fundación: https://grupojjc.com.pe/
- Krugman, P., Obstfeld, M., & Melitz, M. (2012). *Economía Internacional: Teoría y política, 9na edición.* Madrid: Pearson Educación S.A.
- Nuñez, A. (2009). *Gestión de tesorería.* Santiago de Compostela: C.E.E.I. GALICIA, S.A.
- Osorio, P. (2022). Componentes del control interno como instrumento de medición y su influencia con la eficiencia y eficacia del área de tesorería de la Municipalidad Provincial del Santa, 2017. *Revista Ciencia y Tecnología de la Universidad Nacional de Trujillo, 18*(1), 113-120. doi:https://dx.doi.org/10.17268/rev.cyt.2022.01.07
- Otto, T., & Sayuri, I. (2021). Cuentas por pagar y capital de trabajo, en empresas cerveceras. *Revista Hechos Contables*, 34-50. doi:https://doi.org/10.52936/rhc.v1i2.75
- Payno, M., & Setién, J. (15 de junio de 2015). *ocw.unican.es*. http://ocw.unican.es/ensenanzastecnicas/metalurgia-y-siderurgia/materiales/BLOQUE%201.pdf
- Ramírez, A. (2013). Análisis comparativo de ERP's con licencia libre, desarrollados en plataforma java e implementación en un caso de estudio para la empresa GRIAND CIA LTDA. *Repositorio Dspace*. Consultado el 24 de Setiembre de 2022, de http://repositorio.espe.edu.ec/handle/21000/7273
- Rivera, A., Vargas, R., & Bohórquez, L. (2018). Implementación de los sistemas de planificación de recursos empresariales (erp) en las organizaciones desde la coevolución. *Revista Ingeniería Solidaria, 14*(24), 15. doi:https://doi.org/10.16925/in.v14i24.2161

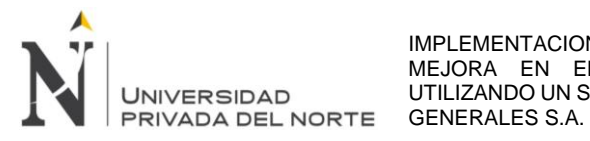

- Salcedo, M., Sarmiento, V., & Rueda, C. (2014). *Análisis del Mercado Internacional de Hierro y Acero.* Bogotá.
- Universidad Autónoma de Barcelona. (2009). *Estudio para la Implemenatción de un ERP en una empresa textil.* Bellaterra: Carrera de Ingeniería e Informatica.

Zevallos, L., & Loor, P. (2021). Pagos a proveedores: Una adecuada correlación entre el procedimiento y la calidad de servicio en el Gobierno Autónomo Descentralizado Municipal del cantón Manta, Provincia de Manabí. *Polo del Conocimiento. Revista Científico-Profesional, 6*(9), 1085-1107. Consultado el 24 de Setiembre de 2022, de https://polodelconocimiento.com/ojs/index.php/es/article/view/3097